Abril de 2022

# Instrucciones de uso de *therascreen*® KRAS RGQ PCR Kit (manual)

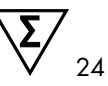

Versión 1

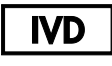

Diagnóstico in vitro cualitativo Para su uso con el equipo Rotor-Gene® Q MDx 5plex HRM Para uso con el QIAamp® DNA FFPE Tissue Kit

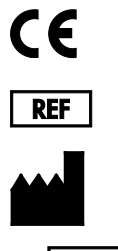

874011

QIAGEN GmbH, QIAGEN Strasse 1, 40724 Hilden, ALEMANIA

R6 **MAT** 1127513ES

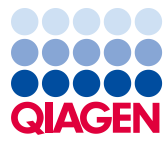

Sample to Insight

# Contenido

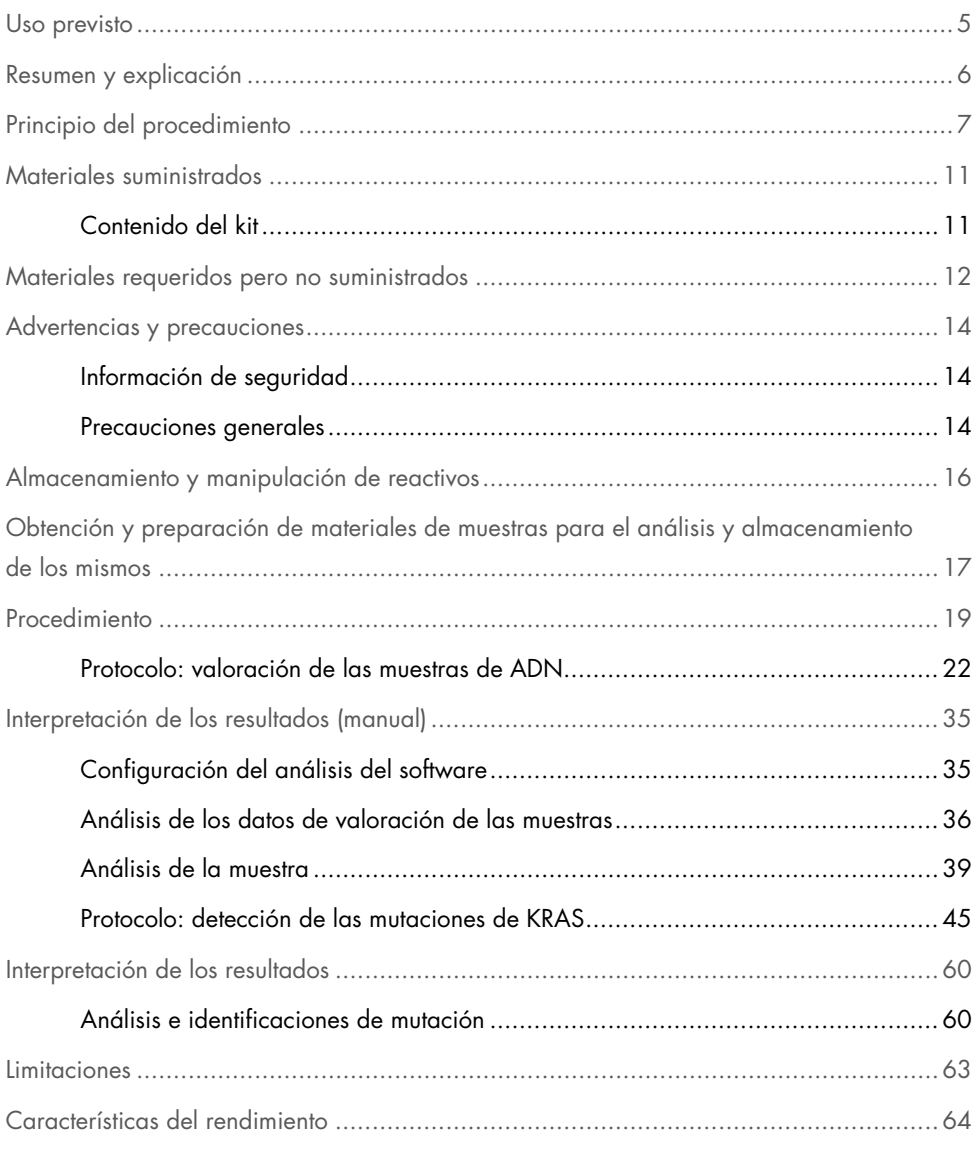

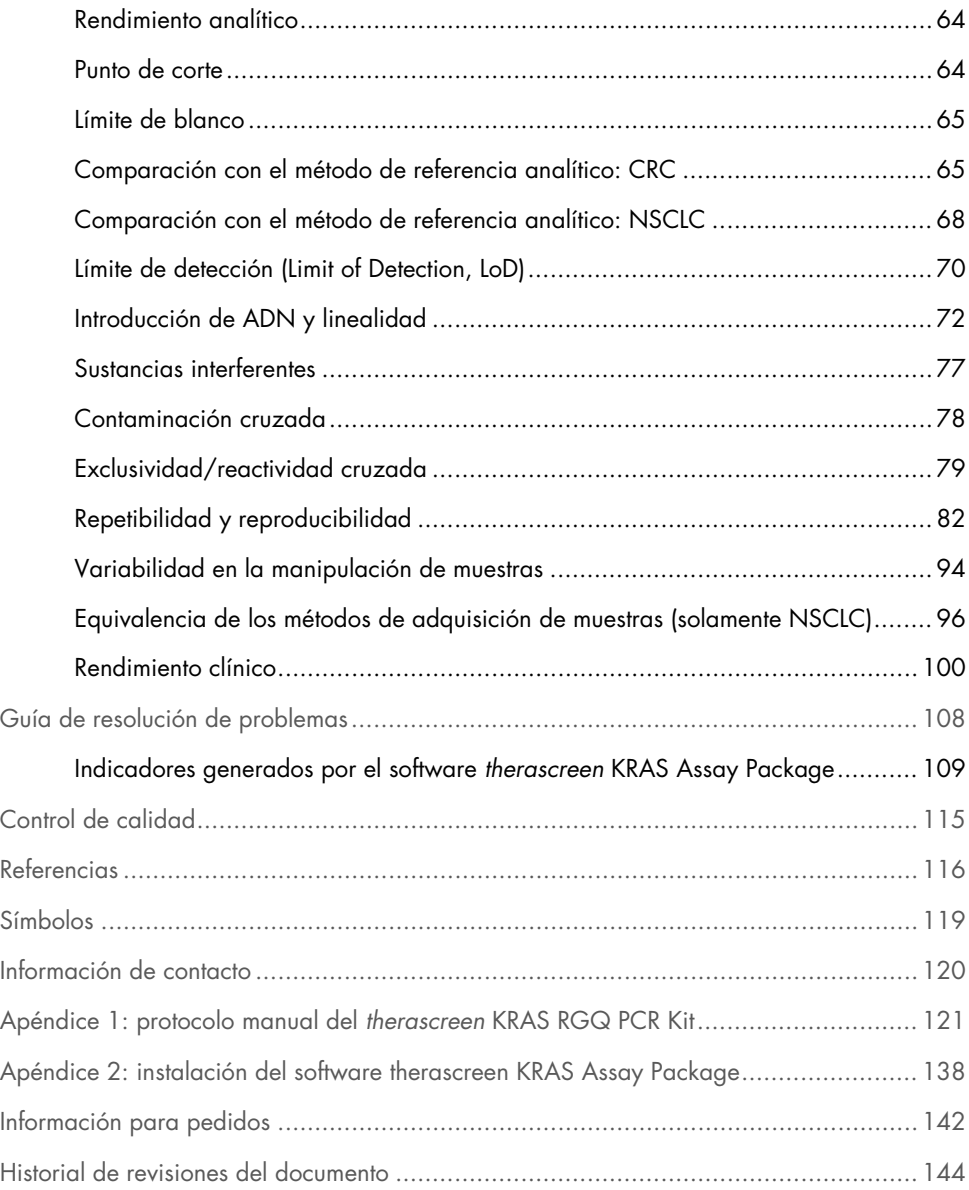

### <span id="page-4-0"></span>Uso previsto

El *therascreen*® KRAS RGQ PCR Kit es un ensayo cualitativo de real-time PCR para la detección de 7 mutaciones somáticas en los codones 12 y 13 del oncogén KRAS humano mediante el equipo Rotor-Gene Q MDx 5plex HRM. El kit se ha diseñado para su uso con ADN extraído de muestras de tejido fijado en formalina e impregnado en-parafina (Formalin-Fixed Paraffin-Embedded, FFPE) de cáncer colorrectal (Colorectal Cancer, CRC) o cáncer de pulmón no microcítico (Non-Small Cell Lung Cancer, NSCLC) obtenidas mediante resección, punción biópsica con aguja gruesa (Core Needle Biopsy, CNB) o aspiración con aguja fina (Fine Needle Aspiration, FNA).

Las mutaciones somáticas en el gen KRAS se consideran posibles biomarcadores predictivos de la resistencia al receptor del factor de crecimiento epidérmico (Epidermal Growth Factor Receptor, EGFR)-humano en terapias dirigidas como las basadas en panitumumab y cetuximab para el tratamiento del CRC. El *therascreen* KRAS RGQ PCR Kit también ayuda en la identificación de pacientes con NSCLC para el tratamiento con sotorasib (LUMYKRAS®) basado en un resultado de mutación KRAS G12C detectado.

Las mutaciones somáticas en el gen KRAS también pueden señalarse como un posible biomarcador predictivo para la toma de decisiones de tratamiento en otras terapias del NSCLC.

El médico valorará el estado de la mutación en el paciente, además de otros factores relativos a la enfermedad, para tomar una decisión sobre el tratamiento. Ninguna decisión relativa a la aplicación de tratamientos en pacientes con cáncer debe basarse exclusivamente en el estado de la mutación en el gen KRAS.

El *therascreen* KRAS RGQ PCR Kit no tiene como objetivo servir de prueba diagnóstica del CRC, el NSCLC ni de ninguna otra enfermedad.

El *therascreen* KRAS RGQ PCR Kit es un producto sanitario para diagnóstico in vitro.

El *therascreen* KRAS RGQ PCR Kit está concebido para el uso por parte de personal cualificado en entornos profesionales de laboratorio.

### <span id="page-5-0"></span>Resumen y explicación

Los cánceres humanos (1-4) suelen presentar mutaciones en el oncogén KRAS. Gracias a las tecnologías Scorpions® y ARMS® (Allele Refractory Mutation System) (5, 6), el *therascreen* KRAS RGQ PCR Kit permite la detección de 7 mutaciones en los codones 12 y 13 del oncogén KRAS en ADN genómico nativo [\(tabla 1\).](#page-5-1) Según los datos de la base de datos COSMIC (2015 v72), las 7 mutaciones detectadas con el *therascreen* KRAS RGQ PCR Kit suponen >95 % de todas las mutaciones KRAS conocidas en pacientes con CRC y >88 % de todas las mutaciones conocidas en pacientes con NSCLC (7).

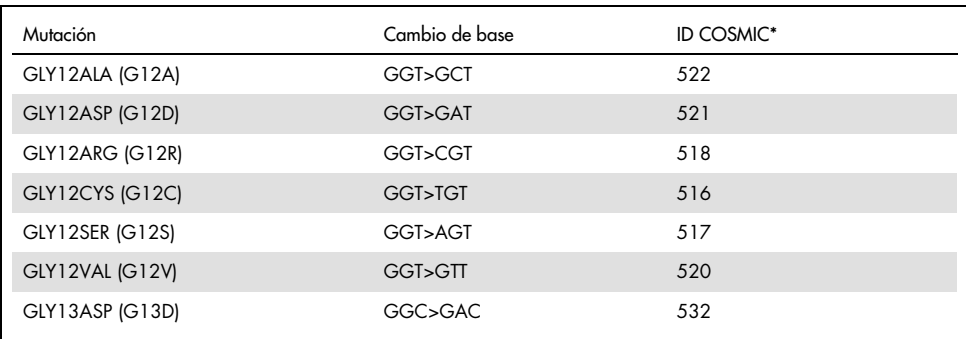

<span id="page-5-1"></span>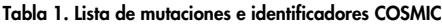

\* Se utilizan los ID COSMIC del catálogo de mutaciones somáticas del cáncer (*Catalog of Somatic Mutations in Cancer*) (7) ([www.sanger.ac.uk/genetics/CGP/cosmic](http://www.sanger.ac.uk/genetics/CGP/cosmic)).

La prueba presenta un elevado nivel de especificidad y sensibilidad, lo que permite detectar un porcentaje bajo de ADN mutado en un fondo de ADN nativo. Siempre que haya copias suficientes de ADN, es posible detectar un 0,8 % de mutaciones en un fondo de ADN genómico nativo.

El *therascreen* KRAS RGQ PCR Kit se utiliza con el procedimiento de reacción en cadena de la polimerasa (Polymerase Chain Reaction, PCR). El beneficio de este kit es su elevada especificidad para detectar la diana, su rapidez y eficacia y la objetividad en la determinación de los resultados.

### <span id="page-6-0"></span>Principio del procedimiento

El *therascreen* KRAS RGQ PCR Kit combina 2 tecnologías (ARMS y Scorpions) para detectar mutaciones de real-time PCR.

#### Mezclas para reacción de mutación

Cada mezcla para reacción utiliza un cebador ARMS específico para la mutación que amplifica selectivamente el ADN mutado y un cebador Scorpions para la detección del producto de la amplificación.

#### ARMS

La amplificación específica de alelos se lleva a cabo mediante la tecnología ARMS, que utiliza la enzima ADN polimerasa *Taq* para diferenciar entre una coincidencia y un error de coincidencia de base en el extremo 3' de un cebador de PCR. Cuando la coincidencia con el cebador es completa, la amplificación se produce con total eficacia. Cuando no hay coincidencia con la base 3', únicamente puede producirse una amplificación de fondo de bajo nivel. Por lo tanto, las secuencias mutadas se amplifican de forma selectiva, incluso en muestras cuya mayoría de ADN no presenta la mutación.

#### Scorpions

La detección de la amplificación se realiza mediante la tecnología Scorpions. La tecnología Scorpions utiliza moléculas bi-funcionales que contienen un cebador de PCR unido covalentemente a una sonda. La sonda incorpora el fluoróforo carboxifluoresceína (FAM™) y un quencher o supresor. Este último se encarga de silenciar la fluorescencia del fluoróforo. Cuando la sonda se une al amplicón ARMS durante la PCR, el fluoróforo y el supresor se separan y se produce un aumento detectable de la fluorescencia.

#### Formato del kit

El *therascreen* KRAS RGQ PCR Kit contiene 8 ensayos:

- 1 ensayo de control (mezcla de reacción para control [CTRL])
- 7 ensayos de mutación (12ALA, 12ASP, 12ARG, 12CYS, 12SER, 12VAL, 12ASP)

Las mezclas de reacción son dobles y contienen reactivos marcados con FAM para la detección de dianas y un reactivo marcado con HEX™ para detectar controles internos. Las mezclas de reacción y los reactivos de control positivos contienen tampón Tris EDTA, mientras que el control positivo contiene el transportador Poly A RNA.

#### Ensayos

El *therascreen* KRAS RGQ PCR Kit incluye un procedimiento de 2 pasos. En el primer paso, el ensayo de control se realiza para evaluar el ADN total amplificable de KRAS de una muestra. En el segundo paso, tanto la mutación como los ensayos de control se realizan para determinar la presencia o ausencia de ADN mutante.

#### Reacción para el control

La CTRL utiliza un cebador Scorpions y un cebador sin marcar para la amplificación de una secuencia breve del exón 4 del gen KRAS. La reacción para el control se utiliza para determinar la existencia de un nivel adecuado de ADN amplificable en la muestra y como factor para los cálculos analíticos empleados para determinar el estado de la mutación.

#### Ensayo de control

El ensayo de control, marcado con FAM, sirve para valorar el ADN total amplificable de KRAS de la muestra. El ensayo de control amplifica una región del exón 4 del gen KRAS. Los cebadores y la sonda Scorpions están diseñados para realizar la amplificación independientemente de los polimorfismos conocidos del gen KRAS.

#### Ensayos de mutación

Cada ensayo de mutación contiene una sonda Scorpions marcada con FAM y un cebador ARMS para discriminar entre el ADN nativo y el ADN mutante específico.

#### Controles

Nota: Todas las series experimentales deben utilizar controles positivos y negativos.

#### Control interno

Cada mezcla de reacción contiene un control interno, además de la reacción diana. Un error indica que pueden existir inhibidores que podrían derivar en un resultado inexacto o bien que se ha producido un error de configuración del usuario para ese tubo. Si el fallo del control interno viene dado por la inhibición de la PCR, diluir la muestra puede reducir el efecto de los inhibidores. Sin embargo, cabe destacar que esta acción también diluye el ADN diana. El kit incluye un tubo de agua para la dilución de la muestra (Dil.). La dilución de muestras debe realizarse con el agua para la dilución de muestras (Dil.).

#### Control positivo

Cada serie debe contener un control positivo en los tubos del 1 al 5. El kit *therascreen* KRAS RGQ contiene control positivo (Positive Control, PC) de KRAS que sirve como molde en la reacción de control positivo. Se evaluarán los resultados de control positivo para garantizar que el kit funciona según los criterios de aceptación indicados.

#### Control negativo

Cada serie debe contener un control negativo ("control sin molde") en los tubos del 9 al 13. El *therascreen* KRAS RGQ PCR Kit contiene agua para NTC (No Template Control, NTC), que se utiliza como "molde" en el control sin molde. El control sin molde se utiliza para evaluar las posibles contaminaciones durante la configuración de la serie y para evaluar el rendimiento de la reacción de control interno.

#### Valoración de las muestras

La mezcla de reacción para control (CTRL) suministrada con el *therascreen* KRAS RGQ PCR Kit se utiliza para valorar el ADN total amplificable de KRAS de una muestra. El ensayo de control amplifica una región del exón 4 del gen KRAS. Se recomienda preparar las muestras únicamente con el ensayo de control usando el control positivo (Positive Control, PC) de KRAS como control positivo y agua para NTC como control sin molde.

#### Plataforma y software

El *therascreen* KRAS RGQ PCR Kit está diseñado específicamente para utilizarse con el equipo Rotor-Gene Q MDx 5plex HRM. El software Rotor-Gene Q y el software *therascreen* KRAS Assay Package se encuentran disponibles para la descarga por Internet en [www.qiagen.com](https://www.qiagen.com/) o por separado en CD.

- Consulte [Materiales requeridos pero no suministrados,](#page-11-0) en la página [12,](#page-11-0) para obtener instrucciones sobre las versiones compatibles del software RGQ y el *therascreen* KRAS Assay Package.
- Consulte el manual del usuario del equipo para obtener información sobre el equipo.
- Para minimizar los marcadores para los controles y las muestras, debe cumplirse estrictamente la guía de *Instrucciones de uso del therascreen KRAS RGQ PCR Kit* con respecto a la colocación del equipo Rotor-Gene Q MDx 5plex HRM según los procedimientos de instalación y los requisitos de emplazamiento.
- Consulte el apartado Apéndice [2: instalación del software therascreen KRAS Assay](#page-137-0)  [Package,](#page-137-0) en la página [138,](#page-137-0) para obtener instrucciones sobre la instalación del software Rotor-Gene Q *therascreen* KRAS Assay Package.

El mantenimiento de los equipos Rotor-Gene Q MDx 5plex HRM debe realizarse según los requisitos indicados en el manual de usuario del equipo. Consulte el manual del usuario para obtener información sobre el equipo.

Consulte Apéndice [2: instalación del software therascreen KRAS Assay Package](#page-137-0) para ver las instrucciones de instalación.

# <span id="page-10-0"></span>Materiales suministrados

### <span id="page-10-1"></span>Contenido del kit

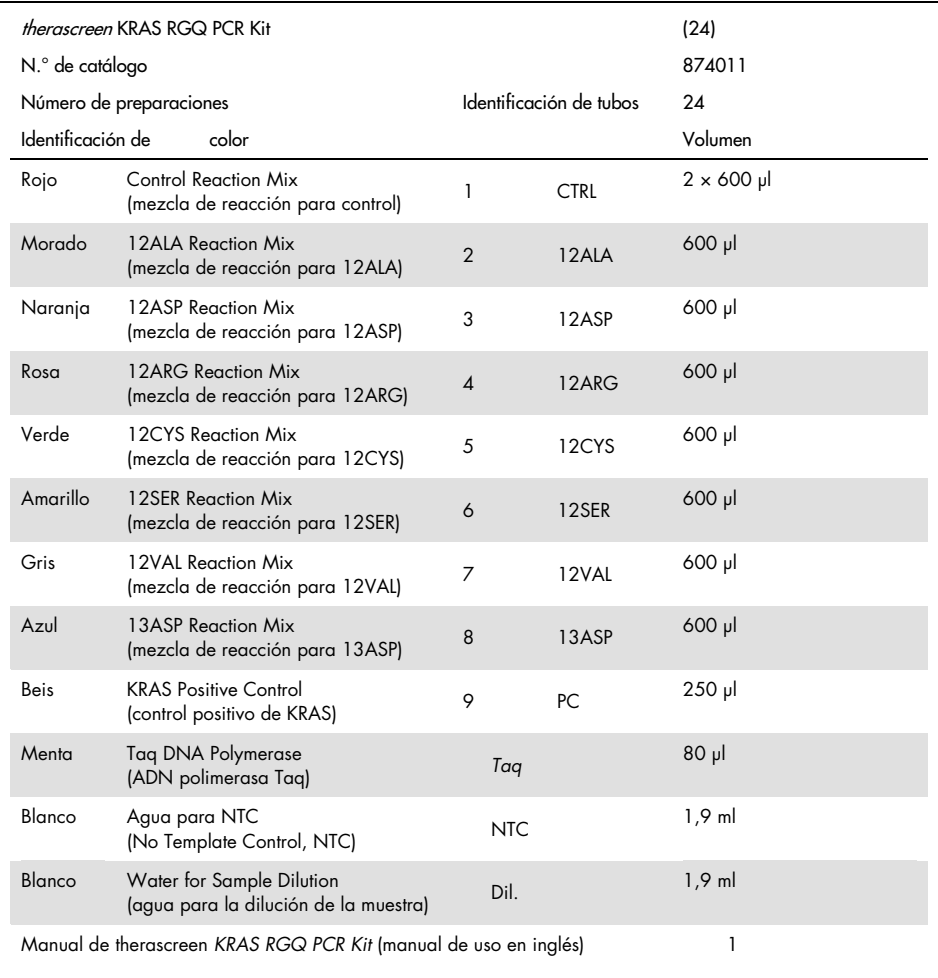

# <span id="page-11-0"></span>Materiales requeridos pero no suministrados

Cuando trabaje con productos químicos, use siempre una bata de laboratorio, guantes desechables y gafas de protección adecuados. Para obtener más información, consulte las hojas de datos de seguridad (Safety Data Sheets, SDS) correspondientes, que puede solicitar al proveedor del producto.

#### Reactivos

- QIAamp® DNA FFPE Tissue Kit (n.º de cat. 56404)
- Xileno
- Etanol (96-100 %)[\\*](#page-11-1)

#### Consumibles

- Puntas de pipeta estériles con filtros (para evitar la contaminación cruzada, recomendamos puntas de pipeta con barreras para aerosoles)
- Tubos estériles de microcentrífuga para la preparación de las mezclas maestras
- 0.1 ml Strip Tubes and Caps para uso con un 72-Well Rotor (n.º de cat. 981103 o 981106)

#### Equipo

- Equipo Rotor-Gene Q MDx 5plex HRM con canales de fluorescencia para Cycling Green y Cycling Yellow (detección de FAM y HEX, respectivamente)
- Software Rotor-Gene Q, versión 2.3.1 o superior con KRAS Assay Package (versión 3.0.3) instalado para la detección de mutaciones automatizada

<span id="page-11-1"></span><sup>\*</sup> No utilice alcohol desnaturalizado, que contiene otras sustancias como metanol o metiletilcetona.

Nota: El software Rotor-Gene Q se puede utilizar sin el software KRAS Assay Package para la detección manual de mutaciones. Consulte [Apéndice 1: protocolo manual del](#page-120-0)  *[therascreen](#page-120-0)* [KRAS RGQ PCR Kit.](#page-120-0)

- Thermomixer[\\*,](#page-12-0) incubador orbital térmico, bloque calefactor o baño de agua que permita la incubación a 56 ºC y 90 ºC
- Centrifugadora de mesa† con rotor para tubos de 1,5 ml
- Agitador vórtex de mesa†
- Pipetas exclusivas (ajustables) para la preparación de las muestras[†](#page-12-1)
- Pipetas exclusivas (ajustables) para la preparación de la mezcla maestra para PCR\*
- Pipetas exclusivas (ajustables) para la dispensación de ADN del molde\*

<span id="page-12-0"></span>\* Compruebe que los equipos se han revisado y calibrado según las recomendaciones del fabricante.

<span id="page-12-1"></span>† No utilice alcohol desnaturalizado, que contiene otras sustancias como metanol o metiletilcetona.

## <span id="page-13-0"></span>Advertencias y precauciones

Para uso diagnóstico in vitro

Para uso con el equipo Rotor-Gene Q MDx 5plex HRM

Para uso con el QIAamp DNA FFPE Tissue Kit

### <span id="page-13-1"></span>Información de seguridad

Cuando trabaje con productos químicos, use siempre una bata de laboratorio, guantes desechables y gafas de protección adecuados. Para obtener más información, consulte las hojas de datos sobre seguridad (Safety Data Sheets, SDS) correspondientes. Puede obtenerlas en línea en el práctico y compacto formato PDF en [www.qiagen.com/safety](http://www.qiagen.com/safety), desde donde también podrá buscar, ver e imprimir las hojas de datos SDS de todos los kits y componentes de los kits QIAGEN.

### <span id="page-13-2"></span>Precauciones generales

El usuario debe tener en cuenta siempre las siguientes indicaciones cuando utilice *therascreen* KRAS RGQ PCR Kit:

- La prueba se ha diseñado para su uso con muestras de tejido fijado en formalina e incluido en parafina.
- Todos los materiales químicos y biológicos son potencialmente peligrosos. Los materiales de muestra son material potencialmente infeccioso y deben tratarse como material biopeligroso.
- Deseche los residuos de muestras y ensayos conforme a los procedimientos de seguridad local.
- Los reactivos del *therascreen* KRAS RGQ PCR Kit ofrecen una dilución óptima. No debe realizarse una mayor dilución de los reactivos, puesto que pueden perder eficacia. No utilice volúmenes de reacción (mezcla de reacción más muestra) inferiores a 25 µl.
- Todos los reactivos del *therascreen* KRAS RGQ PCR Kit se han formulado especialmente para su uso con las pruebas suministradas en el kit.
- Todos los reactivos suministrados en el *therascreen* KRAS RGQ PCR Kit se suministran para su uso exclusivo con otros reactivos del *therascreen* KRAS RGQ PCR Kit. No sustituya los reactivos del *therascreen* KRAS RGQ PCR Kit, ya que se podría ver afectado el rendimiento.
- Utilice únicamente la ADN polimerasa *Taq* (tubo *Taq*) suministrada con el *therascreen* KRAS RGQ PCR Kit. No la sustituya por ADN polimerasa *Taq* de otros kits del mismo o de otro tipo ni por ADN polimerasa *Taq* de otro fabricante.
- No utilice componentes caducados o mal almacenados.
- Para minimizar los marcadores para los controles y las muestras, debe cumplirse estrictamente la guía de *Instrucciones de uso del therascreen KRAS RGQ PCR Kit* que incluyen, entre otros, los siguientes puntos:
	- Es necesaria la mezcla correcta de reactivos y debe asegurarse en cada paso de mezcla durante la configuración del ensayo.
	- Coloque el equipo Rotor-Gene Q MDx 5plex HRM según los procedimientos de instalación y los requisitos de emplazamiento.

Nota: Extreme la precaución para evitar la contaminación de los reactivos para el control y la mezcla de reacción con los materiales sintéticos contenidos en el reactivo para el control positivo.

Nota: Utilice pipetas individuales exclusivas para preparar las mezclas de reacción y añadir reactivos para el control positivo.

Nota: Lleve a cabo la preparación y dispensación de las mezclas de reacción en una área diferente de la utilizada para añadir el control positivo.

Nota: No abra el equipo Rotor-Gene Q MDx 5plex HRM hasta que haya finalizado la serie.

Nota: No abra los tubos Rotor-Gene Q hasta que haya finalizado la serie.

Nota: Es importante controlar que las pruebas se realicen correctamente, haciendo especial hincapié en la introducción incorrecta de muestras, los errores de carga y los errores de pipeteo.

# <span id="page-15-0"></span>Almacenamiento y manipulación de reactivos

El *therascreen* KRAS RGQ PCR Kit se suministra en hielo seco. Si alguno de los componentes del *therascreen* KRAS RGQ PCR Kit no está congelado a la llegada, si el embalaje externo se ha abierto durante el transporte o si el envío no incluye la nota de embalaje, el manual de uso o los reactivos, póngase en contacto con los departamentos del servicio técnico de QIAGEN (consulte la contraportada o visite [www.qiagen.com](https://www.qiagen.com/)).

Tras recibirlo, debe almacenar el *therascreen* KRAS RGQ PCR Kit inmediatamente en un congelador a una temperatura constante de -30 °C a-15 °C y protegerlo de la luz. Al igual que todas las moléculas marcadas con fluorescencia, los cebadores Scorpions deben protegerse de la luz para evitar el blanqueamiento y la pérdida de rendimiento.

Si se almacena en las condiciones recomendadas en el embalaje original, el kit *therascreen* KRAS RGQ PCR Kit se mantiene estable hasta la fecha de caducidad indicada. No es aconsejable descongelarlo y volver luego a congelarlo. No exceda el máximo de 6 ciclos de congelación-descongelación.

# <span id="page-16-0"></span>Obtención y preparación de materiales de muestras para el análisis y almacenamiento de los mismos

Nota: Todas las muestras deben tratarse como material potencialmente infeccioso.

El material de las muestras debe ser ADN genómico humano obtenido de tejido FFPE. Los materiales de muestra se deben transportar de acuerdo con la metodología patológica estándar para garantizar la calidad de las muestras.

Las muestras de tumores son heterogéneas y existe la posibilidad de que los datos de una muestra de tumor no coincidan con otras secciones del mismo tumor. Las muestras de tumores también pueden contener tejido no tumoral. En un principio, no se prevé que el ADN del tejido no tumoral contenga las mutaciones que detecta el *therascreen* KRAS RGQ PCR Kit.

#### Preparación de muestras de tejido

Nota: Utilice bisturíes secos. No lleve a cabo este paso en una corriente laminar ni en una campana de gases.

 Raspe el tejido tumoral de las secciones y deposítelos en tubos de microcentrífuga con un bisturí nuevo para cada muestra.

Preparación de las muestras de tejido para la extracción del ADN del tejido de cáncer colorrectal (Colorectal Cancer, CRC).

 Con los materiales y métodos estándares, fije el material de muestra de tejido en formalina con tampón neutral (Neutral Buffered Formalin, NBF) al 10 % e incluya el material de muestra de tejido en parafina. Con un microtomo, corte secciones en serie de 5 µm del bloque de parafina y colóquelas en portaobjetos de vidrio.

- Recurra a un profesional cualificado (*p. ej*., un patólogo) para valorar la sección teñida con hematoxilina-eosina (H&E) y determinar el contenido del tumor y el área. Marque el portaobjetos teñido para diferenciar el tumor del tejido normal. Utilice secciones en serie para realizar la extracción de ADN.
- Utilice secciones con >20 % de contenido tumoral por área para el procesamiento sin macrodisección (véase más abajo).
- En el caso de secciones con ≤20 % de contenido tumoral por área, macrodiseccione una o más secciones. Descarte el tejido no tumoral.
- Para las secciones con <4 mm2 por área, procese dos o más secciones para aumentar el área tumoral total a un mínimo de 4 mm2 (válido también para muestras con y sin macrodisección). Descarte el tejido no tumoral.
- Raspe el exceso de parafina localizado alrededor del tejido mediante un bisturí estéril nuevo.

Nota: Utilice bisturíes secos. No lleve a cabo este paso en una corriente laminar ni en una campana de gases.

 Raspe el tejido tumoral de las secciones y deposítelos en tubos de microcentrífuga con un bisturí nuevo para cada muestra.

Preparación de las muestras de tejido para la extracción del ADN del tejido de cáncer de pulmón no microcítico (Non-Small Cell Lung Cancer, NSCLC)

- Con los materiales y métodos estándares, fije el material de muestra de tejido en formalina con tampón neutral (Neutral Buffered Formalin, NBF) al 10 % e incluya el material de muestra de tejido en parafina. Con un microtomo, corte secciones en serie de 5 µm del bloque de parafina y colóquelas en portaobjetos de vidrio.
- Recurra a un profesional cualificado (p. ej., un patólogo) para valorar la sección teñida con H&E y determinar la presencia de un tumor. Utilice secciones en serie para realizar la extracción de ADN.
- Raspe el exceso de parafina localizado alrededor del tejido mediante un bisturí estéril nuevo.

 Etiquete, manipule y almacene las muestras tumorales, bloques, portaobjetos, muestras y tubos de microcentrifugadora listos para la extracción de una forma controlada según los procedimientos locales.

#### Almacenamiento de las muestras

Conserve los bloques FFPE y portaobjetos a temperatura ambiente. Los portaobjetos pueden conservarse a temperatura ambiente durante un máximo de 4 semanas antes de la extracción del ADN.

El ADN genómico puede conservarse a 2-8 °C durante 1 semana con posterioridad a la extracción y, luego, a una temperatura comprendida entre –25 y –15 °C durante hasta 8 semanas antes de su uso.

### <span id="page-18-0"></span>Procedimiento

#### Extracción de ADN (muestras de cáncer colorrectal)

Utilice el QIAamp DNA FFPE Tissue Kit (QIAGEN, n.º de cat. 56404) con las modificaciones del protocolo descritas a continuación para purificar el ADN genómico de las muestras preparadas a partir de muestras de CRC de FFPE.

Nota: El *therascreen* KRAS RGQ PCR Kit se ha validado con ADN extraído mediante el QIAamp DNA FFPE Tissue Kit. No utilice ningún otro producto de extracción de ADN.

Lleve a cabo la extracción del ADN de acuerdo con las instrucciones del *manual de uso del QIAamp DNA FFPE Tissue Kit* (versión 1) y tenga en cuenta las recomendaciones siguientes:

- Consulte el manual de uso del QIAamp DNA FFPE Tissue Kit (*QIAamp DNA FFPE Tissue Kit Handbook*) para preparar las muestras antes de la extracción de ADN.
- QIAamp DNA FFPE Tissue Kit solamente debe utilizarse de modo manual.
- No utilice el paso de ribonucleasa que se describe en el *manual de uso del QIAamp DNA FFPE Tissue Kit*.
- No utilice la QIAGEN Deparaffinization Solution incluida en el QIAamp DNA FFPE Tissue Kit. Utilice solamente el método xileno/etanol para desparafinización descrito en *el manual de uso del QIAamp DNA FFPE Tissue Kit*.
- Asegúrese de utilizar etanol de grado de biología molecular en todos los pasos necesarios.[\\*](#page-19-0)
- Utilice una extensión por extracción.
- La digestión de la proteinasa K (paso 11 del *manual de uso del QIAamp DNA FFPE Tissue Kit*) debe realizarse durante 1 hora.
- Las muestras deben eluirse con 200 µl de tampón de elución (Buffer ATE) del QIAamp DNA FFPE Tissue Kit.

Nota: Conserve el ADN genómico a 2-8 °C durante 1 semana con posterioridad a su extracción y, luego, a una temperatura comprendida entre –25 y –15 °C durante 8 semanas antes de su uso.

#### Extracción de ADN para muestras de NSCLC

Utilice el QIAamp DNA FFPE Tissue Kit (QIAGEN, n.º de cat. 56404) con las modificaciones del protocolo descritas a continuación para purificar el ADN genómico de las muestras preparadas a partir de muestras de NSCLC de FFPE.

Nota: El *therascreen* KRAS RGQ PCR Kit se ha validado con ADN extraído mediante el QIAamp DNA FFPE Tissue Kit. No utilice ningún otro producto de extracción de ADN.

Lleve a cabo la extracción del ADN de acuerdo con las instrucciones del *manual de uso del QIAamp DNA FFPE Tissue Kit* y tenga en cuenta las recomendaciones siguientes:

<span id="page-19-0"></span><sup>\*</sup> No utilice alcohol desnaturalizado, que contiene otras sustancias como metanol o metiletilcetona.

- No utilice el paso de ribonucleasa que se describe en el *manual de uso del QIAamp DNA FFPE Tissue Kit*.
- No utilice la QIAGEN Deparaffinization Solution incluida en el QIAamp DNA FFPE Tissue Kit. Utilice solamente el método xileno/etanol para desparafinización descrito en el manual de uso del *QIAamp DNA FFPE Tissue Kit*.
- Asegúrese de utilizar etanol de grado de biología molecular en todos los pasos necesarios.[\\*](#page-20-0)
- Utilice secciones de 2 x 5 µm por extracción.
- QIAamp DNA FFPE Tissue Kit solamente debe utilizarse de modo manual.
- No utilice el paso de RNasa que se describe en el manual de uso del kit QIAamp DNA FFPE Tissue (*QIAamp DNA FFPE Tissue Kit Handbook*).
- No utilice la QIAGEN Deparaffinization Solution incluida en el QIAamp DNA FFPE Tissue Kit. Utilice solamente el método xileno/etanol para desparafinización descrito en el *manual de uso del QIAamp DNA FFPE Tissue Kit*.
- La digestión de la proteinasa K (paso 11 del *manual de uso del QIAamp DNA FFPE Tissue Kit*) debe realizarse durante 1 hora.
- Añada 60 µl de tampón de elución (ATE) del QIAamp DNA FFPE Tissue Kit e incube durante 2,5 minutos a temperatura ambiente.
- Centrifugue a velocidad máxima durante 1 minuto.
- Añada otros 60 µl de tampón de elución (ATE) del QIAamp DNA FFPE Tissue Kit e incube durante 2,5 minutos a temperatura ambiente.
- Centrifugue a velocidad máxima durante 1 minuto.

Nota: Conserve el ADN genómico a 2-8 °C durante 1 semana con posterioridad a su extracción y, luego, a una temperatura comprendida entre –25 y –15 °C durante 8 semanas antes de su uso.

<span id="page-20-0"></span><sup>\*</sup> No utilice alcohol desnaturalizado, que contiene otras sustancias como metanol o metiletilcetona.

### <span id="page-21-0"></span>Protocolo: valoración de las muestras de ADN

Este protocolo se utiliza para valorar el ADN amplificable total de las muestras mediante KRAS CE Sample Assessment Locked Template (Assay Package) para la valoración de muestras automatizada.

Nota: Para obtener información sobre la valoración manual de las muestras, consulte el apartado [Apéndice 1: protocolo manual del](#page-120-0) *therascreen* KRAS RGQ PCR Kit.

Cuestiones importantes antes de comenzar

Nota: La evaluación de la muestra de ADN no está diseñada para detectar la presencia de inhibidores de la PCR, ya que solo se evalúa el ADN total amplificable de una muestra mediante la reacción de control.

Nota: Es importante utilizar la mezcla de reacción para control tal y como se describe más abajo para realizar la valoración, en lugar de los métodos de espectrofotometría u otros métodos alternativos. Es posible que no pueda amplificarse el ADN muy degradado, incluso si los cebadores generan fragmentos cortos de ADN.

- La mezcla de reacción para control (tubo CTRL) disponible permite evaluar hasta 24 muestras.
- Utilice la mezcla CTRL para valorar el ADN antes de realizar el análisis con la valoración de la mutación.
- Para garantizar un uso eficiente de los reactivos del *therascreen* KRAS RGQ PCR Kit, agrupe las muestras de ADN en lotes en la medida de lo posible para obtener series analíticas completas. Analizar las muestras de forma individual o por grupos más reducidos supone un mayor consumo de reactivos y reduce el número total de muestras que se pueden analizar con un único *therascreen* KRAS RGQ PCR Kit.
- No mezcle en vórtex la enzima ADN polimerasa *Taq* (tubo *Taq*) ni ninguna otra mezcla que contenga ADN polimerasa *Taq*, ya que esto inactivaría la enzima.
- Pipetee la enzima ADN polimerasa *Taq*. Para ello, introduzca con cuidado la punta de la pipeta justo debajo de la superficie del líquido para evitar que la punta se cubra de enzima en exceso.
- Para minimizar los marcadores de los controles, debe cumplirse estrictamente la guía de *Instrucciones de uso del therascreen KRAS RGQ PCR Kit* con respecto a la mezcla correcta de reactivos y debe asegurarse en cada paso de mezcla durante la preparación del ensayo.

#### Antes de comenzar

- Compruebe que se haya instalado el software *therascreen* KRAS Assay Package correcto correspondiente a la versión del software Rotor-Gene Q antes de utilizar el equipo Rotor-Gene Q MDx 5plex HRM por primera vez (consulte el apartado [Apéndice](#page-137-0) 2: [instalación del software therascreen KRAS Assay Package\)](#page-137-0).
- Antes de cada uso, descongele todos los reactivos durante al menos 1 hora a temperatura ambiente (de 15 °C a 25 °C), mézclelos invirtiendo cada tubo 10 veces y centrifúguelos brevemente para depositar el contenido en el fondo del tubo. Debe garantizarse la mezcla correcta de los reactivos durante la preparación del ensayo.
- Asegúrese de que la enzima ADN polimerasa *Taq* (tubo *Taq*) se encuentra a temperatura ambiente (15-25 °C) antes de cada uso. Centrifugue el tubo brevemente para que la enzima se deposite en el fondo del tubo.

#### Procedimiento

1. Descongele por completo la mezcla de reacción para control (tubo para CTRL), el agua exenta de nucleasas para el control sin molde (No Template Control, NTC) y el control positivo (Positive Control, PC) de KRAS a temperatura ambiente (15-25°C) durante al menos 1 hora.

El tiempo necesario para descongelar los reactivos y configurar la PCR, así como el tiempo de almacenamiento previo al inicio de la serie analítica se indican en la [tabla 2.](#page-23-0)

<span id="page-23-0"></span>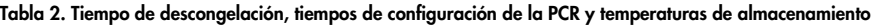

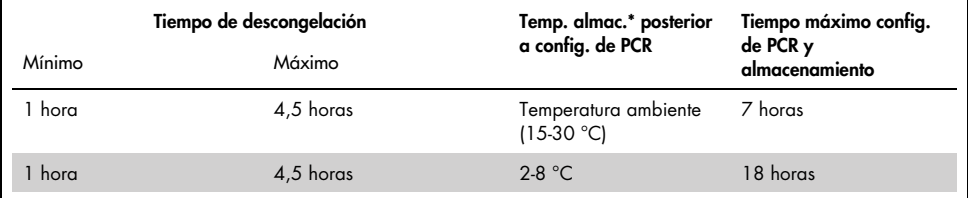

\* Por almacenamiento se entiende el tiempo transcurrido entre la finalización de la configuración de la PCR y el inicio de la serie de PCR en el equipo Rotor-Gene Q MDx 5plex HRM.

Nota: La configuración de la PCR debe realizarse a temperatura ambiente.

2. Mezcle los reactivos descongelados invirtiendo cada tubo 10 veces para evitar concentraciones localizadas de sales. A continuación, centrifúguelos brevemente para que el contenido se deposite en el fondo del tubo.

Nota: No mezcle en vórtex la enzima ADN polimerasa *Taq* (*Taq*) ni ninguna otra mezcla que contenga *Taq*, ya que esto inactivaría la enzima.

Nota: Debe garantizarse la mezcla correcta de los reactivos durante la preparación del ensayo.

- 3. Prepare cantidades suficientes de mezclas maestras (mezcla de reacción para control [CTRL] más la enzima ADN polimerasa Taq [Taq]) según los volúmenes indicados en la [tabla 3](#page-24-0) para:
	- Todas las muestras de ADN
	- $\bullet$  1 reacción de control positivo (Positive Control, PC) para KRAS
- 1 reacción de agua exenta de nucleasas para el control sin molde (No Template Control, NTC)
- 1 muestra adicional a fin de que exista excedente suficiente para la configuración de la PCR

La mezcla maestra del ensayo de control contiene todos los componentes necesarios para la PCR, salvo la muestra.

<span id="page-24-0"></span>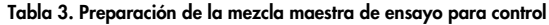

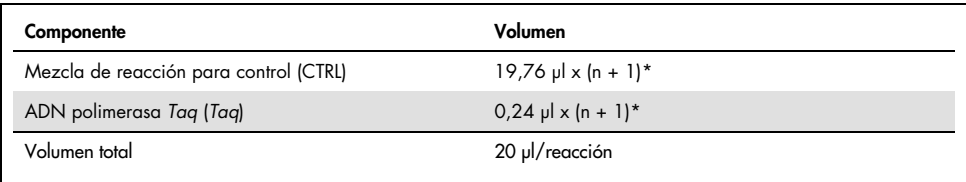

\* n = número de reacciones (muestras y controles).

Prepare volumen suficiente de mezcla maestra para una muestra adicional (n + 1) a fin de asegurar suficiente excedente para la configuración de la PCR. El valor n no debería ser superior a 24 (más los controles), puesto que 24 es el número máximo de muestras por serie analítica.

Nota: Cuando prepare la mezcla maestra, añada al tubo correspondiente primero el volumen necesario de mezcla de reacción para control (CTRL) y, por último, la enzima ADN polimerasa *Taq* (*Taq*).

Nota: Pipetee la enzima ADN polimerasa *Taq*. Para ello, introduzca con cuidado la punta de la pipeta justo debajo de la superficie del líquido para evitar que la punta se cubra de enzima en exceso.

4. Coloque el número adecuado de tiras de 4 tubos para PCR (cada tira consta de 4 tubos) en el bloque de carga según la disposición de la [tabla](#page-25-0) 4. No tape los tubos.

Nota: Deposite los tapones en el contenedor de plástico hasta que los necesite.

| $1$ (PC)       | 9  | 17 | 25 |  |  |  |
|----------------|----|----|----|--|--|--|
| 2 (NTC)        | 10 | 18 | 26 |  |  |  |
| $\mathfrak{Z}$ | 11 | 19 |    |  |  |  |
| $\overline{4}$ | 12 | 20 |    |  |  |  |
| 5              | 13 | 21 |    |  |  |  |
| 6              | 14 | 22 |    |  |  |  |
| $\overline{7}$ | 15 | 23 |    |  |  |  |
| 8              | 16 | 24 |    |  |  |  |
|                |    |    |    |  |  |  |

<span id="page-25-0"></span>Tabla 4. Esquema de la serie analítica en el bloque de carga para la valoración de las muestras de ADN

\* Los números indican la posición en el bloque de carga y la posición final del rotor.

5. Utilice una pipeta con un volumen inferior al volumen total de la mezcla maestra de reacción y mezcle bien aspirando y eyectando 10 veces con la pipeta.

Nota: Debe garantizarse la mezcla correcta de los reactivos durante la preparación del ensayo.

6. Añada inmediatamente 20 µl de la mezcla maestra en cada tubo en tiras para PCR.

Nota: Consulte la [tabla 4](#page-25-0) para conocer el esquema de tubos. Para llevar a cabo la valoración de las muestras de ADN, la mezcla maestra para el ensayo de control debe añadirse a un tubo para PC, a un tubo para NTC y a un tubo para cada muestra de ADN.

- 7. Añada inmediatamente 5 µl de agua exenta de nucleasas para el control sin molde (No Template Control, NTC) al tubo de NTC (posición 2) y tápelo.
- 8. Añada 5 µl de cada muestra de ADN a los tubos de muestras (posiciones de tubos 3 a 26) y tápelos.
- 9. Añada 5 µl de control positivo (Positive Control, PC) para KRAS al tubo de PC (posición 1) y tápelo.

Nota: Cada tubo debería contener un volumen de reacción total de 25 µl (20 µl de la mezcla maestra preparada en la [tabla 3](#page-24-0) más 5 µl de NTC/muestra/PC).

- 10. Con un rotulador permanente, marque las tapas de los primeros tubos en la posición numérica más baja de cada tira de 4 tubos para PCR (*p. ej.*, posiciones 1, 5 y 9, *etc*.) para marcar la orientación de carga de los tubos en el rotor de 72 pocillos del equipo Rotor Gene Q MDx 5plex HRM.
- 11. Invierta 4 veces los tubos tapados para mezclar la muestra y la mezcla de reacción. Nota: Debe garantizarse la mezcla correcta de los reactivos durante la preparación del ensayo.
- 12. Con ayuda de las marcas de orientación, coloque todas las tiras de 4 tubos para PCR en las posiciones correspondientes del rotor de 72 pocillos de acuerdo con el esquema para la serie analítica [\(tabla 4\)](#page-25-0).

Nota: Si el rotor no está totalmente lleno, deben ocuparse todas las posiciones no utilizadas con tubos vacíos tapados. De este modo, se garantiza la eficiencia térmica del equipo Rotor-Gene Q MDx 5plex HRM.

- 13. Coloque inmediatamente el rotor de 72 pocillos en el equipo Rotor-Gene Q MDx 5plex HRM. Asegúrese de que el anillo de bloqueo (suministrado con el equipo Rotor-Gene Q MDx 5plex HRM) está colocado en la parte superior del rotor para proteger los tubos durante la serie.
- 14. Haga doble clic en el icono therascreen KRAS QC Locked Template (Molde bloqueado de CC de KRAS de therascreen) del escritorio del ordenador portátil conectado al equipo Rotor-Gene Q MDx 5plex HRM [\(figura 1\)](#page-26-0) para iniciar el software Rotor Gene Q software.

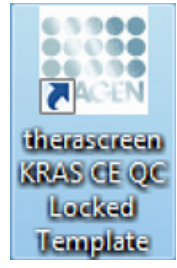

<span id="page-26-0"></span>Figura 1. El icono therascreen KRAS QC Locked Template (Molde bloqueado de CC de KRAS de therascreen).

La pestaña Setup (Configuración) se abre de manera predeterminada [\(figura 2\).](#page-27-0)

|                                                                                                    | View |                                |                                             |                                              |                                  |                         |                          |                          |                         |                          | 开                        |
|----------------------------------------------------------------------------------------------------|------|--------------------------------|---------------------------------------------|----------------------------------------------|----------------------------------|-------------------------|--------------------------|--------------------------|-------------------------|--------------------------|--------------------------|
| Setup                                                                                                    |      |                                |                                             | <b>Bun Progress</b>                          |                                  |                         |                          |                          | <b>Bridysis</b>         |                          |                          |
| This screen displays miscellaneous setup options for the run. Complete the fields and click Start Run when you are ready to begin the run.<br>Kit Name:<br>therascreen KRAS CE<br>RGQ PCR Kit<br>302<br><b>Template Version:</b> |      | Reter: F Locking Ring Attached | <b>Notes</b>                                |                                              |                                  |                         |                          |                          |                         |                          |                          |
| DNA Sample Assessment<br>Run ID:                                                                                                    |      |                                |                                             | Layout of the pipetting adapter.             |                                  |                         |                          |                          |                         |                          |                          |
| Import Samples<br>Samples<br>Sample Name: Sample B                                                                                                    |      |                                | <b>lookers</b> 1<br>Control                 | Position <sub>3</sub><br>Sample 7<br>Control | Position 17<br>Not used          | Poston25<br>Not used    | Position 33<br>Not used  | Position 41<br>Not used  | Position 49<br>Not used | Postion 57<br>Not used   | Poston15<br>Not used     |
| Sample ID<br>Sample Name<br>1 Sample 1<br>2 Sample 2<br>3 Sample 3                                                                                                    |      |                                | Position 2<br>NTC:<br>Corinol               | Position:10<br>Sample 8<br>Control           | Position 18<br>Not used          | Position 26<br>Not used | Pischiper 34<br>Not used | Position 42<br>Not used  | Position 50<br>Not used | Position 58<br>Not used  | Pontion SS<br>Not used   |
| 4 Sample 4<br>5. Sample 5<br>6 Sample 6<br>7 Sample 7<br>8 Sangle B                                                                                                    |      |                                | Poston: 3<br>Sample 1<br>Control            | Position: 11<br>Not used                     | Position 13<br>Not used          | Poston 27<br>Not used   | Poskon 25<br>Not used:   | Pontion: 43<br>Not used  | Position 51<br>Not used | Postion 53<br>Not used.  | Poston 67<br>Not used    |
|                                                                                                    |      |                                | Position: 4<br>Sample 2<br>Corinol          | Position:12<br>Not used                      | Poston <sub>20</sub><br>Not used | Position 28<br>Not used | Poston 36<br>Not used    | Position 44<br>Not used. | Poblen 52<br>Not used   | Postion 60<br>Not used.  | Posten 68<br>Not used    |
|                                                                                                    |      |                                | Poston 5<br>C ekgmz <sup>2</sup><br>Control | Position:13<br>Not used                      | Position: 21<br>Nixt used        | Poston29<br>Not uned    | Poston 37<br>Not used.   | Poston 45<br>Not used    | Position 53<br>Not used | Position 61<br>Not used. | Position \$3<br>Not used |
|                                                                                                    |      |                                | Position 6<br>Sample 4<br>Corinol           | Position 14<br>Not used i                    | Poston 22<br>Not used            | Position 30<br>Not used | Position 38<br>Not used: | Position 46<br>Not used  | Position 54<br>Not used | Postion 62<br>Not used   | Position: 70<br>Not used |
|                                                                                                    |      |                                | Position: 7<br>Sample 5<br>Corecil          | Position: 15<br>beau told                    | Position Z3<br>Not used          | Poston 31<br>Not uned.  | Postkon 29<br>Not used.  | Ponkey: 47<br>Not used.  | Position 55<br>Not used | Postkovi 63<br>Not used. | Position 71<br>Not used  |
|                                                                                                    |      |                                | Pontion 8<br>Sample 6<br>Control            | Position 16                                  | Position 24                      | Position 32             | Position 40              | Position 48              | Position 56             | Postion 64 Posten 72     |                          |

<span id="page-27-0"></span>Figura 2. La pestaña Setup (Configuración) y casilla Locking Ring Attached (Anillo de bloqueo sujeto).1 = pestaña "Setup" (Configuración), 2 = casilla "Locking Ring Attached" (Anillo de bloqueo sujeto).

- 15. Asegúrese de que el anillo de bloqueo esté sujeto correctamente y marque la casilla Locking Ring Attached (Anillo de bloqueo sujeto). Cierre la tapa del equipo Rotor-Gene Q MDx 5plex HRM.
- 16. Introduzca el identificador de la serie en el cuadro de diálogo Run ID (Identificador de la serie) de acuerdo con la convención de nomenclatura local. Escriba el nombre de la muestra en el campo Sample Name (Nombre de la muestra) según la convención de nomenclatura local y pulse la tecla Return (Intro).

Esto añadirá el nombre de la muestra a la lista de muestras que aparece más abajo y se le asigna un "Sample ID" (Identificador de la muestra) (1, 2, 3, etc.). Además, se actualiza el panel "Layout of the pipetting adapter" (Esquema del adaptador de pipeteo) situado a la derecha con el nombre de la muestra [\(figura 3\)](#page-28-0).

También existe la posibilidad de importar los nombres de las muestras almacenadas en los formatos \*.smp (archivo de muestras de Rotor-Gene Q) o \*.csv (valores separados por comas) mediante el botón Import Samples (Importar muestras). Con este método, los nombres de las muestras se introducen automáticamente.

Nota: En el panel Layout of the pipetting adapter (Esquema del adaptador de pipeteo), compruebe que el nombre de la muestra aparezca resaltado con un color distinto y que aparezca en la posición de muestras [\(figura 3\)](#page-28-0).

Nota: Los nombres de las muestras con más de 8 caracteres no pueden mostrarse al completo en el panel Layout of the pipetting adapter (Esquema del adaptador de pipeteo).

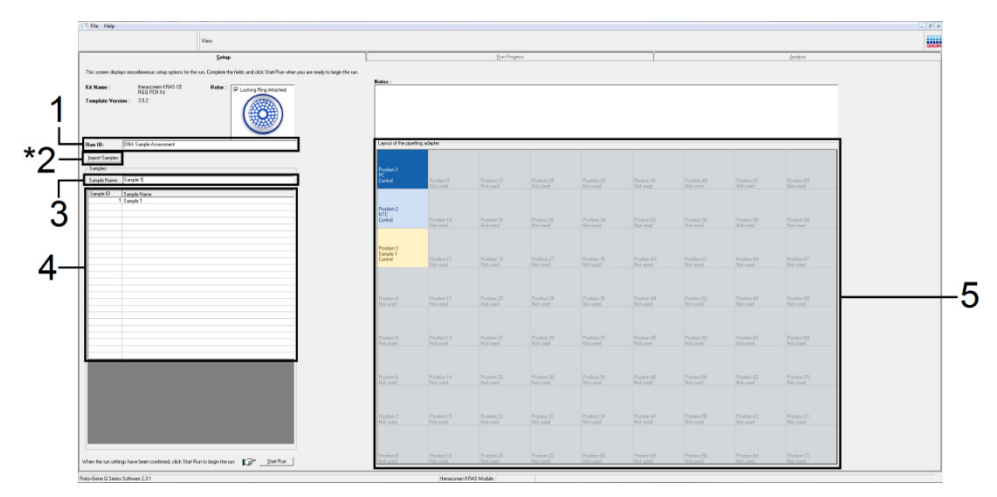

<span id="page-28-0"></span>Figura 3. Introducción del Run ID (Identificador de la serie) y del Sample Name (Nombre de la muestra). 1 = Campo Run ID (Identificador de la serie), 2 = Botón Import Samples (Importar muestras), 3 = Campo Sample Name (Nombre de la muestra), 4 = Lista de muestras, 5 = Panel Layout of the pipetting adapter (Esquema del adaptador de pipeteo). 17. Repita el paso 16 para introducir los nombres de todas las muestras adicionales [\(figura 4\)](#page-29-0). Nota: Para editar el nombre de una muestra, haga clic en la opción Sample Name (Nombre de la muestra) de la lista de muestras para que la muestra seleccionada aparezca en el campo Sample Name (Nombre de la muestra) anterior. Modifique el nombre de la muestra según la convención de nomenclatura local y pulse la tecla Return (Intro) para actualizar el nombre.

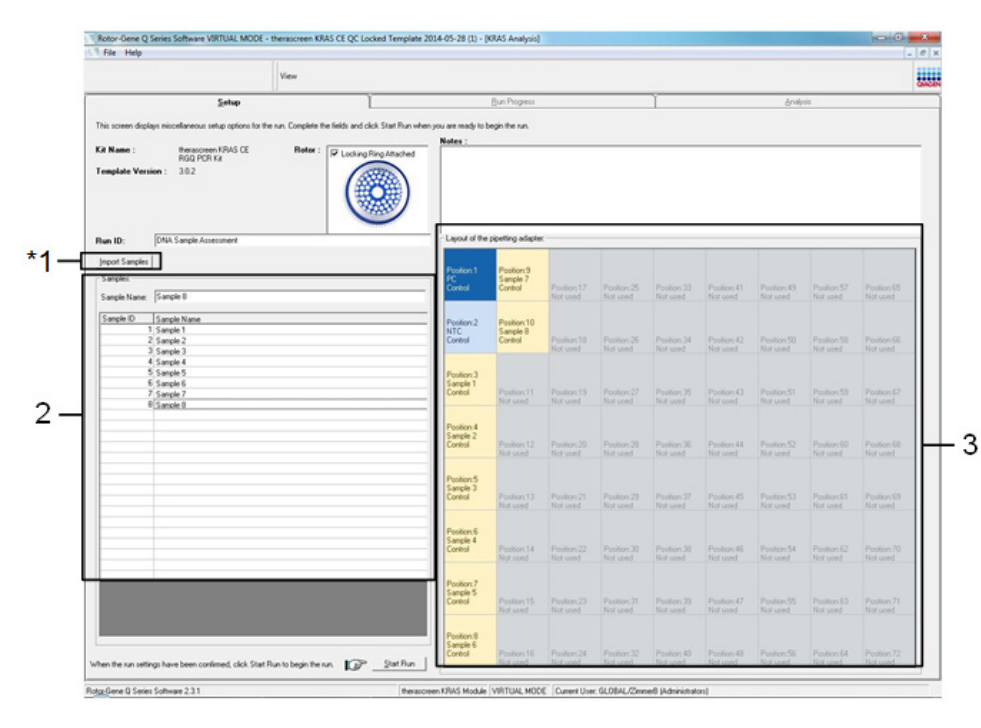

<span id="page-29-0"></span>Figura 4. Introducción de nombres de muestra adicionales en el campo de diálogo Sample Name (Nombre de la muestra). \*1 = botón Import Sample (Importar muestras), 2 = campo de diálogo Sample Name (Nombre de la muestra) y lista de muestras, 3 = panel Layout of the pipetting adapter (Esquema del adaptador de pipeteo) con nombres de muestra adicionales.

18. Cuando haya terminado de introducir todos los nombres de las muestras, compruebe que sean correctos. Si es necesario, añada cualquier información adicional en el campo Notes (Notas) y, a continuación, haga clic en Start Run (Iniciar la serie) [\(figura 5\)](#page-30-0).

Nota: Si queda alguna posición del rotor vacía, aparecerá el mensaje Warning (Advertencia) [\(figura 5](#page-30-0) y [figura 6\)](#page-31-0) para recordarle que deben ocuparse todas las posiciones sin utilizar del rotor con tubos vacíos tapados. Compruebe que todas las posiciones sin utilizar del rotor contengan un tubo vacío tapado y haga clic en OK (Aceptar) para continuar.

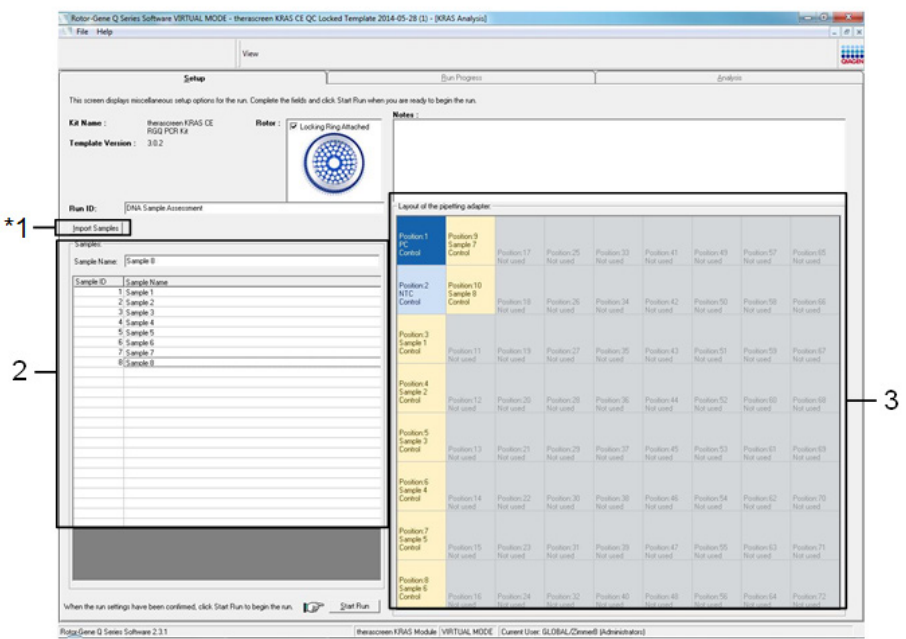

<span id="page-30-0"></span>Figura 5. Cuadro de diálogo Notes (Notas), botón Start Run (Iniciar la serie) y mensaje Warning (Advertencia) sobre las posiciones sin utilizar del rotor.

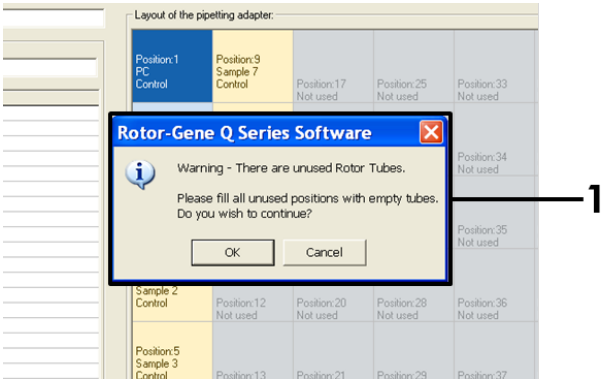

#### <span id="page-31-0"></span>Figura 6. 1 = Mensaje Warning (Advertencia) sobre las posiciones sin utilizar del rotor.

19. Aparece el cuadro de diálogo Save as... (Guardar como). Seleccione un nombre de archivo adecuado y guarde la serie de PCR como un archivo de ejecución \*.rex en la ubicación seleccionada. Haga clic en Save (Guardar) [\(figura 7\)](#page-31-1).

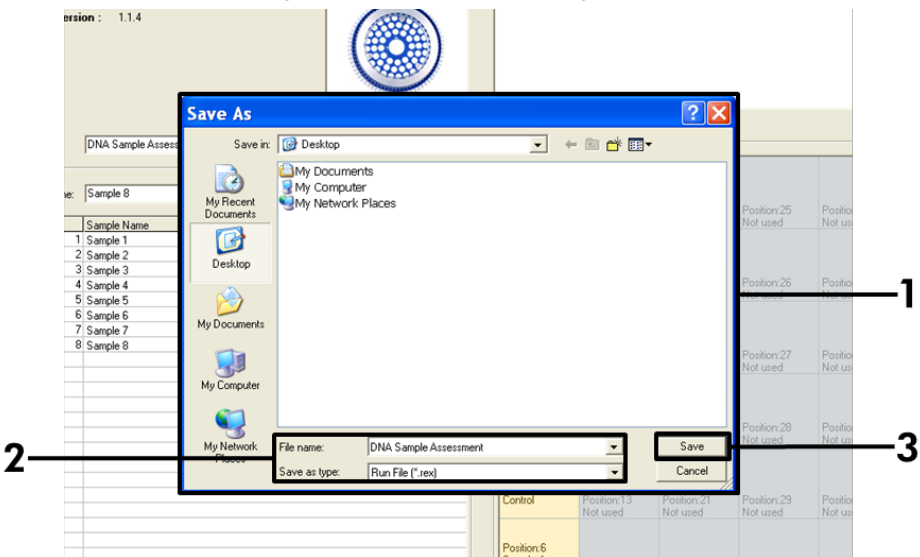

<span id="page-31-1"></span>Figura 7. Guardado del archivo de ejecución. 1 = ventana Save As (Guardar como), 2 = nombre del archivo y guardar como tipo de archivo \*.rex, 3 = botón Save (Guardar).

Comienza la serie de PCR.

Nota: Cuando empieza la serie, la pestaña Run Progress (Progreso de la serie) se abre automáticamente para mostrar el registro de la temperatura y el tiempo restante para finalizar la serie [\(figura 8\).](#page-32-0)

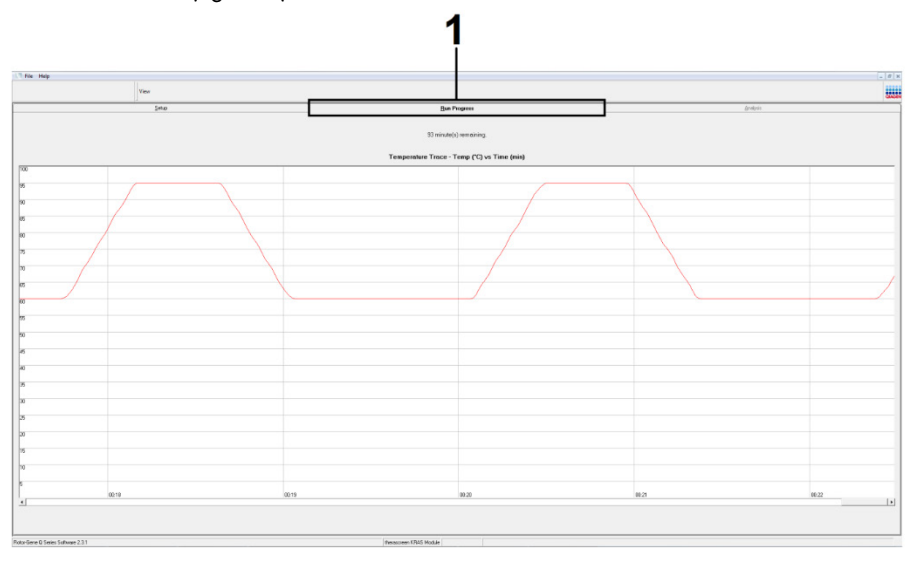

<span id="page-32-0"></span>Figura 8. Pestaña Run Progress (Progreso de la serie).

Una vez finalizada la serie, se abre automáticamente la pestaña Analysis (Análisis).

Nota: Si la pestaña "Analysis" (Análisis) no se abre, haga clic en la pestaña "Analysis" (Análisis) [\(figura 9\)](#page-33-0).

Nota: Encontrará una explicación sobre el método de cálculo empleado en [Interpretación](#page-59-0)  [de los resultados.](#page-59-0)

| File Help         |                         |                                   | $-18$ $\times$  |  |  |  |
|-------------------|-------------------------|-----------------------------------|-----------------|--|--|--|
|                   | View                    |                                   | 玉田              |  |  |  |
|                   | Setup                   | <b>Run Progress</b>               | <b>Analysis</b> |  |  |  |
|                   |                         | Report                            |                 |  |  |  |
|                   | Sample QC Result Table: |                                   |                 |  |  |  |
| Tube ID           | Sample Name             | Control Assay Ct   Flags/Warnings | Status          |  |  |  |
|                   | PC Control              | $26.50 -$                         | Valid           |  |  |  |
|                   | NTC Control             | $\epsilon$ .                      | Valid           |  |  |  |
|                   | 037710708               | 28.39 -                           | Valid           |  |  |  |
|                   | 03771071B               | $27.38 -$                         | Vald            |  |  |  |
|                   | 037710728               | $30.07 -$                         | Valid           |  |  |  |
|                   | 037710738               | $26.53$ .                         | Valid           |  |  |  |
|                   | 037710748               | $29.55$ .                         | Vald            |  |  |  |
| $\mathbf{e}$      | 037710758               | $28.45 -$                         | Vald            |  |  |  |
| <b>13</b>         | 037710768               | 29.95 -                           | Valid           |  |  |  |
| 10                | 037710778               | $29.02$ .                         | Valid           |  |  |  |
| $\mathbf{I}_{11}$ | 037710788               | $31.42 -$                         | Vald            |  |  |  |
| 12                | 037710798               | $28.93 -$                         | Valid           |  |  |  |
| 13                | 03771081B               | 29.60                             | Valid           |  |  |  |
| 14                | 037710828               | $31.44$ $-$                       | Valid           |  |  |  |
| 15                | 037710838               | $31.02 -$                         | Vald            |  |  |  |
| 16                | 037710848               | $28.09 -$                         | Valid           |  |  |  |
| 17                | 037710968               | $29.91$ .                         | Valid           |  |  |  |
| 18                | 037710878               | $30.33 -$                         | Valid           |  |  |  |
| 13                | 037710888               | $30.22$ $-$                       | Valid           |  |  |  |
| 20                | 037710898               | $27.17$ .                         | Valid           |  |  |  |
| 21                | 037710908               | 29.87 -                           | Valid           |  |  |  |
| 22                | 03771091B               | $29.32 -$                         | Valid           |  |  |  |
| 23                | 037710928               | $28.22 -$                         | Valid           |  |  |  |
| 24                | 037710938               | $28.57$ .                         | Valid           |  |  |  |
| 25                | 037710948               | $29.80 -$<br>$30.41 -$            | Valid<br>Valid  |  |  |  |
|                   | 037710958               |                                   |                 |  |  |  |

<span id="page-33-0"></span>Figura 9. Pestaña Analysis (Análisis) e informe de los resultados. 1 = pestaña Analysis (Análisis), 2 = Sample QC Result Table (Tabla de resultados de CC de la muestra).

Nota: Los resultados de control se presentan de la siguiente manera en la tabla Sample QC Result Table (Tabla de resultados de CC de la muestra) (2 en la [figura 9\)](#page-33-0).

- Controles de la serie (PC y NTC, posiciones 1 y 2 de tubos respectivamente): Se muestra el valor Valid (Válido) si los resultados se encuentran dentro de los intervalos aceptables. De lo contrario, se indicará Invalid (No válido).
- $\bullet$  Valor de C<sub>I</sub> de la reacción de control de la muestra >32,00: Se muestra el valor Invalid (No válido). La cantidad de ADN no es suficiente para realizar el análisis de la mutación. Es necesario volver a analizar la muestra. Si la cantidad de ADN sigue siendo insuficiente, extraiga más tejido tumoral si es posible (consulte el apartado [Interpretación de los resultados \(manual\)\)](#page-34-0).

## <span id="page-34-0"></span>Interpretación de los resultados (manual)

Una vez completada la serie de valoración de la muestra o la serie del análisis de mutación, debe analizar los datos según el siguiente procedimiento.

### <span id="page-34-1"></span>Configuración del análisis del software

- 1. Utilice el software Rotor-Gene Q (2.3) para abrir el archivo adecuado.
- 2. Si no ha introducido el nombre de las muestras antes de realizar la serie, haga clic en Edit Samples (Editar muestras).
- 3. Introduzca los nombres de las muestras en la columna Name (Nombre).
- 4. Haga clic en Analysis (Análisis). En la página de análisis, haga clic en Cycling A. Yellow para ver el canal HEX.
- 5. Haga clic en Named On (Con nombre).

Nota: Esto permite asegurarse de que los pocillos vacíos no se incluyen en el análisis.

- 6. Seleccione la opción Dynamic Tube (Tubo dinámico).
- 7. Seleccione Linear Scale (Escala lineal).
- 8. Haga clic en Outlier Removal (Eliminación de valores atípicos) e introduzca 10% (10 %) en el campo NTC Threshold (Umbral de NTC).
- 9. Configure el umbral en 0.05 (0,05) y compruebe los valores de CT de HEX.
- 10. En la página de análisis, haga clic en Cycling A. Green para ver el canal FAM.
- 11. Compruebe que la opción Dynamic Tube (Tubo dinámico) esté seleccionada. Haga clic en Linear Scale (Escala lineal).
- 12. Haga clic en Outlier Removal (Eliminación de valores atípicos) e introduzca 10% (10 %) en el campo NTC Threshold (Umbral de NTC).
- 13. Configure el umbral en 0.05 (0,05) y compruebe los valores de CT de FAM.

### <span id="page-35-0"></span>Análisis de los datos de valoración de las muestras

#### Análisis de control de la serie

Consulte el organigrama del análisis de control de la serie en la [figura](#page-138-0) 42.

- Control negativo: para asegurarse de que la mezcla de reacción no está contaminada, el control sin molde no debe generar un valor de  $C<sub>I</sub>$  en el canal verde por debajo de 40. Para garantizar que la placa se ha configurado correctamente, el control sin molde debe mostrar una amplificación de 31,91-35,16 en el canal amarillo. Los valores especificados son los comprendidos entre estos valores (ambos incluidos).
- Control positivo: el control positivo (Positive Control, PC) de KRAS debe generar un valor de CT de 23,5-29,5 en el canal verde en cada uno de los 8 ensayos. Los valores especificados son los comprendidos entre estos valores (ambos incluidos). La aparición de un valor fuera de este intervalo indica un problema de configuración del ensayo y es, por lo tanto, un fallo de la serie.

Nota: No deben utilizarse los datos de las muestras si alguno de estos dos controles de análisis da error.

Siempre que ambos controles de series sean válidos, cada valor de  $C<sub>I</sub>$  de muestra debe estar comprendido en el intervalo 21,92-32,00 en el canal verde. Si la muestra se encuentra fuera de este intervalo, se proporciona la guía siguiente.

Análisis de la muestra: ensayo de control

 $\bullet$  Valor de C<sub>T</sub> del ensayo de control de la muestra <21,92: las muestras con un valor de C<sub>T</sub> de control <21,92 se deben diluir, ya que este valor representa el nivel inferior del intervalo de ensayo validado. Para detectar cada mutación en un nivel bajo, las muestras sobre-concentradas se deben diluir para que se encuentren en el intervalo mencionado anteriormente, partiendo de la base de que diluir a la mitad aumentará el valor de C<sub>T</sub> en 1. Si el valor de la muestra está cerca de 21,92, se recomienda diluir a fin de garantizar la obtención de un resultado de la serie de análisis de muestras (detección de mutaciones de KRAS). Es necesario diluir las muestras con el agua suministrada con el kit (agua exenta de nucleasas para la dilución [Dil.]).
$\bullet$  Valor de C<sub>T</sub> del ensayo de control de la muestra >32: se recomienda volver a extraer la muestra, ya que el ADN molde inicial presente no será suficiente para detectar todas las mutaciones con los valores de corte indicados del ensayo.

### Análisis de la detección de mutaciones del gen KRAS

Análisis de control de la serie

Consulte el organigrama del análisis de control de la serie [\(figura 10\)](#page-37-0).

- Control negativo: para asegurarse de que la mezcla de reacción no está contaminada, el control sin molde no debe generar un valor de  $C<sub>T</sub>$  en el canal verde por debajo de 40. Para garantizar que la placa se ha configurado correctamente, el control sin molde debe mostrar una amplificación de 31,91-35,16 en el canal amarillo. Los valores especificados son los comprendidos entre estos valores (ambos incluidos).
- Control positivo: el control positivo (Positive Control, PC) de KRAS debe generar un valor de CT de 23,5-29,5 en el canal verde en cada uno de los 8 ensayos. Los valores especificados son los comprendidos entre estos valores (ambos incluidos). La aparición de un valor fuera de este intervalo indica un problema de configuración del ensayo y es, por lo tanto, un fallo de la serie.
- Nota: No deben utilizarse los datos de las muestras si alguno de estos 2 controles de análisis da error.

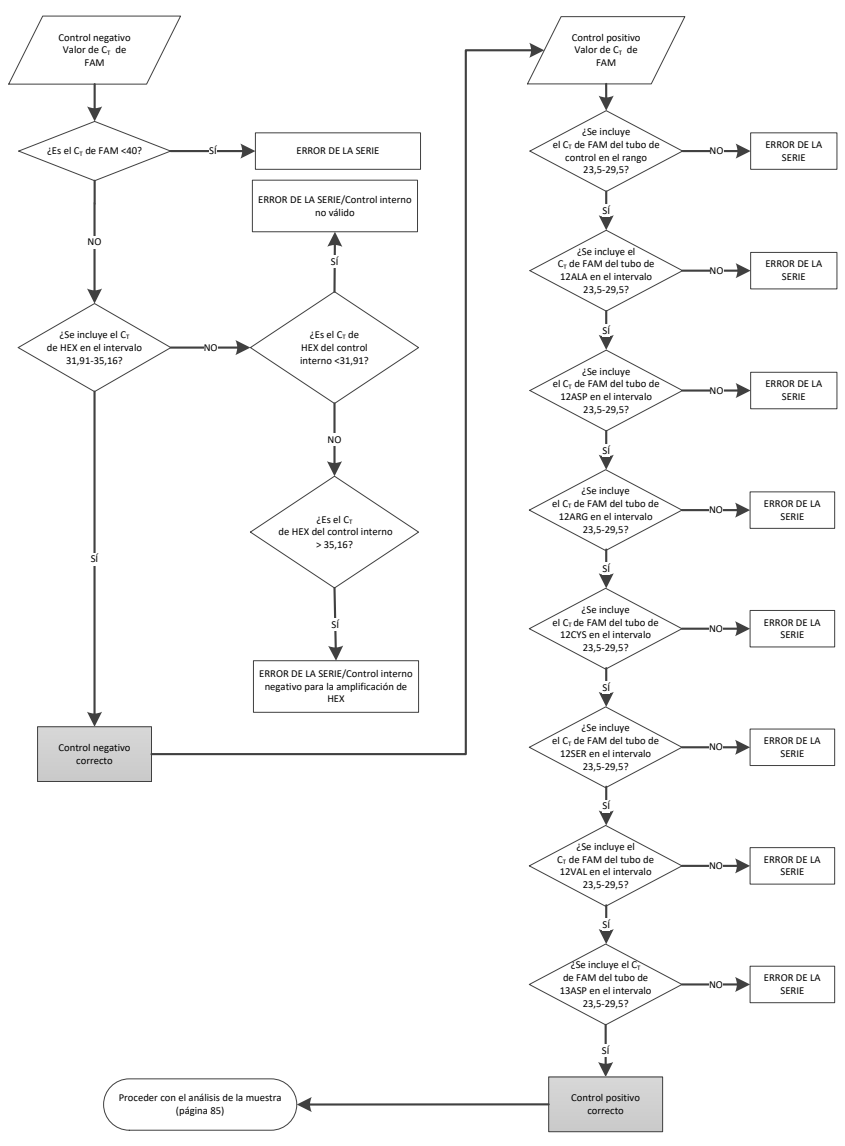

<span id="page-37-0"></span>Figura 10. Organigrama del análisis de control de la serie.

# Análisis de la muestra

Consulte el organigrama del análisis de la muestra en la [figura 11.](#page-39-0)

## Valor CT de FAM de control de la muestra

Siempre que ambos controles de series sean válidos para el ensayo de control, cada valor de  $C<sub>I</sub>$  de control de la muestra debe estar comprendido en el intervalo de 21,92-32,00 en el canal verde.

Si la muestra se encuentra fuera de este intervalo, se proporciona la guía siguiente.

- $\bullet$  Valor de C<sub>T</sub> del ensayo de control de la muestra <21,92: las muestras con un valor de C<sub>T</sub> de control de <21,92 sobrecargarán los ensayos de mutación y deben diluirse. Para detectar cada mutación en un nivel bajo, las muestras sobreconcentradas se deben diluir para que se encuentren en el intervalo mencionado anteriormente, partiendo de la base de que diluir a la mitad aumentará el valor de  $C<sub>I</sub>$  en 1. Es necesario diluir las muestras con el agua suministrada con el kit (agua exenta de nucleasas para la dilución [Dil.]).
- Valor de CT del ensayo de control de la muestra >32: interprete con precaución los datos, ya que es posible que no se hayan detectado las mutaciones de nivel muy bajo.

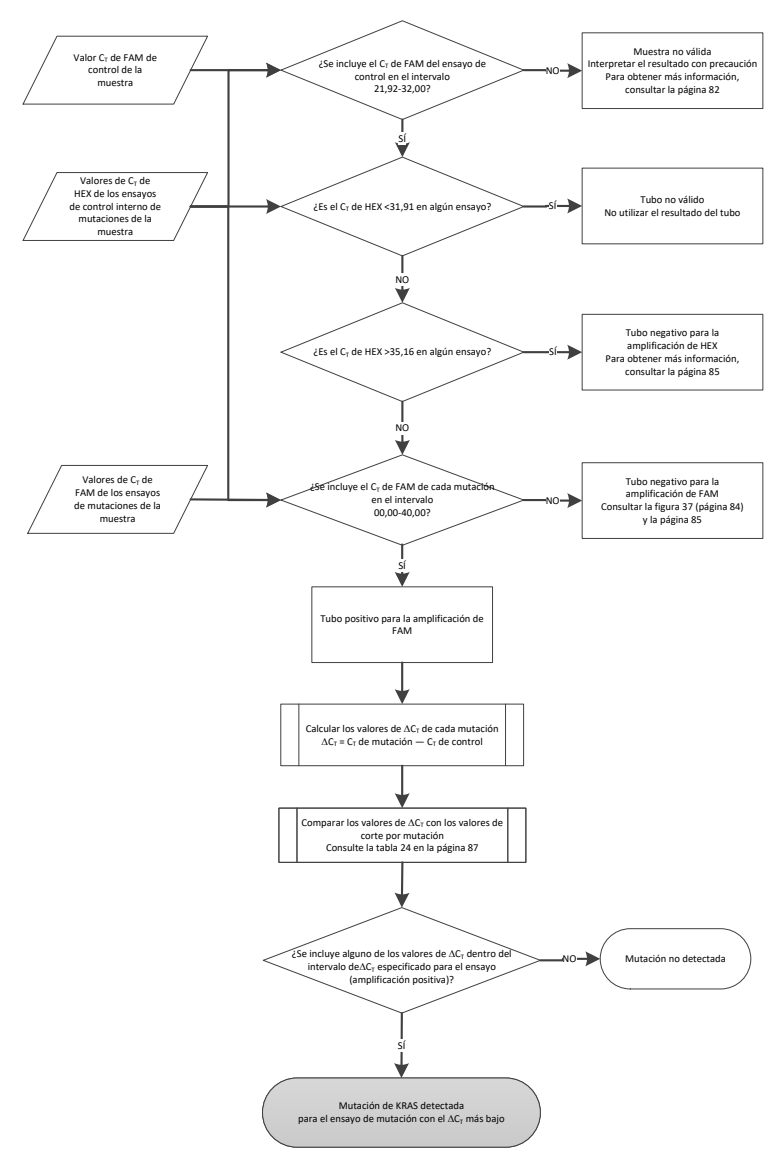

#### <span id="page-39-0"></span>Figura 11. Organigrama del análisis de la muestra.

Valor de CT de HEX de los ensayos de control interno de mutaciones de la muestra

Consulte el organigrama del análisis de la muestra en la [figura 11.](#page-39-0)

Es necesario analizar todos los pocillos de cada muestra. Compruebe que cada pocillo genere una señal HEX del control interno. Existen 3 resultados posibles.

- Si el valor de  $C<sub>T</sub>$  del control interno se encuentra dentro del intervalo especificado (31,91-35,16), la amplificación de HEX es positiva.
- $\bullet$  Si el valor de C<sub>T</sub> del control interno está por encima del intervalo especificado (>35,16), la amplificación de HEX es negativa.
- $\bullet$  Si el valor de C<sub>T</sub> del control interno está por debajo del intervalo especificado (<31,91), el resultado no es válido.
- Si el error del control interno se debe a una inhibición de PCR, diluir la muestra podría reducir el efecto de los inhibidores, pero debe tenerse en cuenta que esto también diluiría el ADN diana. El kit incluye un tubo de agua para la dilución de la muestra (Dil.).

# Valor de CT de FAM de los ensayos de mutaciones de la muestra

Es necesario comparar los valores de FAM de las 7 mezclas de reacción con los valores que se muestran en la [tabla 5.](#page-40-0)

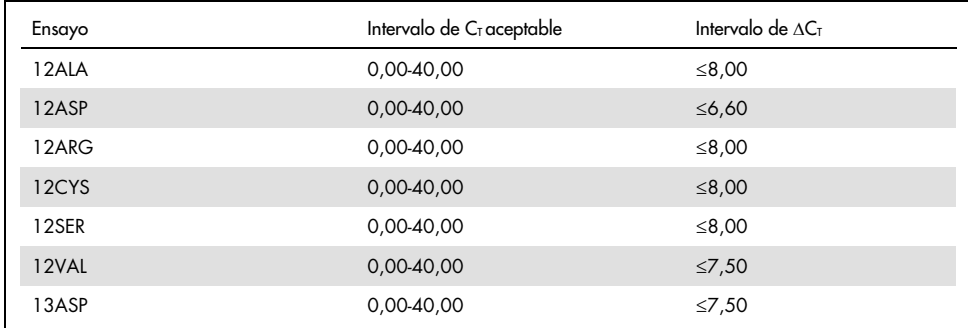

<span id="page-40-0"></span>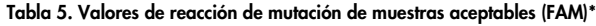

\* Los valores aceptables son los comprendidos entre los valores mostrados (también aceptables).

- Si el valor de CT de FAM se encuentra dentro del intervalo especificado, la amplificación de FAM es positiva.
- Si el valor de CT de FAM está por encima del intervalo especificado o si no existe amplificación, la amplificación de FAM es negativa.
- Proceda a calcular el valor de DCT de todos los tubos de mutación que presenten amplificación de FAM positiva tal y como se indica a continuación. Es importante utilizar los valores de CT de mutación y de control de una misma muestra.

 $\Delta C_{I}$  =  $C_{I}$  de mutación –  $C_{I}$  de control

Compare el valor de ∆C<sub>T</sub> de la muestra con el punto de corte del ensavo en cuestión [\(tabla 22\)](#page-80-0). Compruebe que se aplique el punto de corte correcto para cada ensayo.

El punto de corte es el punto a partir del que una señal positiva podría ser la respuesta a una señal de fondo del cebador ARMS en ADN nativo. Si el valor de ∆C<sub>T</sub> de la muestra es superior al punto de corte, esta se considera negativa o fuera de los límites de detección del kit.

Para cada muestra, las reacciones de mutación recibirán un estado de Mutation Detected (Mutación detectada), Mutation Not Detected (Mutación no detectada) o Invalid (No válido) según los siguientes criterios:

### Mutación detectada:

 La amplificación positiva de FAM y el valor de DCT son iguales al valor de corte o están por debajo de él. Si se detectan varias mutaciones, la mutación indicada debe ser la que presente el valor de DCT más bajo.

### Mutación no detectada:

- La amplificación positiva de FAM y el valor de dCT están por encima del valor de corte.
- La amplificación de FAM es negativa y la amplificación de HEX (control interno) es positiva.

### No válido:

- HEX (control interno) no es válido.
- La amplificación de FAM es negativa y la amplificación de HEX es negativa.

Si una muestra es negativa para la amplificación de HEX en un tubo pero positiva para la amplificación de FAM en un tubo diferente, el resultado de Mutation Detected (Mutación detectada) en el tubo diferente todavía puede considerarse válido, pero puede que la mutación particular identificada no se haya asignado con fiabilidad.

- Si una muestra es negativa para la amplificación de HEX y positiva para la amplificación de FAM en el mismo tubo, el resultado de Mutation Detected (Mutación detectada) debe considerarse válido.
- Si un tubo no es válido para HEX (control interno), el resultado de dicho tubo no debe utilizarse.

### Asignación del estado de mutación de la muestra

Tras evaluar todos los tubos de reacción de mutación, el estado de mutación de la muestra se determina tal y como se indica a continuación:

- Mutación detectada: una o más de las 7 reacciones de mutación son positivas. Si se detectan varias mutaciones, la mutación indicada debe ser la que presente el valor de DCT más bajo.
- Mutación no detectada: las 7 reacciones de mutación son negativas.
- No válido: ninguna reacción de mutación es positiva, y una o más reacciones de mutación son no válidas.

Nota: El *therascreen* KRAS RGQ PCR Kit está diseñado para detectar mutaciones en el gen KRAS en una muestra de ADN. Cuando se identifica una muestra como de mutación de KRAS detectada, solo debe indicarse una mutación específica. Si se detectan varias mutaciones, la mutación indicada debe ser la que presente el valor de ∆C<sub>T</sub> más bajo.

Se puede producir reactividad cruzada entre las reacciones de mutación. Por ejemplo, si se observa una mutación de 12ALA de alto nivel, algunas de las reacciones de mutación restantes también podrían obtener un resultado positivo. Esto se debe a que los cebadores ARMS detectan otras mutaciones de secuencia similar cercanas. Si un segundo ensayo de mutación arroja un resultado positivo, es probable que se trate de reactividad cruzada. Si bien es poco frecuente, se han observado dobles mutantes.

Si una o más de las reacciones de mutación son no válidas pero hay una o más positivas, todavía puede identificarse la muestra como de mutación de KRAS detectada, ya que existe una mutación. No obstante, puede que la mutación específica indicada no sea precisa y se haya obtenido como resultado de la reactividad-cruzada. Por lo tanto, la muestra solo se debe identificar como de mutación de KRAS detectada.

- $\bullet$  Valor de C<sub>T</sub> de la reacción de control de la muestra <21,92: se muestra el valor Invalid (No válido). La concentración de ADN es demasiado alta para realizar el análisis de la mutación. Diluya la muestra con agua exenta de nucleasas para dilución (Dil.) y repita el análisis. Diluya hasta obtener un valor de  $C<sub>I</sub>$  que se encuentre en el intervalo 21,92-32,00. Una dilución 1:1 aumenta el valor de  $C<sub>T</sub>$ en aproximadamente 1,0.
- $\bullet$  Valor de C<sub>T</sub> de la reacción de control de la muestra de 21,92-32,00 (21,92 ≤ C<sub>T</sub> de control ≥ 32,00): Se muestra el valor Valid (Válido); la concentración de ADN es adecuada para realizar el análisis de mutación.

Nota: Si fuera necesario volver a realizar una extracción o una dilución, repita la reacción de control para confirmar que la concentración de ADN es la adecuada para realizar el análisis.

14. Para generar los archivos de informe, haga clic en Report (Informe). Aparecerá la ventana "Report Browser" (Explorador de informes). En el apartado "Templates" (Moldes), seleccione KRAS Analysis Report (Informe del análisis de KRAS) y, luego, haga clic en Show (Mostrar) [\(figura](#page-44-0) 12).

Nota: Existe la posibilidad de guardar los informes en otra ubicación en formato de archivo web si se hace clic en el botón Save As (Guardar como) situado en la esquina superior izquierda de cada informe.

| Setup                          |  |                       |                                 | <b>Bun Progress</b>         |                          | <b>Analysis</b> |  |  |
|--------------------------------|--|-----------------------|---------------------------------|-----------------------------|--------------------------|-----------------|--|--|
| <b>Sample QC Result Table:</b> |  |                       |                                 | Beport                      |                          |                 |  |  |
| Tube ID<br>Sample Name         |  |                       | Control Assay Ct Flags/Warnings |                             | Status                   |                 |  |  |
| PC Control                     |  |                       | $26.50 -$                       |                             | Valid                    |                 |  |  |
| NTC Control                    |  |                       | $\sim$                          |                             | Valid                    |                 |  |  |
| 037710708                      |  |                       | $28.39 -$                       |                             | Valid                    |                 |  |  |
| 03771071B                      |  |                       | $27.38$ .                       |                             | Valid                    |                 |  |  |
| 037710728                      |  |                       | $30.07 -$                       |                             | Vald                     |                 |  |  |
| 037710738                      |  |                       | $26.53 -$                       |                             | Valid                    |                 |  |  |
| 037710748                      |  |                       | $29.55 -$                       |                             | Vald                     |                 |  |  |
| 037710758                      |  |                       | $28.45$ -                       |                             | Valid                    |                 |  |  |
| 037710768                      |  | <b>Report Browser</b> |                                 |                             | /alid<br>$\Box$ D $\Box$ |                 |  |  |
| 037710778<br>037710788         |  | Report Categories:    |                                 | Templates                   | alid<br>/alid            |                 |  |  |
| 037710798                      |  | [General]             |                                 |                             | /alid                    |                 |  |  |
| 03771081B                      |  |                       | - therascreen KRAS Analysis     | <b>SRAS Analysis Report</b> | /alid                    |                 |  |  |
| 037710828                      |  |                       | therascreen KRAS Analysis       |                             | bild                     |                 |  |  |
| 037710838                      |  |                       |                                 |                             | alid                     |                 |  |  |
| 037710848                      |  |                       |                                 |                             | <b>bid</b>               |                 |  |  |
| 037710968                      |  |                       |                                 |                             |                          |                 |  |  |
| 037710878                      |  |                       |                                 |                             | laik!                    |                 |  |  |
| 037710888                      |  |                       |                                 |                             | alid                     |                 |  |  |
| 037710898                      |  |                       |                                 |                             | alid                     |                 |  |  |
| 037710908                      |  |                       |                                 |                             | /alid                    |                 |  |  |
| 03771091B                      |  |                       |                                 |                             |                          |                 |  |  |
| 037710928<br>037710938         |  |                       |                                 |                             | /alid<br>/alid           |                 |  |  |
| 037710948                      |  |                       |                                 | Show                        | Cancel<br>/alid          |                 |  |  |
| 037710958                      |  |                       | 30.41                           |                             | /alid                    |                 |  |  |
|                                |  |                       |                                 |                             |                          |                 |  |  |

<span id="page-44-0"></span>Figura 12. Selección de KRAS Analysis Report (Informe del análisis de KRAS). 1 = Report (Informe), 2 = ventana Report Browser (Explorador de informes), 3 = selección de KRAS Analysis Report (Informe del análisis de KRAS), 4 = Show (Mostrar).

Protocolo: detección de las mutaciones de KRAS

Este protocolo se ha diseñado para detectar las mutaciones de KRAS.

Cuestiones importantes antes de comenzar

- Las muestras se pueden analizar con los ensayos de mutación de KRAS siempre y cuando hayan superado el proceso de valoración de muestras.
- Para utilizar el *therascreen* KRAS RGQ PCR Kit de forma eficaz, es preciso agrupar las muestras en lotes de 7 (para rellenar el 72-Well Rotor). Un tamaño de lote inferior implica una capacidad de análisis de muestras inferior con el *therascreen* KRAS RGQ PCR Kit.
- La muestra debe analizarse con todas las mezclas de reacción suministradas en el *therascreen* KRAS RGQ PCR Kit.
- No mezcle en vórtex la enzima ADN polimerasa *Taq* (tubo Taq) ni ninguna otra mezcla que contenga ADN polimerasa *Taq*, ya que esto inactivaría la enzima.
- Pipetee la enzima ADN polimerasa *Taq*. Para ello, introduzca con cuidado la punta de la pipeta justo debajo de la superficie del líquido para evitar que la punta se cubra de enzima en exceso.
- Para minimizar los marcadores de los controles y las muestras, debe cumplirse estrictamente la guía de *Instrucciones de uso del therascreen KRAS RGQ PCR Kit* con respecto a la mezcla correcta de reactivos y debe asegurarse en cada paso de mezcla durante la preparación del ensayo.
- Compruebe que se haya instalado el software *therascreen* KRAS Assay Package correcto correspondiente a la versión del software Rotor-Gene Q antes de utilizar el equipo Rotor-Gene Q MDx 5plex HRM por primera vez.

### Antes de comenzar

- Antes de cada uso, descongele todos los reactivos durante al menos 1 hora a temperatura ambiente (de 15 °C a 25 °C), mézclelos invirtiendo cada tubo 10 veces y centrifúguelos brevemente para depositar el contenido en el fondo del tubo.
- Asegúrese de que la enzima ADN polimerasa *Taq* (tubo *Taq*) se encuentra a temperatura ambiente (15-25 °C) antes de cada uso. Centrifugue el tubo brevemente para que la enzima se deposite en el fondo del tubo. Debe garantizarse la mezcla correcta de los reactivos durante la preparación del ensayo.

#### Procedimiento

1. Descongele por completo todos los tubos con mezcla de reacción, el agua libre de nucleasas para el control sin molde (Template Control Tube, NTC) y el control positivo (tubo para PC) de KRAS a temperatura ambiente (15-25 °C) durante al menos 1 hora.

El tiempo necesario para descongelar los reactivos y configurar la PCR, así como el tiempo de almacenamiento previo al inicio de la serie analítica se indican en la siguiente tabla.

| Tiempo de descongelación |           |                                             |                                                  |  |  |  |  |
|--------------------------|-----------|---------------------------------------------|--------------------------------------------------|--|--|--|--|
| Mínimo                   | Máximo    | Temp. almac. posterior a<br>config. de PCR  | Tiempo máximo config. de<br>PCR y almacenamiento |  |  |  |  |
| hora                     | 4.5 horas | Temperatura ambiente (15-<br>$25^{\circ}$ C | 7 horas                                          |  |  |  |  |
| 1 hora                   | 4.5 horas | 2-8 $^{\circ}$ C                            | 18 horas                                         |  |  |  |  |

Tabla 6. Tiempo de descongelación de reactivos

Nota: La configuración de la PCR debe realizarse a temperatura ambiente. Por "almacenamiento" se entiende el tiempo transcurrido entre la finalización de la configuración de la PCR y el inicio de la serie de PCR en el equipo Rotor-Gene Q MDx.

Nota: Descongele la enzima ADN polimerasa *Taq* (tubo Taq) a temperatura ambiente (15-25 °C) a la vez que otros reactivos (consulte el apartado [Almacenamiento y](#page-15-0)  [manipulación de reactivos\)](#page-15-0). Centrifugue el tubo brevemente para que la enzima se deposite en el fondo del tubo.

2. Cuando se hayan descongelado los reactivos, mézclelos invirtiendo cada tubo 10 veces para evitar concentraciones localizadas de sales. A continuación, centrifúguelos directamente para recoger el contenido que se deposite en el fondo del tubo.

Nota: Debe garantizarse la mezcla correcta de los reactivos durante la preparación del ensayo.

3. Etiquete 8 tubos de microcentrifugadora (no suministrados) de acuerdo con las mezclas de reacción correspondientes indicadas en la tabla a continuación. Prepare suficientes mezclas maestras (mezcla de reacción para control o mutación [tubo para CTRL, 12ALA, 12ASP, 12ARG, 12CYS, 12SER, 12VAL o 13ASP] más ADN polimerasa *Taq* [Taq]) para las muestras de ADN, una reacción para control positivo (tubo para PC) de KRAS y agua exenta de nucleasas como reacción para control sin molde (tubo para NTC) según los volúmenes indicados en la tabla. Incluya reactivos para 1 muestra adicional a fin de que exista excedente suficiente para la configuración de la PCR.

Nota: Las mezclas maestras contienen todos los componentes necesarios para la PCR excepto la muestra.

| Ensayo y tubo para la mezcla de<br>reacción | Volumen de mezcla de<br>reacción        | Volumen de ADN polimerasa<br>Taa |
|---------------------------------------------|-----------------------------------------|----------------------------------|
| Control (tubo para CTRL)                    | $19,76$ µ $\vert x \vert (n + 1) \vert$ | $0.24$ µ $\vert x \vert (n + 1)$ |
| 12ALA (tubo para 12ALA)                     | $19,76$ pl x (n + 1)                    | $0,24 \mu x (n + 1)$             |
| 12ASP (tubo para 12ASP)                     | $19,76$ µ $\vert x \vert (n + 1) \vert$ | $0.24$ µl x (n + 1)              |
| 12ARG (tubo para 12ARG)                     | $19,76$ pl x (n + 1)                    | $0,24 \mu x (n + 1)$             |
| 12CYS (tubo para 12CYS)                     | $19,76$ µ $\vert x \vert (n + 1) \vert$ | $0.24$ µ $\vert x \vert (n + 1)$ |
| 12SER (tubo para 12SER)                     | $19,76$ pl x (n + 1)                    | $0,24 \mu x (n + 1)$             |
| 12VAL (tubo para 12VAL)                     | $19,76$ pl x (n + 1)                    | $0,24 \mu x (n + 1)$             |
| 13ASP (tubo para 13ASP)                     | $19,76$ pl x (n + 1)                    | $0,24 \mu x (n + 1)$             |

Tabla 7. Mezcla maestra y volumen correspondiente

\* n = número de reacciones (muestras y controles). Prepare volumen suficiente de mezcla maestra para 1 muestra adicional (n + 1) a fin de asegurar suficiente excedente para la configuración de la PCR. El valor n no debería ser superior a 7 (más los controles), puesto que 7 es el número máximo de muestras por serie analítica.

Nota: Cuando se preparan las mezclas maestras del ensayo, se añade primero el volumen necesario de la mezcla de reacción de control o de mutación al tubo correspondiente y se añade en último lugar la ADN polimerasa Taq (tubo Taq).

4. Coloque el número adecuado de tiras de 4 tubos para PCR (cada tira consta de 4 tubos) en el bloque de carga según la disposición de la [tabla](#page-25-0) 4. Esquema de la serie analítica en el bloque de carga para la valoración de las muestras de ADN. Los números indican la posición en el bloque de carga y la posición final del rotor. No tape los tubos.

Nota: Deposite los tapones en el contenedor de plástico hasta que los necesite.

5. Utilice una pipeta con un volumen inferior al de la mezcla de reacción total y mezcle bien las mezclas maestras aspirando y eyectando 10 veces con la pipeta.

Nota: Debe garantizarse la mezcla correcta de los reactivos durante la preparación del ensayo.

Para llevar a cabo la detección de las mutaciones de KRAS, deben añadirse las mezclas maestras del ensayo a 8 tubos de PC, a 8 tubos de NTC y a 8 tubos para cada muestra de ADN.

6. Añada inmediatamente 20 µl de la mezcla maestra en cada uno de los tubos en tiras para PCR correspondiente.

Nota: Consulte la [tabla 8](#page-49-0) para conocer la disposición de los tubos durante la configuración de las mezclas de reacción. Para llevar a cabo la detección de las mutaciones de KRAS, deben añadirse las mezclas maestras a 8 tubos de PC, a 8 tubos de NTC y a 8 tubos para cada muestra de ADN.

|             | Controles      | Número de muestras |    |                |    |                |    |    |    |
|-------------|----------------|--------------------|----|----------------|----|----------------|----|----|----|
| Ensayo      | PC             | <b>NTC</b>         | 1  | $\overline{2}$ | 3  | $\overline{4}$ | 5  | 6  | 7  |
| <b>CTRL</b> | $1*$           | 9                  | 17 | 25             | 33 | 41             | 49 | 57 | 65 |
| 12ALA       | 2              | 10                 | 18 | 26             | 34 | 42             | 50 | 58 | 66 |
| 12ASP       | 3              | 11                 | 19 | 27             | 35 | 43             | 51 | 59 | 67 |
| 12ARG       | $\overline{4}$ | 12                 | 20 | 28             | 36 | 44             | 52 | 60 | 68 |
| 12CYS       | 5              | 13                 | 21 | 29             | 37 | 45             | 53 | 61 | 69 |
| 12SER       | 6              | 14                 | 22 | 30             | 38 | 46             | 54 | 62 | 70 |
| 12VAL       | $\overline{7}$ | 15                 | 23 | 31             | 39 | 47             | 55 | 63 | 71 |
| 13ASP       | 8              | 16                 | 24 | 32             | 40 | 48             | 56 | 64 | 72 |

<span id="page-49-0"></span>Tabla 8. Esquema de la serie analítica en el bloque de carga para la detección de mutaciones de KRAS

\* Los números indican la posición en el bloque de carga y la posición final del rotor.

- 7. Añada inmediatamente 5 µl de agua exenta de nucleasas como control sin molde (No Template Control, NTC) a los tubos de NTC (posiciones de tubos 9-16) y tápelos.
- 8. Añada 5 µl de cada muestra de ADN a los tubos de muestra (posiciones de tubos 17 a 72) y tápelos.
- 9. Añada 5 µl de control positivo (Positive Control, PC) para KRAS a los tubos de PC (posiciones de tubos 1 a 8) y tápelos.
- 10. Con un rotulador permanente, marque las tapas de los primeros tubos en la posición numérica más baja de cada tira de 4 tubos para PCR (p. ej., posiciones 1, 5 y 9, etc.) para marcar la orientación de carga de los tubos en el rotor de 72-pocillos del equipo Rotor-Gene Q MDx 5plex HRM.
- 11. Invierta 4 veces los tubos tapados para mezclar la muestra y la mezcla de reacción. Nota: Debe garantizarse la mezcla correcta de los reactivos durante la preparación del ensayo.

12. Con ayuda de las marcas de orientación, coloque todas las tiras de 4 tubos para PCR en las posiciones correspondientes del rotor de 72-pocillos de acuerdo con el esquema para la serie analítica [\(tabla 8\)](#page-49-0).

Nota: Cada serie de PCR admite un máximo de 7 muestras. Si el rotor no está totalmente lleno, deben ocuparse todas las posiciones no utilizadas con tubos vacíos tapados. De este modo, se garantiza la eficiencia térmica del equipo Rotor-Gene Q MDx 5plex HRM.

- 13. Coloque inmediatamente el rotor de 72 pocillos en el equipo Rotor-Gene Q MDx 5plex HRM. Asegúrese de que el anillo de bloqueo (suministrado con el equipo Rotor-Gene Q MDx 5plex HRM) está colocado en la parte superior del rotor para proteger los tubos durante la serie.
- 14. Haga doble clic en el icono therascreen KRAS Locked Template (Molde bloqueado para KRAS de therascreen) situado en el escritorio del ordenador portátil conectado al equipo Rotor-Gene Q MDx 5plex HRM [\(figura 13\)](#page-50-0) para iniciar el software Rotor Gene Q MDx 5plex HRM.

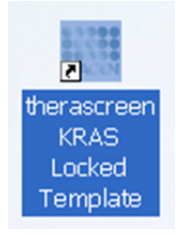

<span id="page-50-0"></span>Figura 13. Icono "therascreen KRAS Locked Template" (Molde bloqueado para KRAS de therascreen).

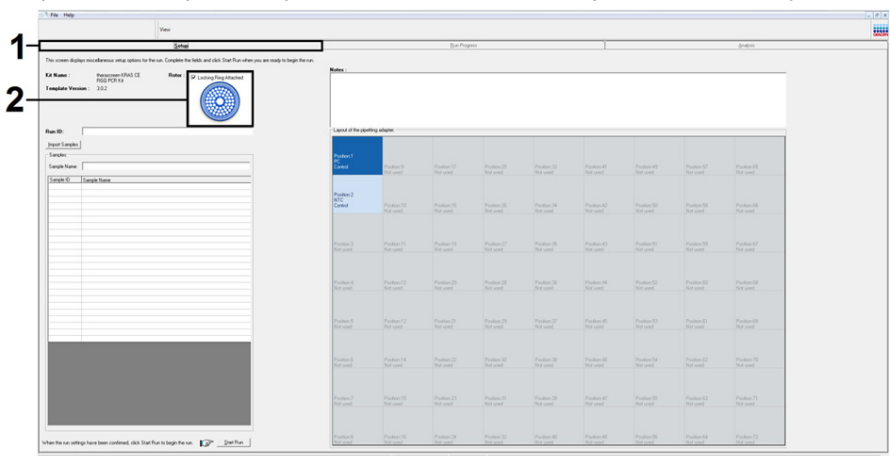

La pestaña "Setup" (Configuración) se abre de manera predeterminada [\(figura 14\).](#page-51-0)

<span id="page-51-0"></span>Figura 14. 1 = pestaña "Setup" (Configuración), 2 = casilla "Locking Ring Attached" (Anillo de bloqueo sujeto).

- 15. Asegúrese de que el anillo de bloqueo esté sujeto correctamente y marque la casilla Locking Ring Attached (Anillo de bloqueo sujeto). Cierre la tapa del equipo Rotor-Gene Q MDx 5plex HRM.
- 16. Introduzca el identificador de la serie en el cuadro de diálogo Run ID (Identificador de la serie) de acuerdo con la convención de nomenclatura local.
- 17. Escriba el nombre de la muestra en el campo Sample Name (Nombre de la muestra) según la convención de nomenclatura local y pulse la tecla Return (Intro).

Esto añadirá el nombre de la muestra a la lista de muestras que aparece más abajo y se le asigna un "Sample ID" (Identificador de la muestra) (1, 2, 3, etc.). Además, se actualiza el panel "Layout of the pipetting adapter" (Esquema del adaptador de pipeteo) situado a la derecha con el nombre de la muestra [\(figura 15\)](#page-52-0).

Nota: En el panel Layout of the pipetting adapter (Esquema del adaptador de pipeteo), compruebe que el nombre de la nueva muestra aparezca resaltado con un color distinto y que los 8 ensayos de la columna del círculo de muestras estén resaltados [\(figura 15\).](#page-52-0)

Nota: Pueden añadirse un máximo de 7 muestras. Los identificadores de las muestras (en los círculos de las muestras) se asignan automáticamente del 1 al 7.

Nota: Los nombres de las muestras con más de 8 caracteres no pueden mostrarse al completo en el panel Layout of the pipetting adapter (Esquema del adaptador de pipeteo).

También existe la posibilidad de importar los nombres de las muestras almacenadas en los formatos \*.smp (archivo de muestras de Rotor-Gene Q) o \*.csv (valores separados por comas) mediante el botón Import Samples (Importar muestras). Con este método, los nombres de las muestras se introducen automáticamente.

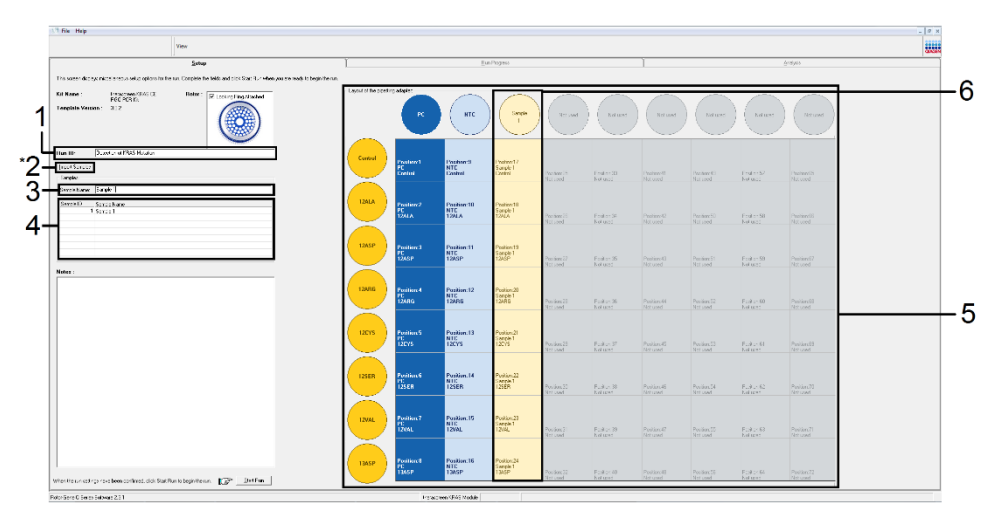

<span id="page-52-0"></span>Figura 15. Introducción del Run ID (Identificador de la serie) y del Sample Name (Nombre de la muestra).1 = Campo "Run ID" (Identificador de la serie), 2 = Botón "Import Samples" (Importar muestras), no disponible con la versión del software 2.1, 3 = Campo "Sample Name" (Nombre de la muestra), 4 = Lista de muestras, 5 = Panel "Layout of the pipetting adapter" (Esquema del adaptador de pipeteo), 6 = Círculo de la muestra resaltado y panel inferior con columna de 8 ensayos.

18. Repita el paso 14 para introducir los nombres de todas las muestras adicionales [\(figura 16\).](#page-53-0) Nota: Para editar el nombre de una muestra, haga clic en la opción Sample Name (Nombre de la muestra) de la lista de muestras para que la muestra seleccionada aparezca en el campo Sample Name (Nombre de la muestra) anterior. Modifique el nombre de la muestra según la convención de nomenclatura local y pulse la tecla Return (Intro) para actualizar el nombre.

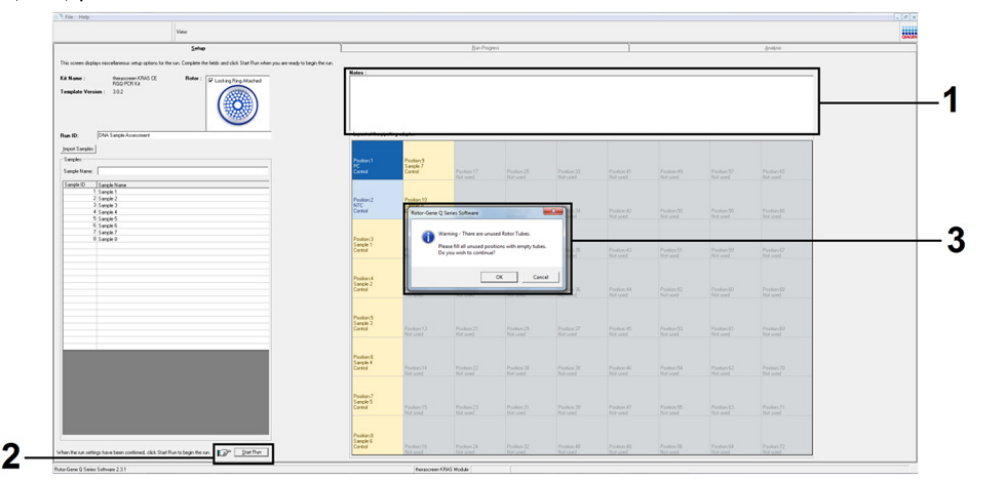

<span id="page-53-0"></span>Figura 16. Introducción de nombres de muestra adicionales en el campo de diálogo Sample Name (Nombre de la muestra). 1 = cuadro de diálogo "Sample Name" (Nombre de la muestra), 2 = Lista de muestras, 3 = panel "Layout of the pipetting adapter" (Esquema del adaptador de pipeteo) con nombres de muestra adicionales.

19. Cuando haya terminado de introducir todos los nombres de las muestras, compruebe que sean correctos. Si es necesario, incluya cualquier información adicional en el campo Notes (Notas) y haga clic en el botón Start Run (Iniciar la serie) [\(figura 17\).](#page-54-0)

Nota: Si queda alguna posición del rotor vacía, aparecerá el mensaje Warning (Advertencia) [\(figura 17](#page-54-1) y [figura 18\)](#page-54-0) para recordarle que deben ocuparse todas las posiciones sin utilizar del rotor con tubos vacíos tapados. Compruebe que todas las posiciones sin utilizar del rotor contengan un tubo vacío tapado y haga clic en OK (Aceptar) para continuar.

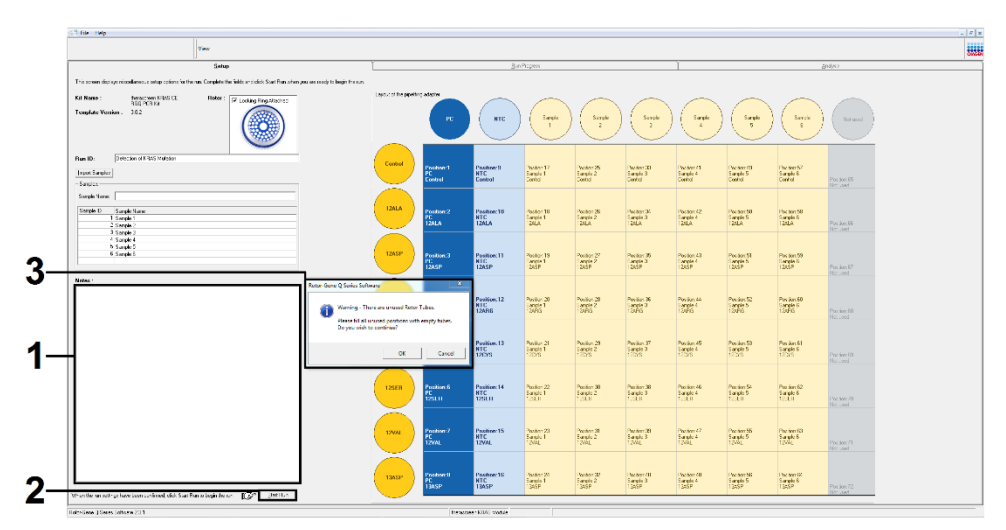

<span id="page-54-0"></span>Figura 17.1 = cuadro de diálogo "Notes" (Notas), 2 = botón "Start Run" (Iniciar la serie), 3 = mensaje "Warning" (Advertencia) sobre las posiciones sin utilizar del rotor.

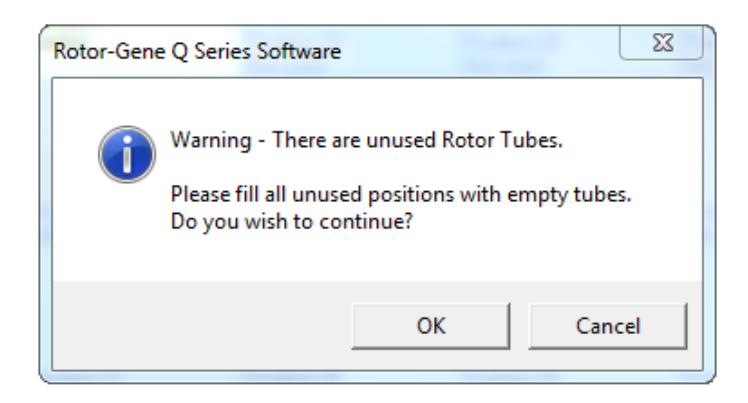

<span id="page-54-1"></span>Figura 18. Mensaje "Warning" (Advertencia) sobre las posiciones sin utilizar del rotor.

20. En la ventana Save As (Guardar como), seleccione un nombre de archivo adecuado y guarde la serie de PCR como un archivo de ejecución \*.rex en la ubicación seleccionada [\(figura 19\).](#page-55-0)

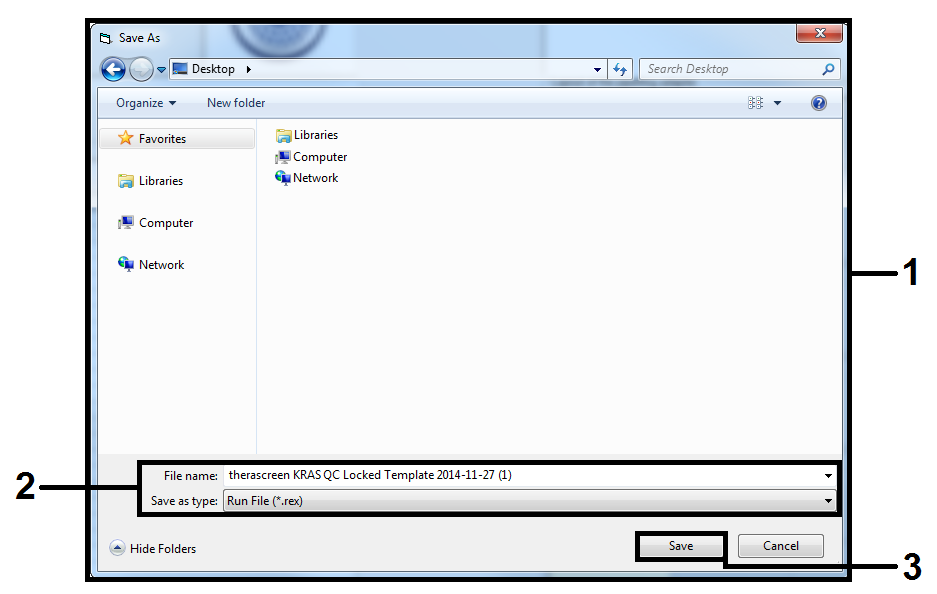

Figura 19. Guardado del archivo de ejecución.

<span id="page-55-0"></span>Comienza la serie de PCR.

Nota: Cuando empieza la serie, la pestaña Run Progress (Progreso de la serie) se abre automáticamente para mostrar el registro de la temperatura y el tiempo restante para finalizar la serie [\(figura 20\)](#page-56-0).

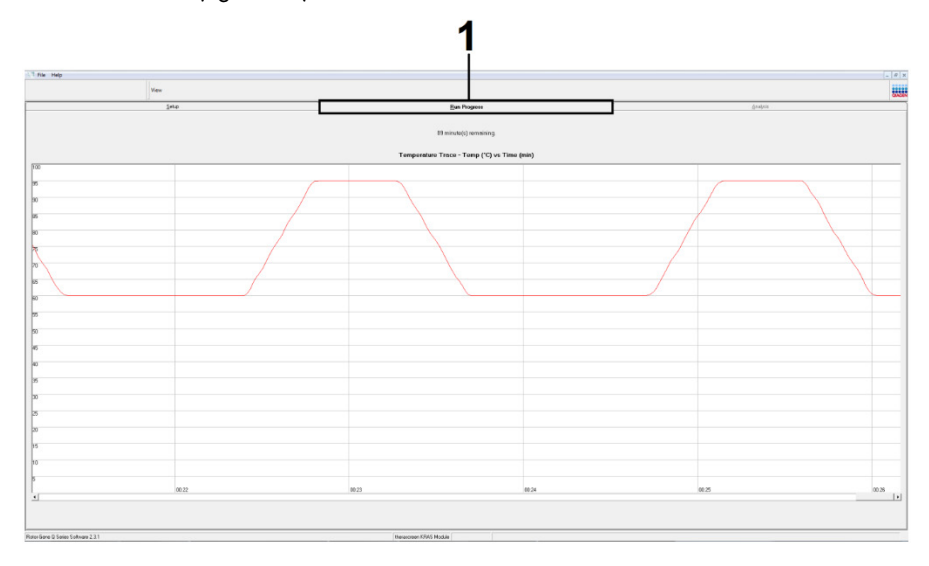

<span id="page-56-0"></span>Figura 20. Pestaña "Run Progress" (Progreso de la serie).

Una vez finalizada la serie, se abre automáticamente la pestaña Analysis (Análisis).

Nota: Si la pestaña "Analysis" (Análisis) no se abre, haga clic en la pestaña "Analysis" (Análisis) [\(figura 21\)](#page-57-0).

Nota: Encontrará una explicación sobre el método de cálculo empleado en el apartado [Interpretación de los resultados.](#page-59-0)

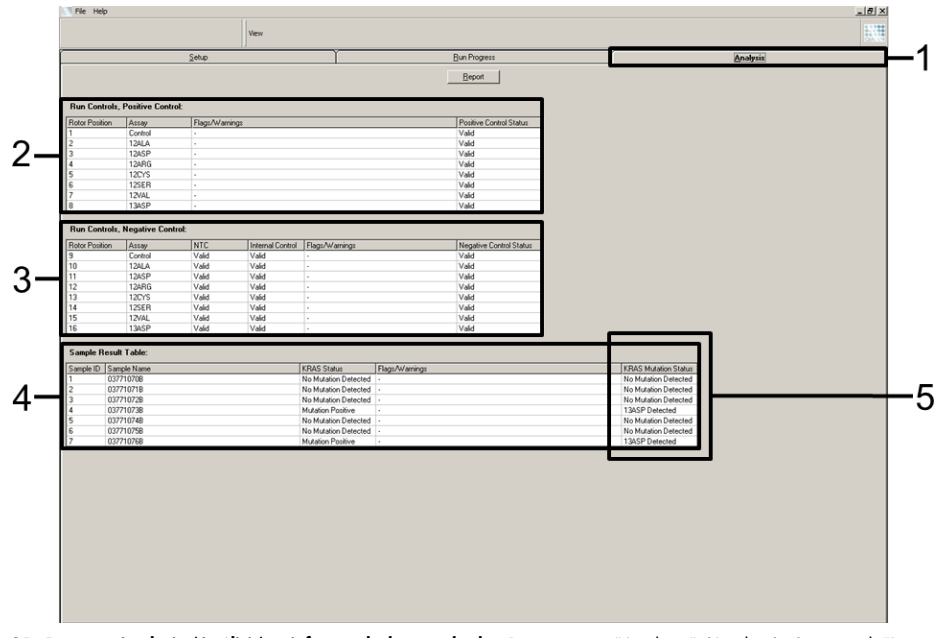

<span id="page-57-0"></span>Figura 21. Pestaña Analysis (Análisis) e informe de los resultados.1 = pestaña "Analysis" (Análisis), 2 = panel "Run Controls, Positive Control" (Controles de la serie, control positivo), 3 = panel "Run Controls, Negative Control" (Controles de la serie, control negativo), 4 = "Sample Result Table" (Tabla de resultados de la muestra), 5 = columna "KRAS Mutation Status" (Estado de la mutación de KRAS).

Los resultados del ensayo se presentan de la siguiente manera [\(figura 21\)](#page-57-0).

 Panel "Run Controls, Positive Control" (Controles de la serie, control positivo): Si los resultados se hallan dentro del rango aceptable, en la columna "Positive Control Status" (Estado del control positivo) aparecerá un resultado "Valid" (Válido). De lo contrario, aparecerá un resultado "Invalid" (No válido).

- Panel "Run Controls, Negative Control" (Controles de la serie, control negativo): Si tanto el resultado para "NTC" como para "Internal Control" (Control interno) se hallan dentro de los intervalos aceptables, aparecerá un resultado "Valid" (Válido) en la columna "Negative Control Status" (Estado del control negativo); de lo contrario, aparecerá un resultado "Invalid" (No válido).
- Panel "Sample Result Table" (Tabla de resultados de la muestra): En la columna "KRAS Mutation Status" (Estado de la mutación de KRAS) se muestran las mutaciones específicas en las muestras positivas para la mutación.
- 21. Para generar los archivos de informe, haga clic en Report (Informe). Aparecerá la ventana "Report Browser" (Explorador de informes). En el apartado "Templates" (Moldes), seleccione KRAS Analysis Report (Informe del análisis de KRAS) y, luego, haga clic en Show (Mostrar) [\(figura 22\)](#page-59-1).

Nota: Existe la posibilidad de guardar los informes en otra ubicación en formato de archivo Web si se hace clic en Save As (Guardar como) situado en la esquina superior izquierda de cada informe.

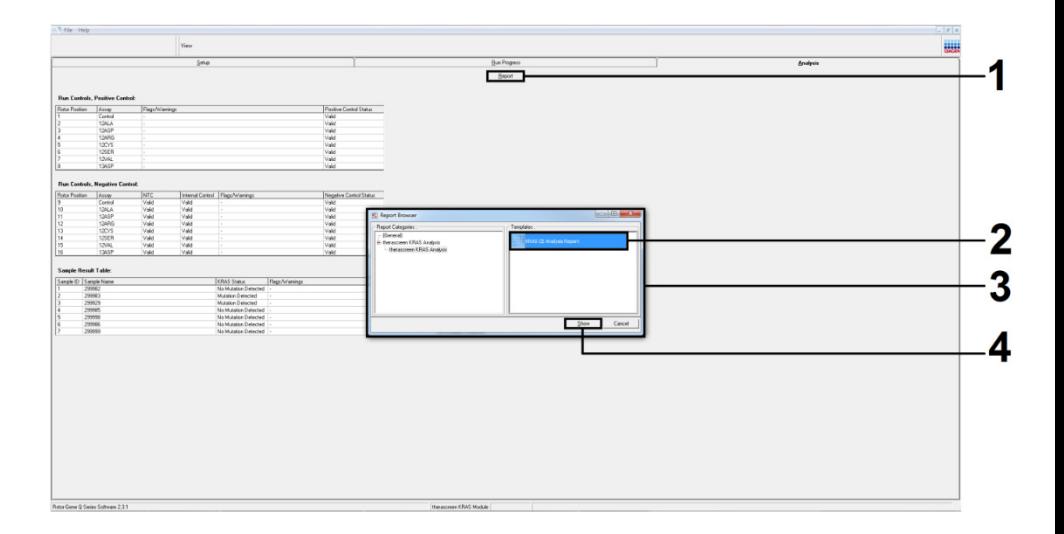

<span id="page-59-1"></span>Figura 22. Selección de KRAS Analysis Report (Informe del análisis de KRAS).1 = Report (Informe), 2 = ventana Report Browser (Explorador de informes), 3 = selección de KRAS Analysis Report (Informe del análisis de KRAS), 4 = Show (Mostrar).

Nota solo para las muestras de NSCLC: Para evitar un resultado falso de la mutación G12C (12CYS), la(s) muestra(s) con los indicadores indicados a continuación debe(n) ser interpretada(s) como Inválida(s).

- SAMPLE\_INT\_CTRL\_EARLY\_CT
- SAMPLE\_POSITIVE\_AND\_INVALID
- SAMPLE INT CTRL FAIL
- $\bullet$  MUTATION EARLY CT
- SAMPLE INVALID DATA

# <span id="page-59-0"></span>Interpretación de los resultados

El Rotor-Gene Q therascreen KRAS Assay Package realiza automáticamente el análisis y la identificación de las mutaciones en cuanto finaliza la serie analítica. La siguiente información explica cómo el Rotor-Gene Q therascreen KRAS Assay Package realiza los análisis y las identificaciones de mutación.

# Análisis e identificaciones de mutación

El ciclo de PCR en el que la fluorescencia de una determinada reacción alcanza el valor umbral se define como valor de  $C<sub>T</sub>$ . Los valores de  $C<sub>T</sub>$  indican la cantidad de ADN específico introducido. Los valores de  $C<sub>T</sub>$  bajos indican niveles más altos de ADN introducido, mientras que los valores de  $C<sub>T</sub>$  altos indican niveles más bajos de ADN introducido. Las reacciones con un valor de  $C<sub>T</sub>$  se consideran positivas para la amplificación.

El software Rotor-Gene Q interpola las señales de fluorescencia entre 2 valores registrados cualesquiera. Por lo tanto, los valores de  $C<sub>I</sub>$  pueden ser cualquier número real (no solamente enteros) comprendido entre 0 y 40.

Para el *therascreen* KRAS RGQ PCR Kit, el valor umbral se ha definido en 0,05 unidades relativas de fluorescencia. Este valor se configura en el software *therascreen* KRAS Assay Package para los dos canales de fluorescencia: Green y Yellow. El valor umbral se ha definido durante el desarrollo del *therascreen* KRAS RGQ PCR Kit.

Para determinar el valor de ∆C<sub>T</sub> se realiza un cálculo con la siguiente ecuación:

 $\Delta C_{\text{I}}$  = [valor de C<sub>T</sub> del ensayo de mutación] – [valor de C<sub>T</sub> del ensayo de control]

Se revisan los controles de la serie (control positivo, NTC y controles internos) para asegurar la obtención de valores de  $C<sub>T</sub>$  aceptables y que las reacciones se realicen correctamente.

Los valores de ∧C<sub>T</sub> de la muestra se calculan como la diferencia entre el valor de C<sub>T</sub> del ensayo de mutación y el valor de  $C_T$  del ensayo de control de la misma muestra. Las muestras se clasifican como positivas para la mutación cuando su valor de ∆C<sub>T</sub> es inferior o igual al valor de ∆C<sub>T</sub> de corte de dicho ensayo. Por encima de este valor, se considera que la muestra no alcanza el porcentaje de mutación detectable por el *therascreen* KRAS RGQ PCR Kit (por encima del límite de los ensayos) o que la muestra es negativa para la mutación, lo que se indicaría con el resultado "No Mutation Detected" (Mutación no detectada).

La ausencia de amplificación en las reacciones para mutación se clasifica como "No Mutation Detected" (Mutación no detectada). Se prevé que los valores de ∆C<sub>T</sub> calculados a partir de la amplificación del fondo sean superiores a los valores de ∆CT de corte, en cuyo caso la muestra se clasifica como "No Mutation Detected" (Mutación no detectada).

Los resultados del ensayo se generan como "[mutation name] Detected" ([nombre de la mutación] detectada), "No Mutation Detected" (Mutación no detectada), "Invalid" (No válida) o, si falla el control de la serie, "Run Control Failed" (control de la serie fallido). En el caso de las muestras positivas para la mutación, se indican las mutaciones específicas detectadas. Para la interpretación de los marcadores generados por el Rotor-Gene Q *therascreen* KRAS Assay Package, consult[e Indicadores generados por el software](#page-108-0) *therascreen* KRAS Assay Package.

Nota: En casos poco frecuentes, un tumor puede contener más de una mutación. En estos casos, se identificará la mutación con un valor de ∆CT más bajo.

# Limitaciones

La prueba se ha diseñado para detectar 7 mutaciones en los codones 12 y 13 del gen KRAS. Es posible que las muestras con un resultado "No Mutation Detected" (Mutación no detectada) incluyan mutaciones de KRAS que no se pueden detectar con este ensayo (p. ej., 13CYS).

La detección de las mutaciones depende de la integridad de la muestra y del volumen de ADN amplificable que contiene el material de muestra. Debe repetirse el procedimiento cuando la valoración inicial del ADN de la muestra indique que la cantidad no es suficiente o es demasiado elevada para el análisis de mutación.

El *therascreen* KRAS RGQ PCR Kit se utiliza con el procedimiento de reacción en cadena de la polimerasa (Polymerase Chain Reaction, PCR). Al igual que con todos los procedimientos de PCR, las muestras pueden contaminarse con fuentes externas de ADN del entorno del análisis y con ADN del control positivo. Extreme la precaución para evitar la contaminación de las muestras y los reactivos de la mezcla de reacción.

El *therascreen* KRAS RGQ PCR Kit no debe utilizarse con fines de diagnóstico de ninguna enfermedad.

Para las muestras de CRC, la finalidad exclusiva del *therascreen* KRAS RGQ PCR Kit es la discriminación entre muestras de ADN nativo y mutado. La prueba se ha diseñado de forma que cada reacción para mutación presente la máxima sensibilidad para la mutación específica que esté determinando. Sin embargo, puede observarse una reactividad cruzada-con otras reacciones de mutación en las muestras positivas para alguna mutación. Cuando más de una reacción para mutación resulta positiva, el resultado generado corresponde al valor de ∆C<sub>T</sub> más bajo.

El kit *therascreen* KRAS RGQ PCR Kit solamente se ha validado para tejido de cáncer colorrectal y cáncer de pulmón no microcítico fijado en formalina e impregnado en parafina.

El *therascreen* KRAS RGQ PCR Kit se ha validado solamente para su uso con el QIAamp DNA FFPE Tissue Kit. Únicamente se ha validado el equipo Rotor-Gene Q MDx 5plex HRM para su uso con el *therascreen* KRAS RGQ PCR Kit.

# Características del rendimiento

# Rendimiento analítico

Las características específicas del rendimiento del *therascreen* KRAS RGQ PCR Kit se han determinado mediante estudios de análisis de muestras de tejido FFPE obtenidas de pacientes con CRC y NSCLC. Entre los métodos de obtención de muestras de NSCLC se incluyen la punción con aguja gruesa (Core Needle Biopsy, CNB), la aspiración con aguja fina (Fine Needle Aspirate, FNA) y la resección. Para cada tipo de muestra, se utilizaron 8 líneas celulares humanas FFPE, 7 de las cuales contenían mutaciones de KRAS conocidas detectables por el ensayo y, la octava, secuencias de KRAS nativo (es decir, sin mutaciones en los codones 12 y 13). El estado de mutación de las muestras se ha confirmado mediante la secuenciación bi-direccional de Sanger.

# Punto de corte

Para establecer los valores de corte del ensayo, se analizaron 225 muestras FFPE con un método conforme a los requerimientos de CLSI EP17-A (2004) (8). El intervalo de CT para la reacción de control se estableció entre 21,92 y 32,00. En la [tabla](#page-64-0) 9 se presentan los valores de corte, calculados a partir del valor de C<sub>T</sub> de las reacciones para mutación (∆C<sub>T</sub>) menos el valor de  $C<sub>T</sub>$  de la reacción para control.

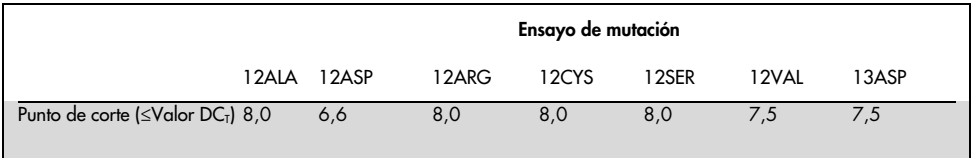

<span id="page-64-0"></span>Tabla 9. Valores de corte establecidos para cada ensayo de mutación.

# Límite de blanco

Para valorar el rendimiento del *therascreen* KRAS RGQ PCR Kit en ausencia de molde positivo para la mutación y para garantizar que una muestra de blanco no genere una señal analítica que pueda indicar una concentración baja de la mutación, se evaluaron las muestras sin molde. Los resultados no mostraron ningún valor de  $C<sub>I</sub>$  para el ensayo de mutación o de control en ninguno de los tubos de reacción para mutación o control (todos los valores de  $C<sub>T</sub>$ del control interno fueron válidos).

# Comparación con el método de referencia analítico: CRC

Se realizaron dos estudios para demostrar la concordancia del estado de mutación de las muestras de CRC analizadas con el *therascreen* KRAS RGQ PCR Kit y con el método de secuenciación bi-direccional. Un total de 137 de las muestras FFPE generaron resultados válidos tanto con el *therascreen* KRAS RGQ PCR Kit como con la secuenciación bidireccional.

Los resultados globales se muestran en la [tabla](#page-65-0) 10. La [tabla](#page-65-1) 11 indica el análisis de acuerdo entre el *therascreen* KRAS RGQ PCR Kit y la secuenciación bidireccional.

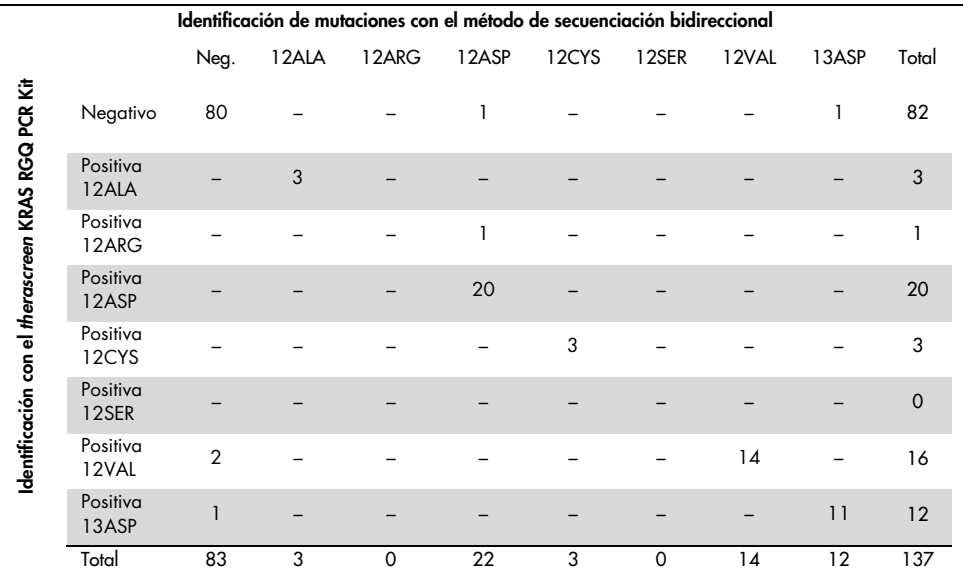

#### <span id="page-65-0"></span>Tabla 10. *therascreen* KRAS RGQ PCR Kit frente al método de secuenciación bidireccional de Sanger

#### <span id="page-65-1"></span>Tabla 11. Análisis del grado de concordancia

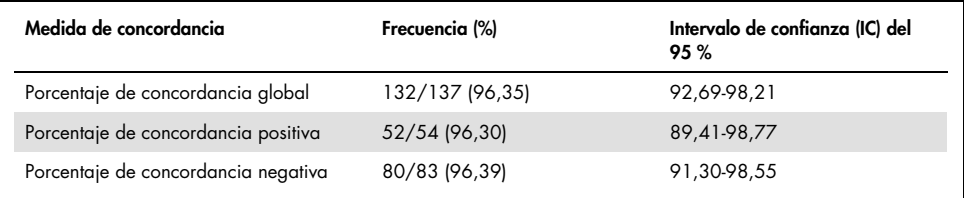

Se evaluó un segundo conjunto de muestras exclusivo para complementar los datos del primer estudio. Se recopilaron 271 muestras FFPE de CRC. Se compararon los resultados de 250 muestras con un estado mutacional desconocido y 21 muestras con un estado mutacional conocido (para multiplicar las mutaciones poco frecuentes) con el método de secuenciación bidireccional de Sanger según los criterios explicados anteriormente.

Se realizó un análisis de concordancia con 247 muestras y los resultados obtenidos fueron válidos tanto con el método de secuenciación bi-direccional como con el *therascreen* KRAS RGQ PCR Kit. Se identificaron 9 muestras discordantes. En total, la concordancia obtenida fue del 96,4 %. Estos datos demuestran la eficacia y precisión de rendimiento del *therascreen* KRAS RGQ PCR Kit [\(tabla 13](#page-66-0) y [tabla 14\)](#page-68-0).

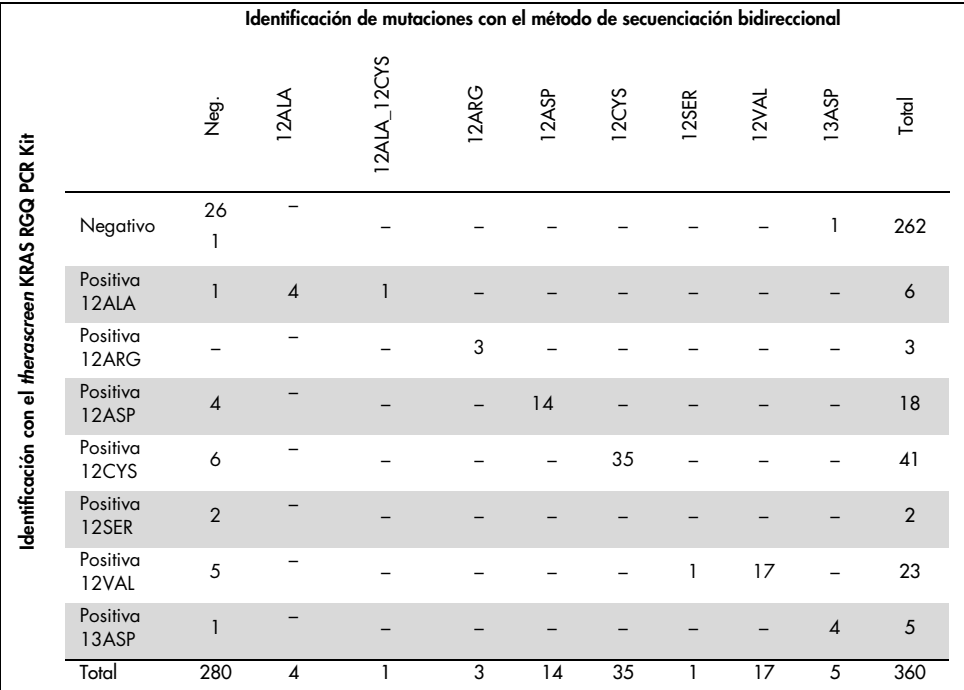

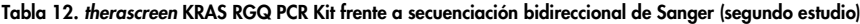

#### <span id="page-66-0"></span>Tabla 13. Análisis de concordancia (segundo estudio)

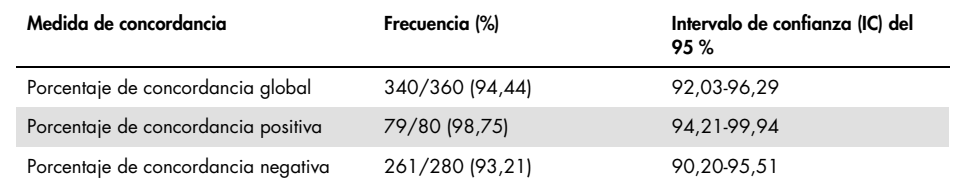

# Comparación con el método de referencia analítico: NSCLC

Para demostrar la concordancia del estado mutacional global de las muestras de NSCLC analizadas con el *therascreen* KRAS RGQ PCR Kit en comparación con la secuenciación bidireccional de Sanger, se obtuvieron muestras clínicas FFPE de NSCLC mediante resección, CNB o FNA durante este estudio. Se extrajo ADN de cada muestra antes de realizar el análisis con el *therascreen* KRAS RGQ PCR Kit. Los resultados de esta prueba se compararon con los obtenidos mediante secuenciación bidireccional de Sanger.

Un total de 360 muestras arrojaron un resultado válido tanto para el *therascreen* KRAS RGQ PCR Kit como para la secuenciación bidireccional de Sanger, de las cuales 340 muestras presentaron resultados concordantes.

En l[a tabla 14](#page-68-0) se muestra la concordancia entre el *therascreen* KRAS RGQ PCR Kit y el método de secuenciación bidireccional. Dos muestras obtuvieron identificaciones de mutación doble mediante la secuenciación bidireccional de Sanger. Dado que una mutación coincidía con el resultado del *therascreen* KRAS RGQ PCR Kit, estas muestras se clasificaron como concordantes para el análisis de concordancia general, concordancia positiva y concordancia negativa [\(tabla 15\).](#page-68-1)

|                                                    |                   |                |       |             |       |       | Identificación de mutaciones con el método de secuenciación bidireccional |             |       |                |                |
|----------------------------------------------------|-------------------|----------------|-------|-------------|-------|-------|---------------------------------------------------------------------------|-------------|-------|----------------|----------------|
|                                                    |                   | gi<br>Z        | 12ALA | 12ALA_12CYS | 12ARG | 12ASP | 12CYS                                                                     | 12CYS_12VAL | 12VAL | 13ASP          | Total          |
| Identificación con el therascreen KRAS RGQ PCR Kit | Negativo          | 261            |       |             |       |       |                                                                           |             |       | 1              | 262            |
|                                                    | Positiva<br>12ALA |                | 4     |             |       |       |                                                                           |             |       |                | 6              |
|                                                    | Positiva<br>12ARG |                |       |             | 3     |       |                                                                           |             |       |                | 3              |
|                                                    | Positiva<br>12ASP | 4              |       |             |       | 14    |                                                                           |             |       |                | 18             |
|                                                    | Positiva<br>12CYS | 6              |       |             |       |       | 35                                                                        |             |       |                | 41             |
|                                                    | Positiva<br>12SER | $\overline{2}$ |       |             |       |       |                                                                           |             |       |                | $\overline{2}$ |
|                                                    | Positiva<br>12VAL | 5              |       |             |       |       |                                                                           | 1           | 17    |                | 23             |
|                                                    | Positiva<br>13ASP | 1              |       |             |       |       |                                                                           |             |       | $\overline{4}$ | 5              |
|                                                    | Total             | 280            | 4     |             | 3     | 14    | 35                                                                        | 1           | 17    | 5              | 360            |

<span id="page-68-0"></span>Tabla 14. *therascreen* KRAS RGQ PCR Kit frente al método de secuenciación bidireccional de Sanger

#### <span id="page-68-1"></span>Tabla 15. Análisis del grado de concordancia

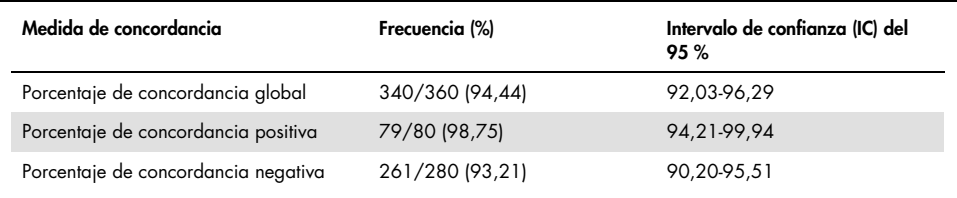

# Límite de detección (Limit of Detection, LoD)

El intervalo de funcionamiento del *therascreen* KRAS RGQ PCR Kit se basa en la cantidad de ADN amplificable del material de muestra determinado por el valor de  $C<sub>I</sub>$  de la reacción para control. El intervalo de introducción establecido para el ensayo viene definido por el intervalo especificado previamente para el valor de  $C<sub>I</sub>$  de control comprendido entre 21,92 y 32,00. El valor de LoD es el porcentaje mínimo de ADN mutado que se puede detectar en un fondo del material nativo (no mutado) cuando el ADN amplificable total se halla dentro del intervalo de introducción establecido pero por debajo del valor de ∆C<sub>T</sub> de corte del umbral.

## CRC

Se realizó un estudio para determinar el LoD de cada una de las 7 reacciones específicas para mutaciones del *therascreen* KRAS RGQ PCR Kit. En el caso del *therascreen* KRAS RGQ PCR Kit, el límite de detección de ADN mutado en un fondo de ADN nativo se define como el factor de dilución más bajo en el que el 95 % de las réplicas de prueba de cada muestra positiva para mutación genera un resultado positivo.

Se aplicaron modelos de regresión logística individualmente a cada ensayo para los conjuntos de datos con un nivel alto y bajo de ADN introducido. En estos modelos, la variable de respuesta utilizada fue el resultado binario de mutación detectada (detección = 1) y mutación no detectada (detección = 0), mientras que la variable explicativa continua utilizada fue la dilución del porcentaje de mutación en forma de logaritmo binario (log2). Los LoD se calcularon como la dilución del porcentaje de mutación con la que se obtiene una probabilidad de detección predicha del 0,95 [\(Tabla 16\)](#page-70-0).

| Ensayo | $C_{95}$<br>del valor de LoD (porcentaje de ADN mutado en ADN nativo) |
|--------|-----------------------------------------------------------------------|
| 12ALA  | 0,8                                                                   |
| 12ARG  | 2,6                                                                   |
| 12ASP  | 6,4                                                                   |
| 12CYS  | 1,5                                                                   |
| 12SER  | 5,6                                                                   |
| 12VAL  | 1,6                                                                   |
| 13ASP  | 6,4                                                                   |

<span id="page-70-0"></span>Tabla 16. Valores de LoD de cada ensayo de mutación con líneas celulares FFPE

### **NSCLC**

El LoD de los ensayos realizados con el *therascreen* KRAS RGQ PCR Kit se determinó y verificó mediante tejido de CRC. Estos resultados del LoD se han vuelto a verificar para tejido de NSCLC.

El estudio se dividió en 2 partes. En la parte 1, se diluyeron 60 réplicas de 7 líneas celulares mutantes FFPE de NSCLC que representaban cada una de las mutaciones según el LoD del ensayo correspondiente y se procedió a su análisis. Las 60 réplicas de líneas celulares FFPE válidas para cada muestra evaluadas demostraron una detección del 100 % para la reacción de mutación correspondiente según el LoD determinado.

En la parte 2, se analizaron 96 réplicas de muestras clínicas FFPE de NSCLC que representaban cada una de las mutaciones con los 3 métodos de adquisición (resección, CNB y FNA) después de diluirse según el LoD del ensayo correspondiente.

Las 96 réplicas válidas para 12ALA, 12ASP, 12ARG, 12VAL y 13ASP mostraron una identificación correcta del 100 %. Los ensayos para 12CYS y 12SER obtuvieron una detección del 95,8 % en el LoD.

De este modo, se demuestra que el valor de LoD determinado anteriormente está verificado para todos los ensayos de mutación cuando se valoran muestras de tejidos de NSCLC y muestras clínicas de NSCLC FFPE/líneas celulares FFPE/muestras emparejadas de pacientes.

# Introducción de ADN y linealidad

# Impacto del nivel de ADN introducido sobre los valores de  $\Delta C_T$

Cuando muestras con niveles diferentes de ADN total contienen la misma proporción de ADN mutado, lo más lógico es que los valores de  $\Delta C_I$  medidos se mantengan estables. El objetivo del estudio era demostrar que el rendimiento del *therascreen* KRAS RGQ PCR Kit se mantiene estable a lo largo de todo el intervalo de ADN introducido total (CT del control) del ensayo. Se utilizó ADN extraído de 8 líneas celulares FFPE para preparar grupos de ADN que generaran el valor de  $C_{\bar{1}}$  más bajo posible de la reacción para control. A continuación se diluyeron los stocks de ADN concentrado para crear ADN para todo el intervalo de funcionamiento (un total de 5 diluciones incluyendo el stock concentrado inicial).

Se preparó material suficiente para realizar 6 réplicas en cada uno de los puntos del intervalo de funcionamiento. En la [tabla 17](#page-53-0) y la [tabla 18](#page-72-0) se muestra el intervalo de dilución de cada reacción para mutación y el valor de ∆C  $_I$  medio de los resultados. Los valores de ∆C $_I$  globales son consistentes a lo largo del intervalo de funcionamiento del *therascreen* KRAS RGQ PCR Kit para todos los ensayos, lo que demuestra que el nivel de ADN no repercute en la exactitud de la identificación de mutaciones en las muestras.
| $\Delta C_T$ |                                |                              |                            |                              |                              |  |  |  |
|--------------|--------------------------------|------------------------------|----------------------------|------------------------------|------------------------------|--|--|--|
| Ensayo       | Dilución 1<br>$C_T \sim 20-21$ | Dilución 2<br>$C_{I}$ ~23-24 | Dilución 3<br>$C_1$ ~26-27 | Dilución 4<br>$C_{T}$ ~29-30 | Dilución 5<br>$C_{I}$ ~32-33 |  |  |  |
| 12ALA        | 1,56                           | 1,25                         | 1,16                       | 1,14                         | 1,27                         |  |  |  |
| 12ASP*       | 2,46                           | 2,18                         | 2,11                       | 2,11                         | 1,75                         |  |  |  |
| 12ARG        | 1,18                           | 0,63                         | 1,08                       | 0,94                         | 1,06                         |  |  |  |
| 12VAL        | 0,29                           | 0,25                         | 0,15                       | 0,26                         | $-0,1$                       |  |  |  |
| 12SER        | 2,91                           | 2,21                         | 2,15                       | 2,15                         | 2,08                         |  |  |  |
| 12CYS        | 0,98                           | 0,71                         | 0,58                       | 0, 81                        | 0,67                         |  |  |  |
| 13ASP        | 3,57                           | 2,84                         | 2,54                       | 2,46                         | 2,62                         |  |  |  |

Tabla 17. Efecto del ADN introducido sobre los valores de ∆C<sub>T</sub> en el intervalo de valores de C<sub>T</sub> de la reacción para control de introducción (líneas celulares FFPE de CRC)

\* El número total de réplicas para 12ASP fue de 27.

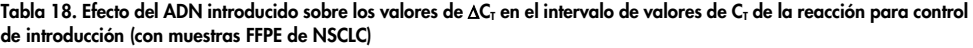

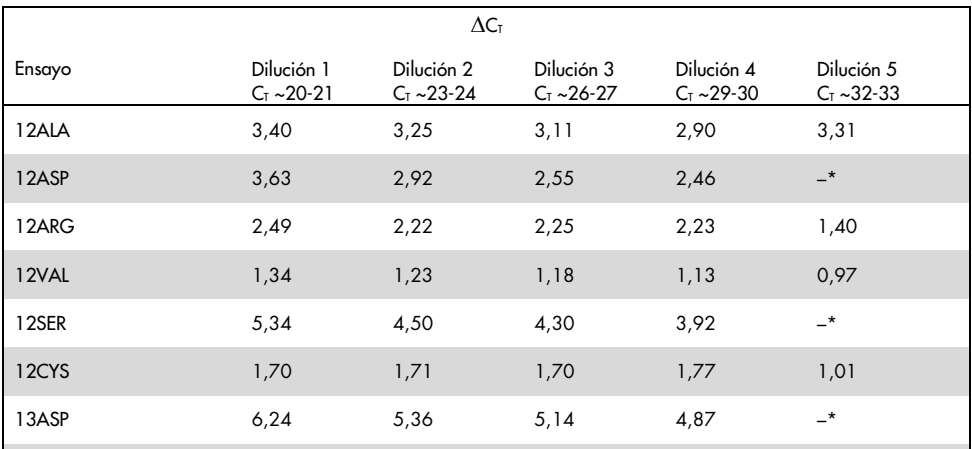

 $*$  Ningún valor de  $C_7$  para la reacción de mutación obtenido debido a una concentración baja de ADN; por lo tanto, no se calculó ningún valor de ΔCT.

# Linealidad/eficiencia de amplificación como función del ADN introducido

Se ha demostrado la linealidad y la eficiencia de amplificación de la PCR para cada reacción de mutación con relación a la reacción para control en todo el intervalo de funcionamiento del *therascreen* KRAS RGQ PCR Kit. Se ha calculado la eficiencia de amplificación de cada una de las reacciones para mutación y control como [10(–1/pendiente)] –1.

La eficiencia de amplificación del control comparada con la reacción para mutación indica que el valor de ∆C<sub>T</sub> y, por lo tanto, la identificación de mutaciones, se mantiene estable a lo largo de todo el intervalo de funcionamiento del ensayo. En la [tabla 19](#page-74-0) (muestras de CRC) y la [tabla 20](#page-75-0) (muestras de NSCLC) se resumen estos datos.

| Muestra |                                        | Inter-<br>sección        | Error<br>estándar<br>de inter-<br>sección |                      | Error<br>Pendiente estándar<br>calculada (pendiente) | Límite de<br>confianza<br>del 95 %<br>bilateral<br>inferior<br>(pendiente) | Límite de<br>confianza<br>del 95 %<br>bilateral<br>superior<br>(pendiente) | Eficiencia<br>de<br>ampli-<br>ficación | Diferencia<br>en<br>eficiencias<br>de amplifi-<br>cación |
|---------|----------------------------------------|--------------------------|-------------------------------------------|----------------------|------------------------------------------------------|----------------------------------------------------------------------------|----------------------------------------------------------------------------|----------------------------------------|----------------------------------------------------------|
| 12ALA   | $C_{\text{T}}$ de<br>$CT$ de<br>12ALA  | control 21,060<br>22.476 | 0,060<br>0.103                            | $-1.008$<br>$-0.987$ | 0.007<br>0.013                                       | $-1,023$<br>$-1,013$                                                       | $-0,993$<br>$-0,961$                                                       | 0,989<br>1,019                         | 0,03                                                     |
| 12ARG   | $CT$ de<br>$CT$ de<br>12ARG            | control 20,825<br>23,237 | 0.083<br>0.083                            | $-1,035$<br>$-0.993$ | 0,01 0,011                                           | $-1,056$<br>$-1,016$                                                       | $-1,014$<br>$-0.97$                                                        | 0,954<br>1,01                          | 0,056                                                    |
| 12ASP   | $CT$ de<br>$CT$ de<br>12ASP            | control 20.385<br>21,347 | 0.13<br>0.065                             | $-1,013$<br>$-1.015$ | 0,160,008                                            | $-1,046$<br>$-1,032$                                                       | $-0.98$<br>$-0,999$                                                        | 0,982<br>0,979                         | $-0,003$                                                 |
| 12CYS   | $CT$ de<br>control<br>$CT$ de<br>12CYS | 23,437<br>24,289         | 0,063<br>0.039                            | $-0,981$<br>$-0.961$ | 0,01 0,006                                           | $-1.003$<br>$-0,974$                                                       | $-0.96$<br>$-0,947$                                                        | 1,026<br>1,058                         | 0.032                                                    |
| 12SER   | $CT$ de<br>$CT$ de<br>12SER            | control 22,568<br>25.212 | 0,050<br>0.087                            | $-1,003$<br>$-0.934$ | 0,008<br>0.014                                       | $-1,02$<br>$-0,963$                                                        | $-0,986$<br>$-0,904$                                                       | 0,996<br>1,101                         | 0,105                                                    |
| 12VAL   | $CT$ de<br>control<br>$CT$ de<br>12VAL | 21,208<br>21.532         | 0,047<br>0,043                            | $-0,995$<br>$-0,972$ | 0,006<br>0.005                                       | $-1,007$<br>$-0,983$                                                       | $-0,983$<br>$-0,961$                                                       | 1,007<br>1,04                          | 0,033                                                    |
| 13ASP   | $CT$ de<br>$CT$ de<br>12ASP            | control 23,207<br>26,466 | 0,056<br>0,106                            | $-1,001$<br>$-0,909$ | 0,009<br>0,017                                       | $-1,02$<br>$-0,945$                                                        | $-0.982$<br>$-0,873$                                                       | 0.999<br>1,144                         | 0,145                                                    |

<span id="page-74-0"></span>Tabla 19. Eficiencia de amplificación en reacciones para control y mutación: líneas celulares de CRC

| Muestra |                                                  | ción           | Error<br>estándar<br>Intersec de inter-<br>sección | Pendiente estándar | Error<br>calculada (pendiente) | Límite de<br>confianza<br>del 95 %<br>bilateral<br>inferior<br>(pendiente) | Límite de<br>confianza<br>del 95 %<br>bilateral<br>superior<br>(pendiente) | Eficienci<br>a de<br>ampli-<br>ficación | Diferencia<br>en<br>eficiencias<br>de ampli-<br>ficación |
|---------|--------------------------------------------------|----------------|----------------------------------------------------|--------------------|--------------------------------|----------------------------------------------------------------------------|----------------------------------------------------------------------------|-----------------------------------------|----------------------------------------------------------|
| 12ALA   | $CT$ de<br>control<br>$CT$ de<br>12ALA           | 22,74<br>24,11 | 0.04<br>0,16                                       | $-0,15$<br>$-1,06$ | 0.02<br>0,07                   | $-0.19$<br>$-1,20$                                                         | $-0,11$<br>$-0.93$                                                         | 0,94<br>1.01                            | 0,069                                                    |
| 12ARG   | $CT$ de<br>control<br>$CT$ de<br>12ARG           | 21.92<br>24,44 | 0.03<br>0.02                                       | $-0.07$<br>$-0.98$ | 0.01<br>0,01                   | $-0.09$<br>$-0,96$                                                         | $-0.05$<br>$-0.96$                                                         | 0,94<br>1.04                            | 0,093                                                    |
| 12ASP   | $CT$ de<br>control<br>$CT$ de<br>12ASP           | 21.73<br>22,69 | 0.05<br>0.03                                       | $-0.13$<br>$-0.97$ | $-0.02$<br>0.01                | $-0,17$<br>$-1,00$                                                         | $-0.08$<br>$-0.95$                                                         | 0.96<br>0,96                            | $-0,001$                                                 |
| 12CYS   | $CT$ de<br>control<br>$CT$ de<br>12CYS           | 21,73<br>22,77 | 0,04<br>0,03                                       | $-0,11$<br>$-1,01$ | 0,01<br>0,01                   | $-0,14$<br>$-1,03$                                                         | $-0.08$<br>$-0.99$                                                         | 0,98<br>1,00                            | 0.019                                                    |
| 12SER   | $CT$ de<br>control<br>$CT$ de<br>12SER           | 22,03<br>25,34 | 0.05<br>0,03                                       | $-0.06$<br>$-0.97$ | 0,02<br>0,01                   | $-0,10$<br>$-0.99$                                                         | $-0.02$<br>0,94                                                            | 0,97<br>1,09                            | 0,127                                                    |
| 12VAL   | $CT$ de<br>control<br>$CT$ de<br>12VAL           | 22,13<br>23.34 | 0.04<br>0.08                                       | $-0.03$<br>$-0.95$ | 0,02<br>0.03                   | $-0.07$<br>$-1,01$                                                         | 0.01<br>$-0,88$                                                            | 0.92<br>0,91                            | 0,011                                                    |
| 13ASP   | $C_{\text{T}}$ de<br>control<br>$CT$ de<br>12ASP | 22,63<br>25,14 | 0.02<br>0,07                                       | $-0.02$<br>$-0.94$ | 0.01<br>0,03                   | 0.001<br>$-1,00$                                                           | $-0.04$<br>$-0.88$                                                         | 0,94<br>1,01                            | 0,066                                                    |

<span id="page-75-0"></span>Tabla 20. Eficiencia de amplificación en reacciones para control y mutación: Muestras de NSCLC

Linealidad/eficiencia de amplificación como función del porcentaje de mutación

El objetivo de este estudio era valorar el efecto de una muestra positiva para mutación diluida en serie sobre la eficiencia de amplificación a lo largo de todo el intervalo de funcionamiento del *therascreen* KRAS RGQ PCR Kit, empezando por los niveles de introducción de C<sub>T</sub> de aproximadamente  $C<sub>T</sub>$  22-23.

Inicialmente, se valoraron los extractos de ADN de las líneas celulares FFPE de CRC y las muestras de NSCLC mediante lecturas de densidad óptica antes de realizar la PCR con el *therascreen* KRAS RGQ PCR Kit. A continuación, se prepararon stocks de ADN para un C<sub>T</sub> de reacción para control de  $C<sub>I</sub>$  23 aproximadamente. Se realizó una dilución en serie de los stocks por duplicado, utilizando ambas veces ADN nativo a fin de mantener constante el ADN nativo total a pesar de variar el porcentaje de ADN mutado del molde.

Se prepararon grupos de ADN suficientes para realizar 6 réplicas por mutación. Se calcularon los valores de C<sub>T Y</sub> ∆C<sub>T</sub> de cada mutación en todos los puntos de dilución. Se aplicó un modelo de regresión lineal para comparar el  $C<sub>I</sub>$  de reacción para mutación con la dilución de ADN introducido en logaritmo base 2 (log2). El estudio muestra que la dilución de las mutaciones en un fondo con una concentración estable de ADN nativo se traduce en eficiencias de amplificación que no varían significativamente respecto a los valores determinados en el estudio de linealidad mencionado anteriormente.

# Sustancias interferentes

El objetivo del estudio era evaluar el impacto de posibles sustancias interferentes en el rendimiento del *therascreen* KRAS RGQ PCR Kit. Para ello, se analizó el impacto de cada sustancia, añadiendo experimentos con varias concentraciones, en los valores de  $\Delta C_T$  y el estado mutacional de las muestras de la prueba. Las posibles sustancias interferentes del proceso de extracción de ADN analizadas fueron las siguientes: Buffer AL, Buffer ATL, etanol, cera de parafina, proteinasa K, Wash Buffer AW1, Wash Buffer AW2 y xileno. También se analizó el tampón de elución final del kit, Buffer ATE, como control en blanco.

En las concentraciones esperadas en un uso normal, ninguna de las posibles sustancias interferentes evaluadas tienen impacto en la capacidad del *therascreen* KRAS RGQ PCR Kit para distinguir entre muestras positivas y negativas a la mutación.

Además del estudio de las sustancias interferentes, se valoró el posible efecto de la necrosis en muestras clínicas a fin de determinar si los niveles altos de tejido necrótico en las muestras tumorales pueden tener algún impacto en la posibilidad de generar datos válidos. Del total de 421 muestras evaluadas en los estudios de Comparación con el método de referencia analítico, 29 presentaron un nivel de necrosis >50 % según la revisión patológica. De estas 29 muestras, 28 generaron resultados válidos coincidentes con los de la secuenciación bidireccional Sanger. Solamente un resultado no fue válido debido a un volumen de ADN insuficiente.

# Contaminación cruzada

El objetivo de este estudio era determinar el alcance de la contaminación cruzada (que puede dar lugar a resultados falsos positivos) entre muestras de ADN cuando se utiliza el *therascreen* KRAS RGQ PCR Kit. Entre las posibles fuentes de contaminación cruzada figuran:

- Extracción de las muestras (p. ej., al rozar un portaobjetos)
- Pipeteo de las muestras
- Colocación del tapón en los tubos de muestras
- Contaminación de los reactivos del kit durante el uso
- Carga de los tubos de ensayo en el equipo Rotor-Gene Q MDx 5plex HRM

Para este estudio se utilizaron los estándares de FFPE: el estándar nativo y el estándar 12ALA (puesto que la reacción para 12ALA es la que tiene el valor de LoD más bajo del kit).

El estudio constó de 10 series de PCR diseñadas para estudiar la posible contaminación tanto entre las diferentes series analizadas en el equipo Rotor-Gene Q MDx 5plex HRM como dentro de cada una de las series. En estas series de prueba se utilizaron tubos con ADN nativo para determinar la existencia de contaminación provocada por ADN mutado.

Los resultados de este estudio indicaron que no existía contaminación detectable en ninguna de las extracciones de ADN-nativo diseñadas para detectar la contaminación cruzada.

# Exclusividad/reactividad cruzada

El *therascreen* KRAS RGQ PCR Kit se compone de 8 reacciones separadas, que incluye una única reacción para control que detecta una región no polimórfica del gen KRAS y 7 reacciones para-mutaciones específicas. No existe ninguna reacción para medir específicamente la secuencia KRAS nativa en el codón 12 o 13. Así, el resultado "No Mutation Detected" (Mutación no detectada) para KRAS (es decir, la secuencia nativa) se genera cuando no se detecta ninguna de las 7 mutaciones que dan lugar a un resultado positivo para mutación.

Por lo tanto, es necesario determinar la cantidad de amplificación no específica, o reactividad-cruzada, existente en cada reacción con cantidades excesivas de ADN nativo de KRAS a fin de evitar la generación de resultados falsos positivos. Asimismo, también es preciso evaluar la amplificación no específica de las mutaciones de KRAS no incluidas como detectables en el ensayo. De este modo, se puede mostrar que la cantidad de reactividad-cruzada entre reacciones para mutación no genera identificaciones de mutación erróneas cuando la cantidad de ADN mutado es excesiva. Dado que el ADN introducido para este ensayo se basa en el intervalo de  $C<sub>T</sub>$  del control (21,92-32,00), la concentración más alta de ADN introducido se basa en un valor de  $C<sub>I</sub>$  del control de aproximadamente 22.

# Amplificación no específica/reactividad cruzada: ADN nativo de KRAS

Se determinó la cantidad de amplificación no específica del ADN nativo generada por mezclas de reacción diseñadas para amplificar mutaciones específicas. Se evaluó un total de 60 réplicas de ADN nativo de líneas celulares FFPE y 60 muestras de NSCLC con la concentración más alta de ADN introducido amplificable con ayuda del *therascreen* KRAS RGQ PCR Kit.

Los valores de  $C<sub>T</sub>$  obtenidos del control fueron de aproximadamente 22-23. Los resultados mostraron que los valores de  $\Delta C_I$  superaban los valores de corte establecidos y que al menos el 95 % de las réplicas nativas fueron correctamente identificadas.

# Amplificación no específica/reactividad cruzada/exclusividad: ADN de KRAS positivo para la mutación

Se analizaron las muestras mutadas con una concentración alta de ADN introducido frente a todas las mezclas de reacción. Se prepararon muestras de ADN a partir de cada línea celular FFPE de CRC y NSCLC con un valor de CT de la reacción para control de aproximadamente 23. A partir de estas diluciones, se evaluaron 6 réplicas de cada muestra de mutación. El porcentaje de mutación de la muestra responde al porcentaje de mutación del ADN de la línea celular.

Los valores de ∆C<sub>T</sub> medios presentados en la [tabla](#page-80-0) [21](#page-80-0) y la [tabla 22](#page-80-1) muestran la existencia de reactividad cruzada entre las-reacciones para mutación. En todos los casos, los resultados muestran que se identificó la mutación correcta con la reacción para mutación emparejada (es decir, el valor de ∆CT más bajo identifica la mutación correcta). En el resto de las pruebas no fue posible realizar ninguna detección o bien los valores registrados estaban fuera del umbral de  $\Lambda C_{\text{t}}$ 

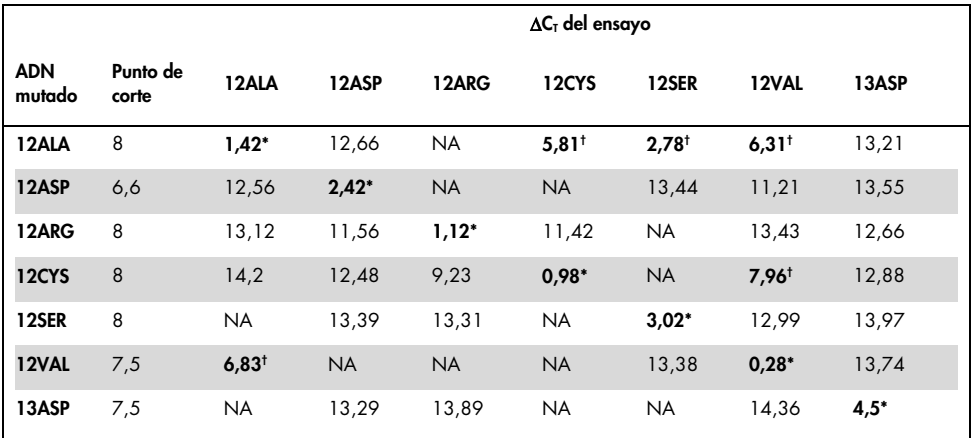

<span id="page-80-0"></span>Tabla 21. Reactividad cruzada (∆C<sub>T</sub>) entre reacciones para mutación con ADN de líneas celulares FFPE de CRC en el intervalo de introducción alto

NA: sin reacción cruzada.

Valores de∆C<sub>T</sub> de reacciones emparejadas.

† Valores de∆CT de las reacciones que presentan reactividad cruzada por debajo del valor de corte.

#### <span id="page-80-1"></span>Tabla 22. Reactividad cruzada (∆C<sub>T</sub>) entre reacciones para mutación con ADN de líneas celulares FFPE de NSCLC en el intervalo de introducción alto

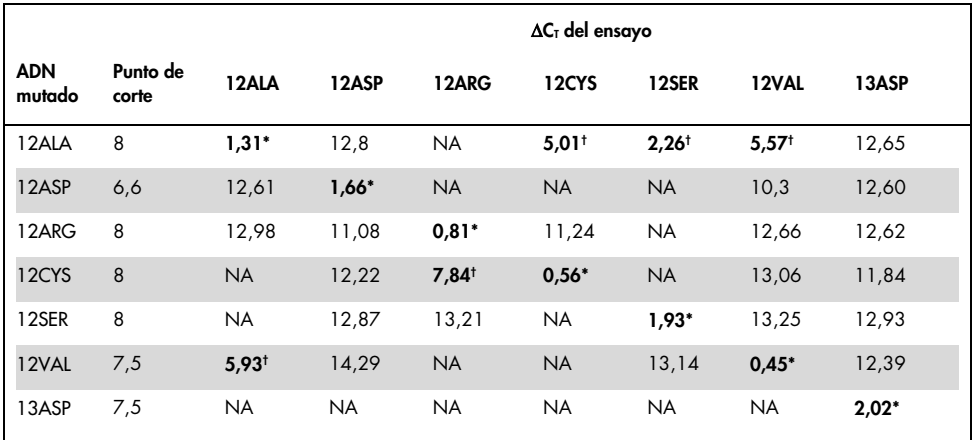

NA: sin reacción cruzada.

Valores de∆C<sub>T</sub> de reacciones emparejadas.

† Valores de∆CT de las reacciones que presentan reactividad cruzada por debajo del valor de corte.

# Repetibilidad y reproducibilidad

Se utilizó un protocolo que contempla aspectos sobre los requerimientos EP12-A y EP5-A2 del instituto CLSI para determinar la precisión del *therascreen* KRAS RGQ PCR Kit (21, 22). Para esta evaluación se utilizaron muestras de CRC clínicas. Se analizaron una muestra nativa y una muestra de cada mutación con el *therascreen* KRAS RGQ PCR Kit y para ello se pidió a 2 usuarios de cada uno de los 3 centros que analizaran todas las muestras y los controles con los 3 lotes del *therascreen* KRAS RGQ PCR Kit, cada día durante 5 días, realizando 2 series al día y con 2 réplicas de cada muestra en cada serie. También se utilizó el análisis de los componentes de varianza para analizar los valores de  $\Delta C_I$  y  $C_I$  obtenidos para cada reacción de cada muestra.

La reproducibilidad del *therascreen* KRAS RGQ PCR Kit quedó demostrada para muestras con un nivel de mutación bajo (3 x LoD) y muestras-nativas al obtenerse un mínimo de 39/40 resultados de mutación correctos para todos los ensayos realizados con varios lotes, plataformas y usuarios, tanto en experimentos dentro de un mismo laboratorio como para experimentos entre laboratorios. En las [tablas](#page-81-0) 23 y [24](#page-82-0) se presentan las estimaciones de varianza obtenidas (una desviación estándar) con muestras de C50 y 3 x LoD.

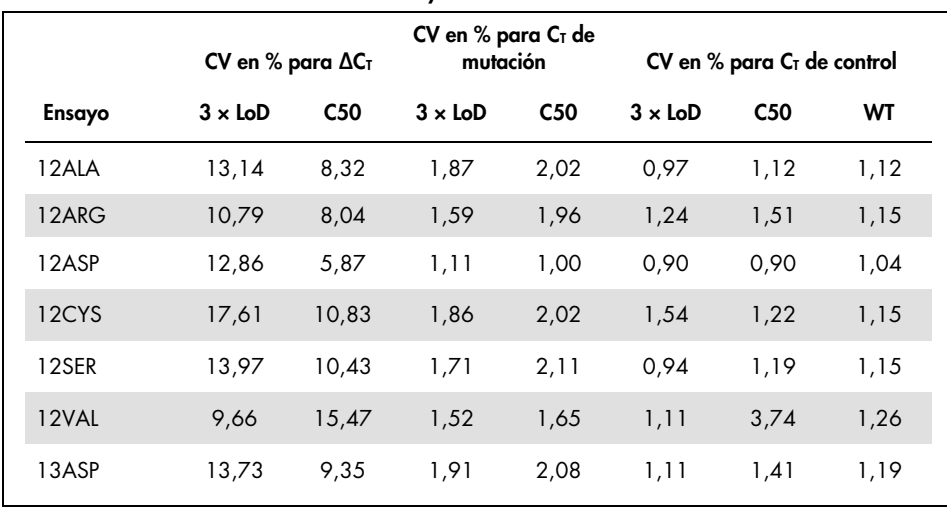

<span id="page-81-0"></span>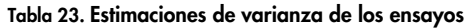

|        |                | CV en % para $\Delta C_T$ |                | CV en % para $CT$ de<br>mutación |                | CV en % para $CT$ de control |      |  |
|--------|----------------|---------------------------|----------------|----------------------------------|----------------|------------------------------|------|--|
| Ensayo | $3 \times$ LoD | C <sub>50</sub>           | $3 \times$ LoD | C <sub>50</sub>                  | $3 \times$ LoD | C <sub>50</sub>              | WT   |  |
| 12ALA  | 10,71          | 7,51                      | 1,69           | 1,76                             | 0,77           | 0,90                         | 0,79 |  |
| 12ARG  | 9,83           | 8,04                      | 1,21           | 1,76                             | 0,84           | 1,33                         | 0,90 |  |
| 12ASP  | 10,16          | 4,08                      | 0,93           | 0,89                             | 0,80           | 0,76                         | 0,76 |  |
| 12CYS  | 13,15          | 8,80                      | 1,31           | 1,76                             | 1,40           | 1,01                         | 0,76 |  |
| 12SER  | 6,76           | 6,18                      | 1,10           | 1,48                             | 0,80           | 0,90                         | 0,90 |  |
| 12VAL  | 9,21           | 15,32                     | 1,40           | 1,42                             | 0,91           | 3,49                         | 0,94 |  |
| 13ASP  | 8,67           | 7,01                      | 1,30           | 1,65                             | 0,91           | 1,19                         | 0,97 |  |

<span id="page-82-0"></span>Tabla 24. Estimaciones de precisión de la repetibilidad

La proporción estimada de muestras 3 x LoD para el análisis de muestras mutadas y nativas se indica tanto de forma global como para cada uno de los centros. De todos los ensayos y combinaciones de muestras, al menos 79 de las 80 réplicas generaron identificaciones correctas de mutación. La proporción global de identificaciones correctas fue del 99,6 % (1.115/1.120); 99,6 % (558/560) para muestras positivas para mutación (3 x LoD) y 99,5 % (557/560) para muestras (nativas) sin mutación detectada [\(tabla 25\).](#page-83-0)

| Identificaciones correctas |                  |                         |  |  |  |  |  |
|----------------------------|------------------|-------------------------|--|--|--|--|--|
| Mutación                   | Muestras 3 x LoD | Muestras nativas (bajo) |  |  |  |  |  |
| 12ALA                      | 79/80            | 80/80                   |  |  |  |  |  |
| 12ARG                      | 80/80            | 79/80                   |  |  |  |  |  |
| 12ASP                      | 80/80            | 80/80                   |  |  |  |  |  |
| 12CYS                      | 79/80            | 80/80                   |  |  |  |  |  |
| 12SER                      | 80/80            | 79/80                   |  |  |  |  |  |
| 12VAL                      | 80/80            | 79/80                   |  |  |  |  |  |
| 13ASP                      | 80/80            | 80/80                   |  |  |  |  |  |

<span id="page-83-0"></span>Tabla 25. Total de identificaciones correctas

### **NSCLC**

Se demostró la precisión del *therascreen* KRAS RGQ PCR Kit en el mismo laboratorio (repetibilidad). Se registraron tanto la corrección de los resultados de la mutación como la precisión de los valores de  $\Delta C_I$  (la diferencia en los valores de  $C_I$  entre la reacción para mutación y la reacción para control).

Se prepararon en total 15 miembros del panel, uno para cada una de las 7 mutaciones detectadas por el kit KRAS (en el LoD y en el 2 x LoD) y un miembro del panel nativo (Wild-Type, WT). Los miembros del panel mutante estaban representados por una línea celular FFPE o una muestra clínica, según la disponibilidad. Todas las muestras se normalizaron a un valor  $C<sub>I</sub>$  de control de 27 y las muestras mutantes se diluyeron en ADN nativo para generar suficiente material para las muestras a niveles de mutación de 1 x LoD y 2 x LoD.

La proporción de identificaciones correctas se muestra en la [tabla 26](#page-84-0) para cada panel de pruebas y los valores de precisión cuantitativa se presentan en la [tabla 27.](#page-85-0)

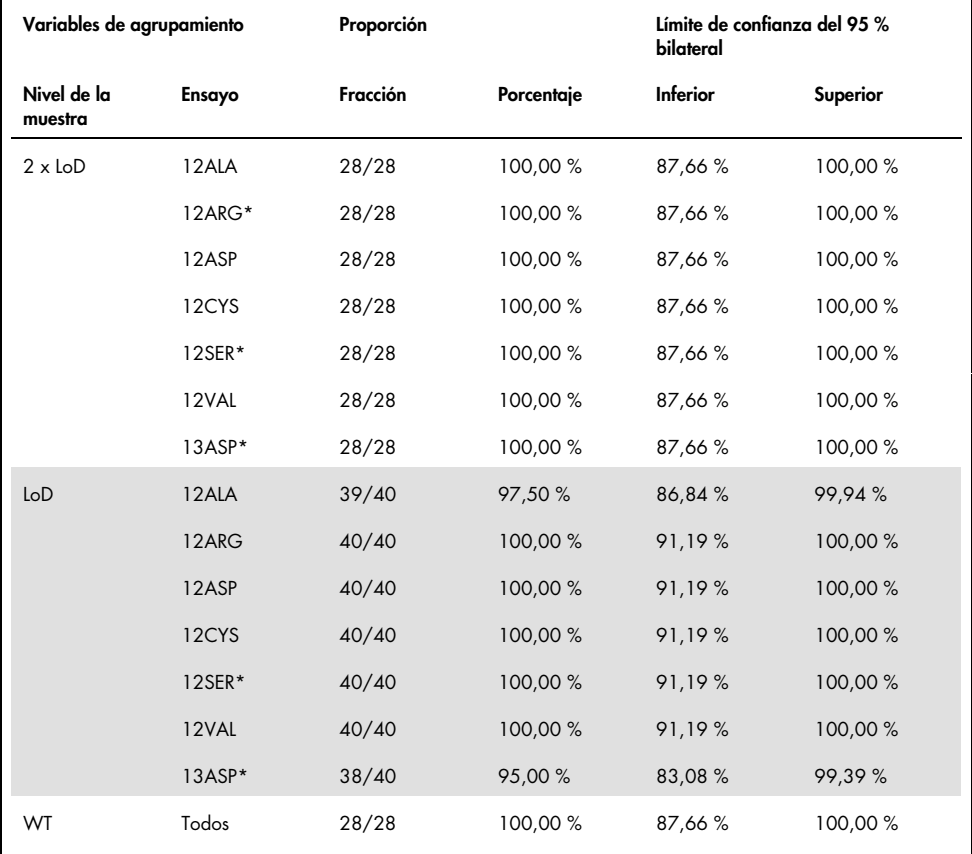

### <span id="page-84-0"></span>Tabla 26. Proporción de resultados de mutación correctos

\*Representado por línea celular de FFPE

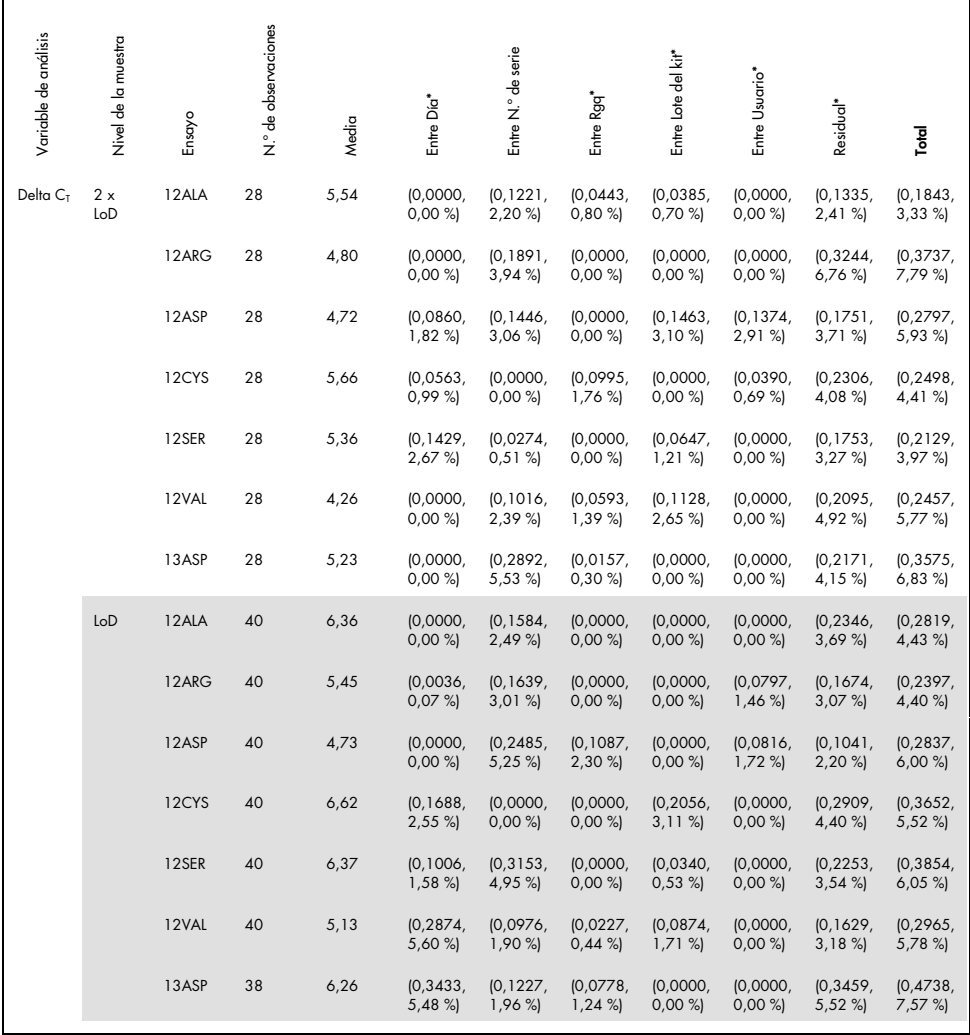

### <span id="page-85-0"></span>Tabla 27. Componentes de varianza en términos de DE y %CV: repetibilidad

\* DE, CV en %

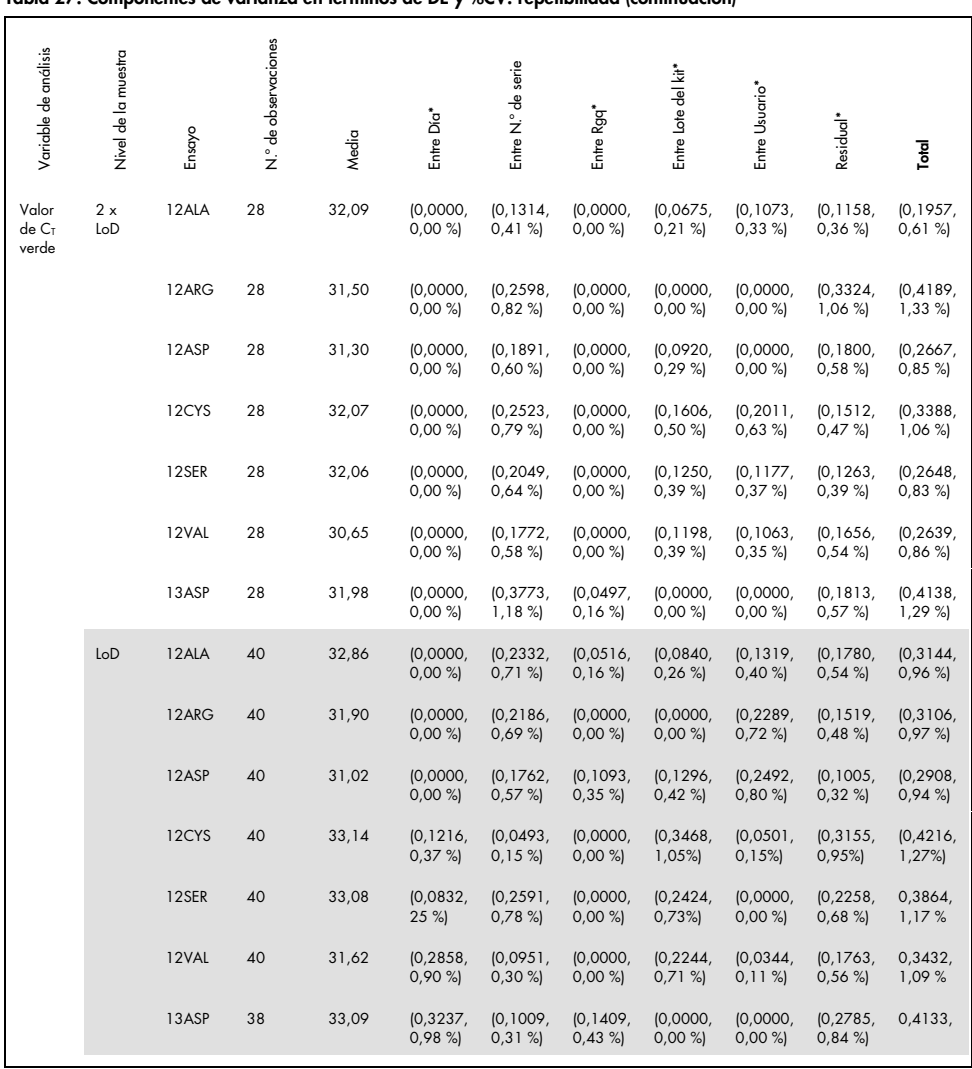

#### La tabla de la página anterior continúa aquí Tabla 27. Componentes de varianza en términos de DE y %CV: repetibilidad (continuación)

\* DE, CV en %

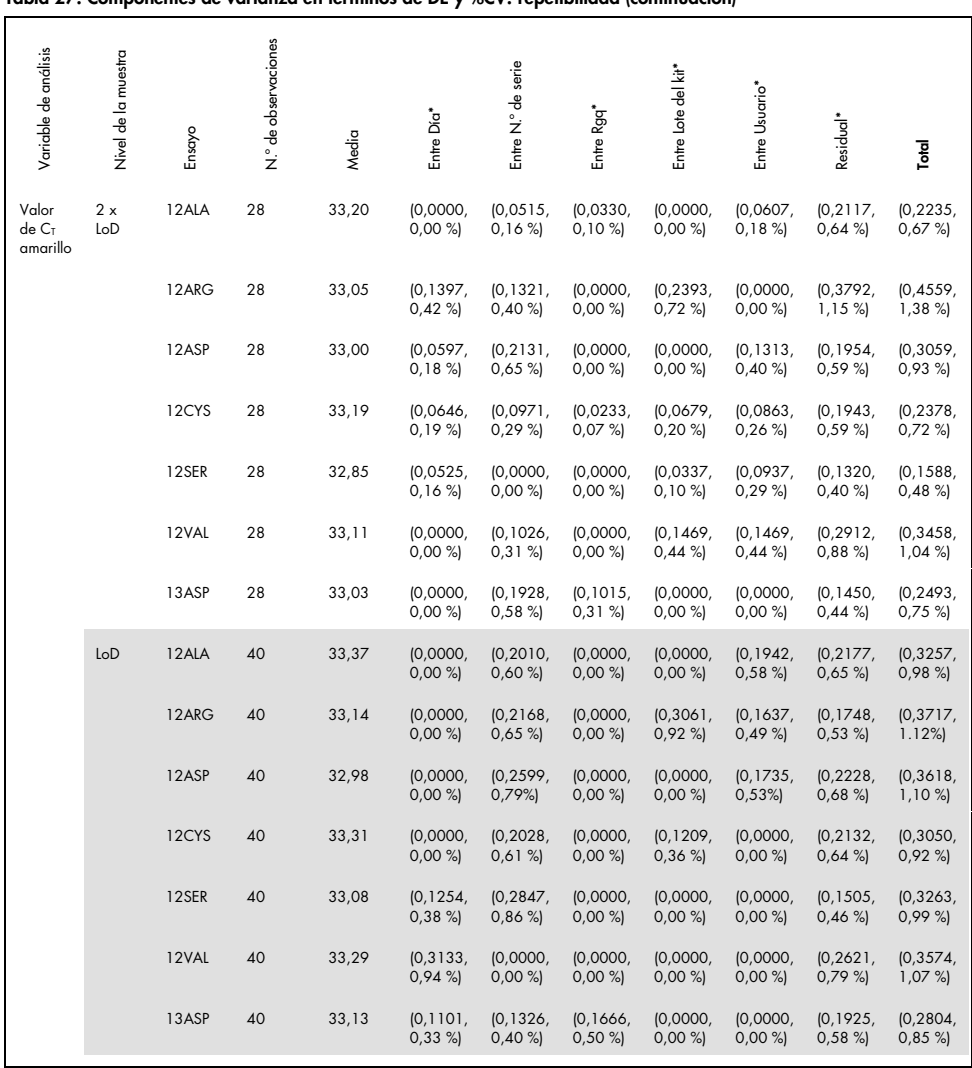

#### La tabla de la página anterior continúa aquí Tabla 27. Componentes de varianza en términos de DE y %CV: repetibilidad (continuación)

\* DE, CV en %

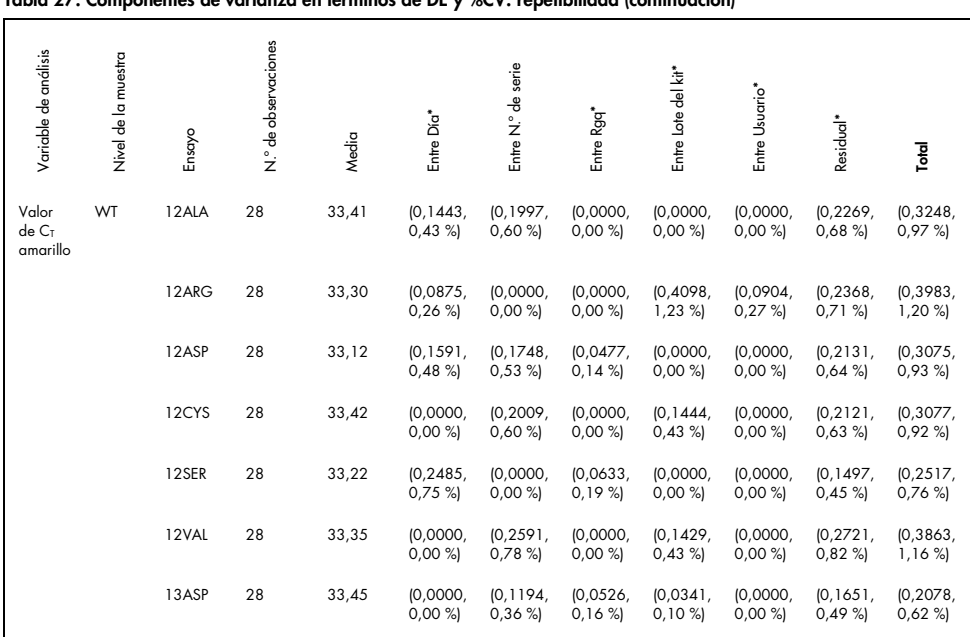

#### La tabla de la página anterior continúa aquí Tabla 27. Componentes de varianza en términos de DE y %CV: repetibilidad (continuación)

 $*$  DF, CV en %

Se demostró la precisión del *therascreen* KRAS RGQ PCR Kit entre distintos laboratorios (reproducibilidad). Se utilizaron tres laboratorios diferentes (centros de análisis). Se utilizó el mismo panel de pruebas que para el estudio de repetibilidad. En cada centro, las condiciones de laboratorio variaron según el equipo RGQ, el usuario, el lote del KRAS Kit y las series analíticas por día para obtener un total de 88 series por centro durante 22 días no consecutivos.

En la [tabla](#page-89-0) 28 se muestra la proporción de identificaciones de mutación correctas. Los valores de precisión cuantitativos se muestran en la [tabla](#page-90-0) 29. La reproducibilidad total del KRAS Kit se muestra en la columna N.º total (DE, CV%) de la [tabla 29.](#page-90-0)

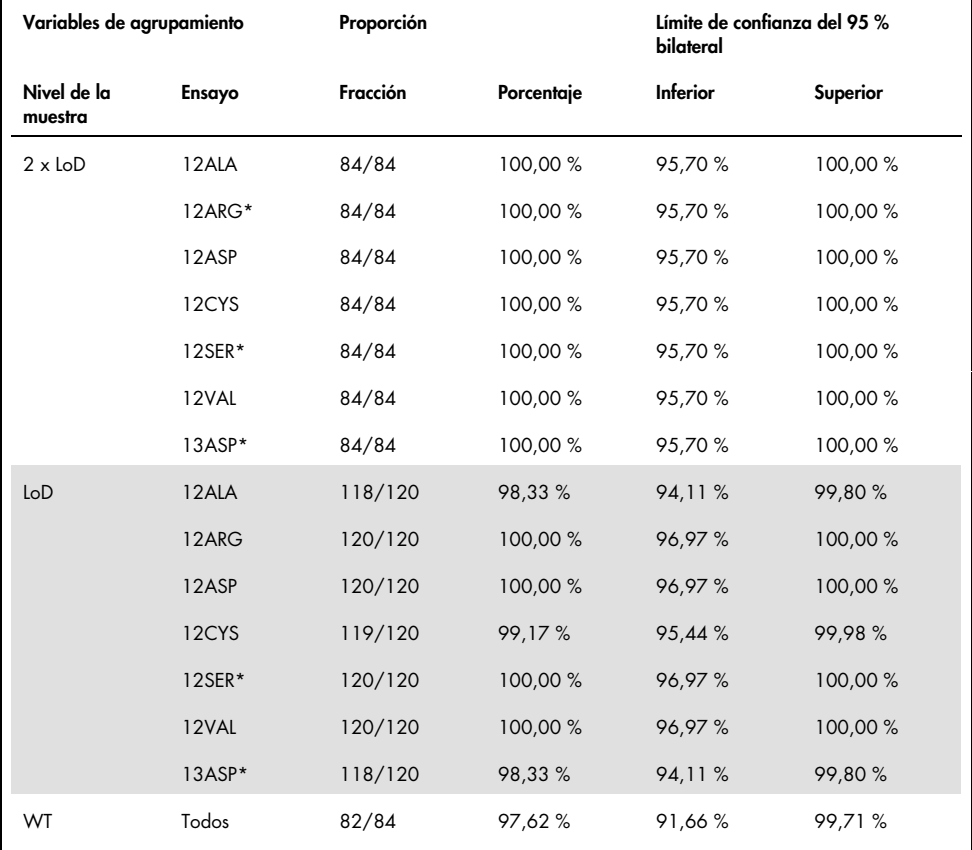

<span id="page-89-0"></span>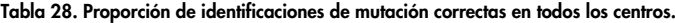

\*Representado por línea celular de FFPE

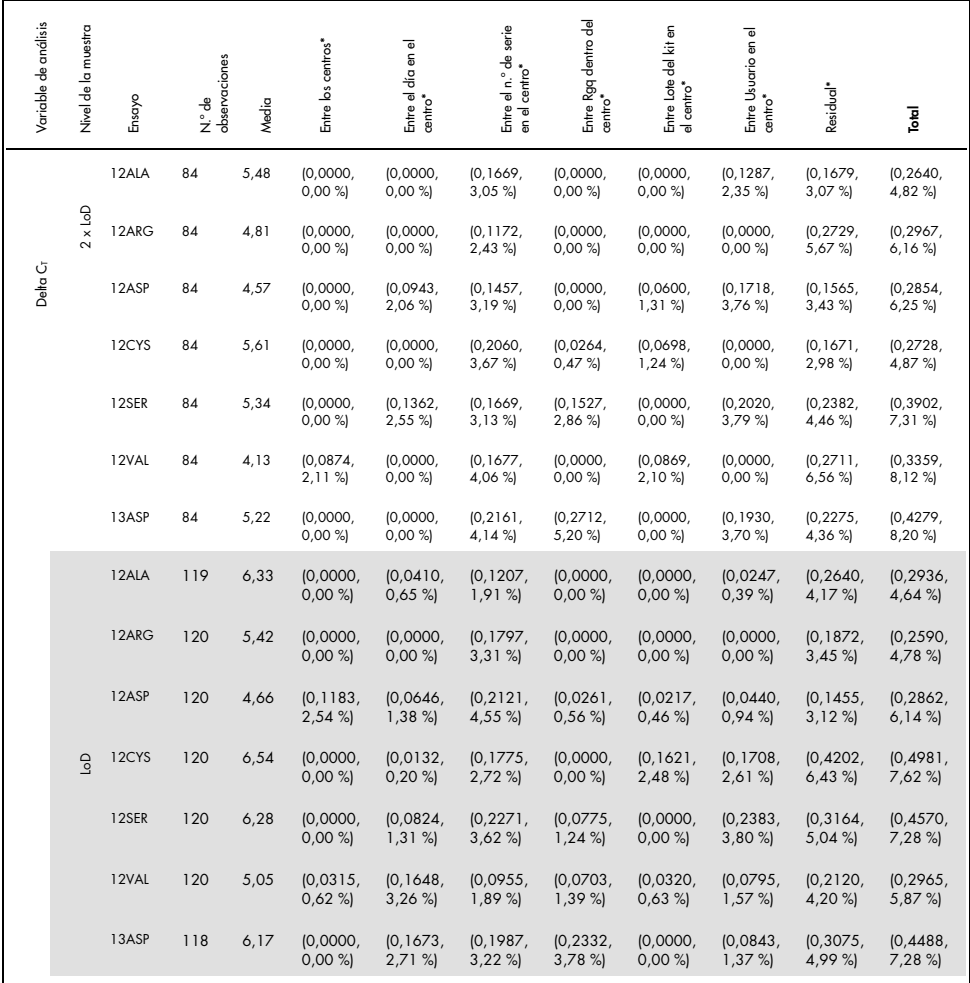

<span id="page-90-0"></span>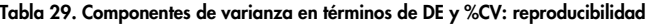

\*\* DE, CV en %

| Variable de análisis | Nivel de la muestra | Ensayo | N.º de observaciones | Media | Entre los centros <sup>*</sup> | Entre el día en el centro* | Entre N.º de series en el centro* | Entre Rgq en el centro" | Entre Lote del kit en el centro* | Entre Usuario en el centro* | Residual*                 | Total                 |
|----------------------|---------------------|--------|----------------------|-------|--------------------------------|----------------------------|-----------------------------------|-------------------------|----------------------------------|-----------------------------|---------------------------|-----------------------|
|                      |                     | 12ALA  | 84                   | 32,13 | (0, 1578,<br>0,49%             | (0,0000,<br>0,00%          | (0, 2509,<br>0,78%                | (0,0745,<br>0,23%       | (0,0000,<br>0,00%                | (0, 1249,<br>0,39%          | (0, 1362,<br>0,42%        | (0, 3390,<br>1,06%    |
| Valor de Crverde     | $2 \times$ loD      | 12ARG  | 84                   | 31,61 | (0,0882,<br>0,28%              | (0,0000,<br>0,00%          | (0, 2430,<br>0,77%                | (0, 1339)<br>0,42%      | (0,0000,<br>0,00%                | (0,0000,<br>0,00%           | (0, 2604)<br>0,82%        | (0, 3828,<br>1,21%    |
|                      |                     | 12ASP  | 84                   | 31,24 | (0, 1655,<br>$0,53 \%$         | (0,0391,<br>$0,13\%$       | (0.2178,<br>0,70%                 | (0,0600,<br>0,19%       | (0,0000,<br>$0,00\%$             | (0, 2052,<br>$0,66\%$       | (0, 1426,<br>0,46%        | (0, 3542,<br>$1,13\%$ |
|                      |                     | 12CYS  | 84                   | 32,15 | (0,0000,<br>0,00%              | (0,0000,<br>0,00%          | (0, 2836,<br>0,88%                | (0,0852,<br>$0,26 \%$   | (0,0940,<br>0,29%                | (0, 1658,<br>0,52%          | (0, 1318,<br>0,41%        | (0, 3636,<br>$1,13\%$ |
|                      |                     | 12SER  | 84                   | 32,14 | (0, 1457,<br>0,45%             | (0,0000,<br>$0,00\%$       | (0, 2659,<br>0,83%                | (0, 1807,<br>$0,56 \%$  | (0,0000,<br>$0,00\%$             | (0, 2715,<br>0,84%          | (0, 1783,<br>$0,55\%$     | (0,4554,<br>1,42%     |
|                      |                     | 12VAL  | 84                   | 30,69 | (0,0646,<br>0,21%              | (0,0480)<br>0,16%          | (0, 2124,<br>0,69%                | (0,0000,<br>0,00%       | (0, 1031,<br>0,34%               | (0,0000,<br>$0,00\%$        | (0, 2000, 0.000)<br>0,65% | (0, 3143,<br>1,02%    |
|                      |                     | 13ASP  | 84                   | 32,12 | (0, 2111)<br>$0,66 \%$         | (0,0000,<br>0,00%          | (0, 3218,<br>1,00%                | (0, 2966)<br>0.92%      | (0,0000,<br>$0,00\%$             | [0, 1743]<br>0,54%          | (0, 1980)<br>0,62%        | (0.5184,<br>1,61%     |
|                      |                     | 12ALA  | 119                  | 32,93 | (0,0000,<br>0,00%              | (0, 1524,<br>0,46%         | (0, 1821,<br>$0,55\%$             | (0, 1048,<br>0,32%      | (0,0757,<br>0,23%                | (0, 1007,<br>0,31%          | (0, 2526,<br>0,77%        | (0, 3721,<br>1,13%    |
|                      |                     | 12ARG  | 120                  | 31,98 | (0,0000,<br>0,00%              | (0,0743,<br>0,23%          | (0, 1936,<br>0,61%                | (0, 1262,<br>0,39%      | (0,0000,<br>0,00%                | (0, 1332,<br>0,42%          | (0, 1619,<br>0,51%        | (0, 3096,<br>0,97%    |
|                      |                     | 12ASP  | 120                  | 31,06 | (0, 1880,<br>0,61%             | (0, 1184,<br>0,38%         | (0, 1681,<br>0,54%                | (0, 1033)<br>0,33%      | [0,1171,<br>0,38%                | (0, 1481)<br>0,48%          | (0, 1333,<br>0,43%        | (0, 3511,<br>1,13%    |
|                      | 9 <sub>o</sub>      | 12CYS  | 120                  | 33,19 | (0,0000,<br>0,00%              | (0,0000,<br>0,00%          | (0.2513,<br>0,76%                 | (0.0776,<br>0,23%       | (0, 2128,<br>$0,64 \%$           | (0, 1427)<br>0,43%          | (0, 2712)<br>0,82%        | (0, 4401)<br>$1,33\%$ |
|                      |                     | 12SER  | 120                  | 33,13 | (0, 2194,<br>$0,66\%$          | (0,0000,<br>$0,00\%$       | (0, 2433)<br>0,73%                | (0, 1263,<br>0,38%      | (0, 1470,<br>$0,44\%$            | (0, 1973,<br>0,60%          | (0, 2052,<br>0,62%        | (0, 4437,<br>1,34%    |
|                      |                     | 12VAL  | 120                  | 31,65 | (0,0000,<br>0,00%              | (0, 1254,<br>0,40%         | (0, 1645,<br>0,52%                | (0, 1307,<br>0,41%      | (0, 1271,<br>0,40%               | (0,0976,<br>0,31%           | (0, 1792,<br>0,57%        | (0, 3159,<br>1,00%    |
|                      |                     | 13ASP  | 118                  | 33,08 | (0,0000,<br>0,00%              | (0,1789)<br>0,54%          | (0, 1661,<br>0,50%                | (0, 3569)<br>1,08%      | (0,0649,<br>0,20%                | (0, 1565,<br>0,47%          | (0, 2588)<br>0,78%        | (0,4894,<br>1,48%     |

La tabla de la página anterior continúa aquí Tabla 29. Componentes de varianza en términos de DE y %CV: reproducibilidad (continuación)

\*\* DE, CV en %

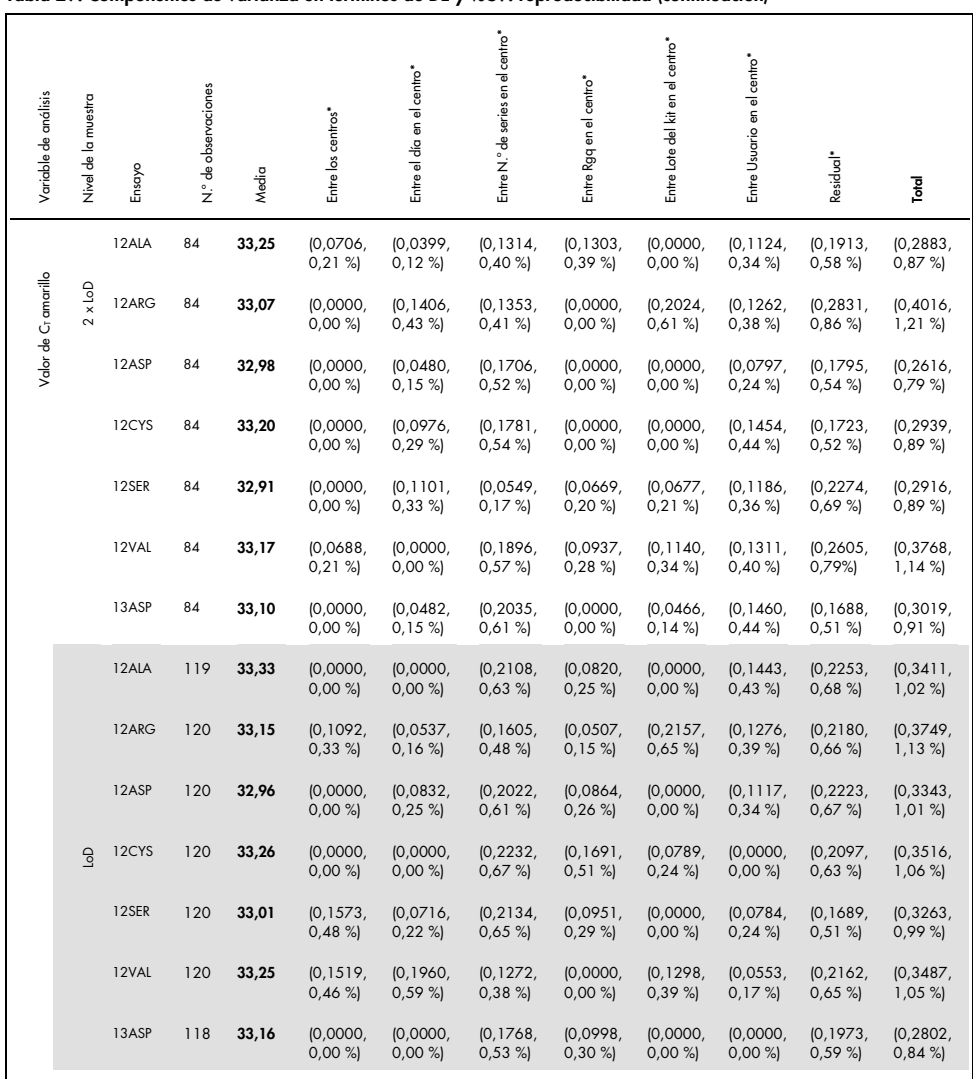

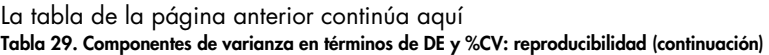

\*\* DE, CV en %

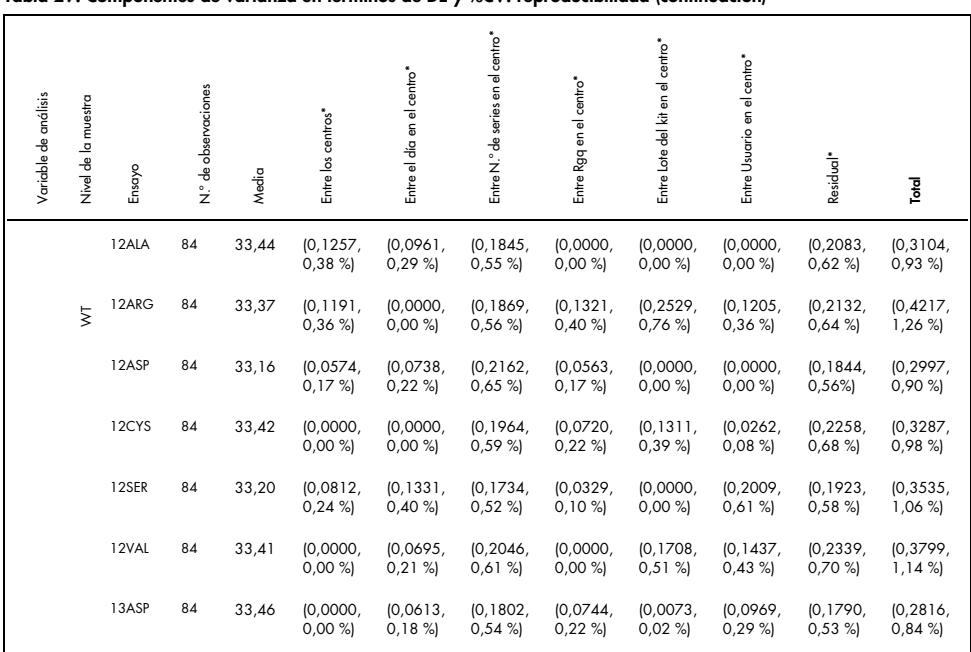

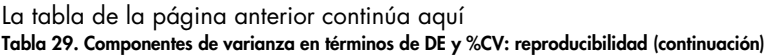

# Variabilidad en la manipulación de muestras

El objetivo de este estudio era evaluar el impacto de la variabilidad en la manipulación de muestras, específicamente en la extracción del ADN, en el rendimiento del kit *therascreen* KRAS RGQ PCR Kit. Este estudio complementa el estudio de repetibilidad y reproducibilidad mediante el análisis de la variabilidad en la manipulación de muestras al procesar las mismas secciones FFPE clínicas y de líneas celulares FFPE en 3 centros, seguido de un análisis con el therascreen KRAS RGQ PCR Kit.

### CRC

Se cortaron 30 secciones secuenciales de 5 µm de cada una de las 10 muestras FFPE de CRC (3 nativas y 1 mutada). Las secciones se enviaron aleatoriamente a 1 de los 3 centros de análisis de forma que cada centro recibiera 10 secciones por muestra FFPE (100 secciones en total). De las 300 extracciones de ADN analizadas, 298 muestras fueron válidas. Se obtuvo una concordancia del 99,33 % entre los 3 centros para la identificación de mutaciones de KRAS.

La comparación por centros entre los valores de DCT medios de las muestras mutadas y nativas presentó una concordancia de resultados bastante elevada. Los resultados muestran la concordancia entre el procedimiento de extracción de ADN y el procesamiento de muestras con el *therascreen* KRAS RGQ PCR Kit.

# **NSCLC**

En este estudio, se utilizaron 13 muestras clínicas de NSCLC (3 x 12ASP, 3 x 12CYS, 4 x 12VAL y 3-nativas), así como 4 muestras de líneas celulares FFPE (12ALA, 12ARG, 12SER y 13ASP). Las muestras representaban los diferentes métodos de adquisición: resección quirúrgica, FNA y CNB. Se utilizaron líneas celulares para representar mutaciones poco frecuentes para las que no se disponía de tejido clínico de NSCLC.

A continuación, los 3 lotes de 20 secciones FFPE se distribuyeron de forma aleatoria en los 3 centros. En cada uno de los 3 centros se realizó una extracción de ADN en un lote de 20 secciones FFPE (10 pares) por cada muestra con mutación y nativa.

Cuando se analizaron todas las preparaciones de las muestras en los 3 centros de prueba con el *therascreen* KRAS RGQ PCR Kit, se identificaron las 7 muestras con mutación y nativas con la identificación de mutación correcta. La identificación global de cada una de las 7 muestras con mutación y nativas fue del 100 %, lo que muestra una consistencia entre distintos centros para la extracción de ADN y la detección de las mutaciones mediante el uso del *therascreen* KRAS RGQ PCR Kit.

Se realizó un estudio adicional de Manipulación de muestras utilizando muestras clínicas FFPE de NSCLC representativas de las mutaciones 12ALA, 12ARG, 12SER y 13ASP, ya que el estudio anterior utilizó muestras de líneas celulares representativas de estas mutaciones. Este estudio adicional siguió el mismo diseño que el estudio anterior.Todas las preparaciones de las muestras para las muestras con mutación 12ALA, 12ARG y 13ASP extraídas en los tres centros de análisis individuales, proporcionaron una identificación de mutación correcta cuando se analizaron con el KRAS Kit. La proporción global de identificaciones correctas para estas muestras fue 100 %. Las preparaciones de las muestras para la mutación 12SER proporcionaron una frecuencia de llamada de mutación correcta de 28/30 (porcentaje de llamada correcta igual al 93,33 %) en los tres centros de análisis individuales.Los resultados muestran la concordancia entre el procedimiento de extracción de ADN y el flujo de trabajo del procesamiento de muestras con el *therascreen* KRAS RGQ PCR Kit.

# Equivalencia de los métodos de adquisición de muestras (solamente NSCLC)

El propósito de este estudio era valorar si el método de adquisición de muestras influía en la identificación de mutación de las muestras de NSCLC determinada por el *therascreen* KRAS RGQ PCR Kit. Los 3 métodos de adquisición de muestras examinados en este estudio fueron resección, FNA y CNB.

Las muestras obtenidas por CNB y FNA de "pacientes emparejados" para este estudio se obtuvieron a partir de muestras tumorales reseccionadas quirúrgicamente para conseguir que el mismo tumor se pudiera obtener con los 3 métodos de adquisición. Cada una de las muestras se extrajo y analizó con el *therascreen* KRAS RGQ PCR Kit.

Cada una de las muestras se extrajo y analizó con el ensayo de control de KRAS. Todas las muestras que arrojaron un resultado válido (169 resecciones, 169 CNB y 164 FNA) se analizaron con los 8 ensayos de KRAS.

El análisis primario se basó en la mutación específica detectada en los tipos de adquisición. Se calcularon las medidas de acuerdo porcentual global, acuerdo porcentual positivo y acuerdo porcentual negativo, junto con el límite de confianza exacto del 95 % para cada comparación por pares.

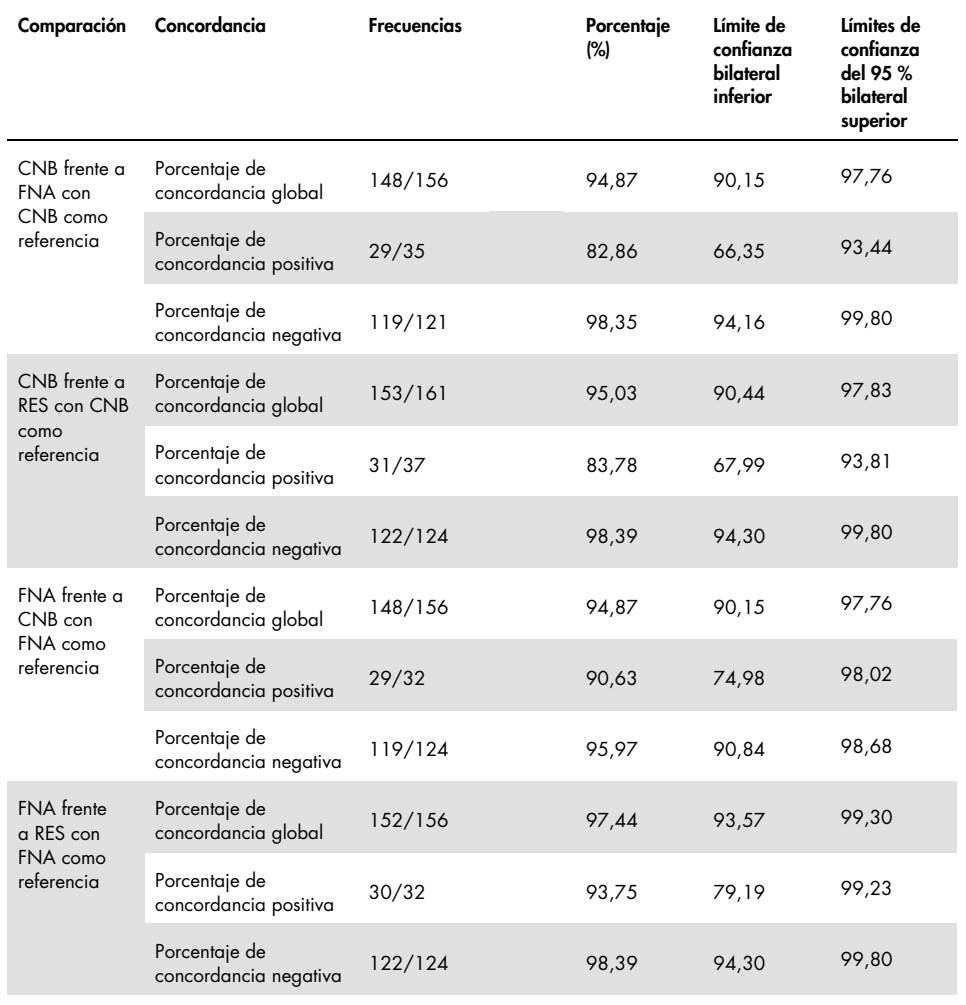

#### Tabla 30. Concordancia entre métodos de análisis de muestras

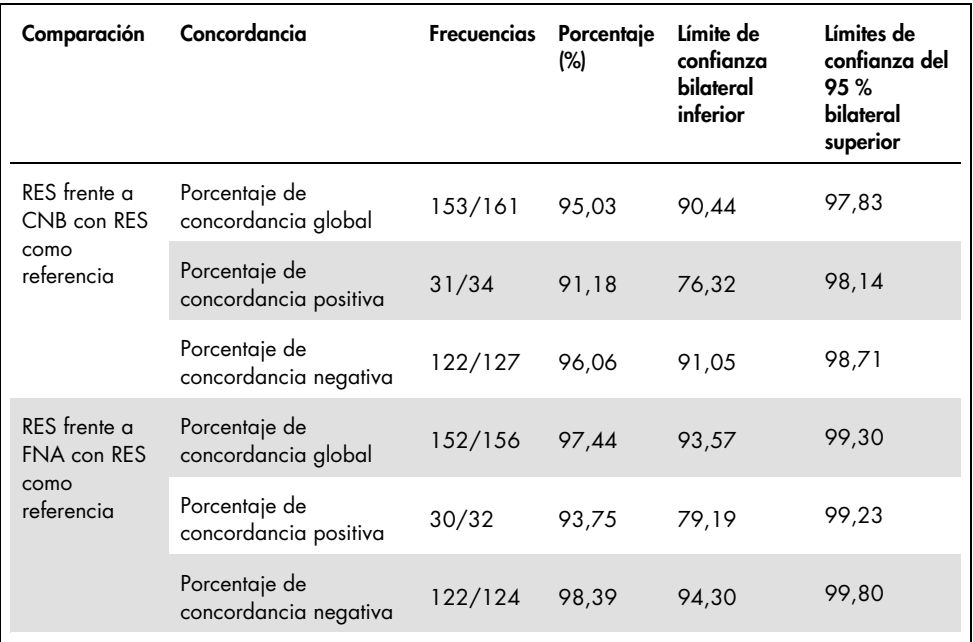

#### La tabla de la página anterior continúa aquí Tabla 30. Concordancia entre métodos de análisis de muestras (continuación)

Además, se realizó el análisis de regresión de Deming y Passing-Bablok para comparar los valores de C<sub>T Y</sub> ΔC<sub>T</sub> entre diferentes métodos de adquisición de muestras. El análisis de regresión demostró que no hay pruebas que sugieran que existe una diferencia constante o proporcional entre los tipos de muestra obtenidos por RES, CNB y FNA en términos de los valores C<sub>T</sub> o ΔC<sub>T</sub>. También se realizó un análisis de regresión lineal para investigar el efecto del porcentaje de tejido necrótico y tumoral en los valores ΔC<sub>T</sub>. La pendiente de la línea de regresión tanto para la necrosis como para el porcentaje de tumor frente al valor  $\Delta C_{\rm I}$  indica que no hay pruebas que sugieran que haya ninguna diferencia significativa en los valores de ΔCT con el aumento de los valores del porcentaje o del tejido necrótico o tumoral.

# Rendimiento clínico

El *therascreen* KRAS RGQ PCR Kit se ha diseñado específicamente para detectar 7 mutaciones de *KRAS* en los codones 12 y 13 del gen *KRAS*. No se ha diseñado específicamente para detectar la secuencia nativa en estos codones. Los resultados de esta prueba se generan como "[mutation name] Detected" [(nombre de la mutación) detectada] y "No Mutation Detected" (mutación no detectada). En los estudios clínicos que se presentan a continuación, los resultados positivos a la mutación *KRAS* pertenecen a los pacientes cuyo tejido tumoral era positivo para una o más de las 7 mutaciones detectadas por el *therascreen* KRAS RGQ PCR Kit (G12A, G12D, G12R, G12C, G12S, G12V, G13D). La mutación negativa (nativa) al *KRAS* pertenece a los pacientes cuyo tejido tumoral fue negativo a las 7 mutaciones detectadas por el *therascreen* KRAS RGQ PCR Kit (p. ej., la muestra puede, de hecho, albergar mutaciones en el gen KRAS no identificadas por el *therascreen KRAS* RGQ PCR Kit).

## Estudio clínico que apoya el uso con Erbitux (cetuximab)

Se realizó un estudio de rendimiento clínico para generar datos que apoyaran la utilidad clínica del *therascreen* KRAS RGQ PCR Kit como una herramienta de diagnóstico que permite la selección de pacientes para el tratamiento con Erbitux (cetuximab). Se ha demostrado la seguridad y efectividad de Erbitux (cetuximab) en el estudio CA225025. CA225025 fue un ensayo clínico multicéntrico, abierto y aleatorizado realizado en 572 pacientes con cáncer colorrectal metastásico (CCRm) recurrente, previamente tratado y que expresaban el receptor del factor de crecimiento epidérmico (Epidermal Growth Factor Receptor, EGFR). Los pacientes fueron aleatorizados (1:1) para recibir Erbitux (cetuximab) más el mejor tratamiento de apoyo (best supportive care, BSC) o BSC solo. Se administro Erbitux (cetuximab) con una dosis inicial de 400 mg/m2, seguida de una dosis semanal de 250 mg/m2 hasta la progresión de la enfermedad o una toxicidad inaceptable.

De los 572 pacientes aleatorizados, la mediana de edad fue 63 años. El 64 % eran varones, el 89 % eran caucásicos y el 77 % tenía un estado funcional ECOG inicial de 0 a 1. Los datos demográficos y las características iniciales eran similares entre los brazos del estudio. Todos los pacientes debían haber recibido y evolucionado con un tratamiento previo que incluyera un régimen que contuviera irinotecán y un régimen-que contuviera oxaliplatino.

El estado de la mutación *KRAS* estaba disponible para 453/572 pacientes (79 %): 245 pacientes (54 %) tenían tumores negativos a la mutación *KRAS* y 208 pacientes (46 %) tenían tumores positivos a la mutación *KRAS* cuando se evaluaron con el *therascreen* KRAS RGQ PCR Kit.

La principal medida de resultado del estudio fue la supervivencia global (SG). Para la población negativa a la mutación KRAS (nativa), el tiempo medio de supervivencia (IC del 95 %) fue 8,6 (7,0, 10,3) meses en el grupo de Erbitux (cetuximab)+BSC y 5,0 (4,3, 5,7) meses en el grupo BSC. El cociente de riesgo de SG de Erbitux (cetuximab)+ BSC sobre BSC fue 0,63. El intervalo de confianza (IC) del 95% fue (0,47, 0,84).

Para la población positiva a la mutación KRAS, el tiempo medio de supervivencia fue 4,8 (3,9, 5,6) meses en el grupo Erbitux (cetuximab)+ BSC y 4,6 (3,6, 4,9) meses en el grupo BSC. El cociente de riesgo fue 0,91 con un IC del 95% (0,67, 1,24). Los resultados se muestran en la [tabla 31](#page-101-0) y la [figura 23.](#page-101-1)

|                                       | Todos aleatorizados      |                         | Mutación negativa del gen<br><b>KRAS</b> nativo                     |                         | Mutación positiva del<br>gen KRAS |                         |  |
|---------------------------------------|--------------------------|-------------------------|---------------------------------------------------------------------|-------------------------|-----------------------------------|-------------------------|--|
|                                       | Erbitux+BSC<br>$N = 287$ | <b>BSC</b><br>$N = 285$ | Erbitux+BSC<br>$N = 117$                                            | <b>BSC</b><br>$N = 128$ | Erbitux+BSC<br>$N = 108$          | <b>BSC</b><br>$N = 100$ |  |
| Mediana<br>(meses)<br>(IC del 95%)    | 6,1                      | 4,6                     | 8,6<br>$(5,4,6,7)$ $(4,2,4,9)$ $(7,0,10,3)$ $(4,3,5,7)$ $(3,9,5,6)$ | 5,0                     | 4,8                               | 4,6<br>(3,6, 4,9)       |  |
| Cociente de<br>riesgo<br>(IC del 95%) | 0.77<br>(0,64, 0,92)     |                         | 0,63<br>(0,47, 0,84)                                                |                         | 0.91<br>(0,67, 1,24)              |                         |  |
| *"p-value"<br>(valor p).              | 0.0046                   |                         |                                                                     |                         |                                   |                         |  |

<span id="page-101-0"></span>Tabla 31. Supervivencia global en cáncer colorrectal metastásico con expresión de EGFR previamente tratado (todos aleatorizados y estado de KRAS)

\* Basado en la prueba de Mantel-Cox estratificada.

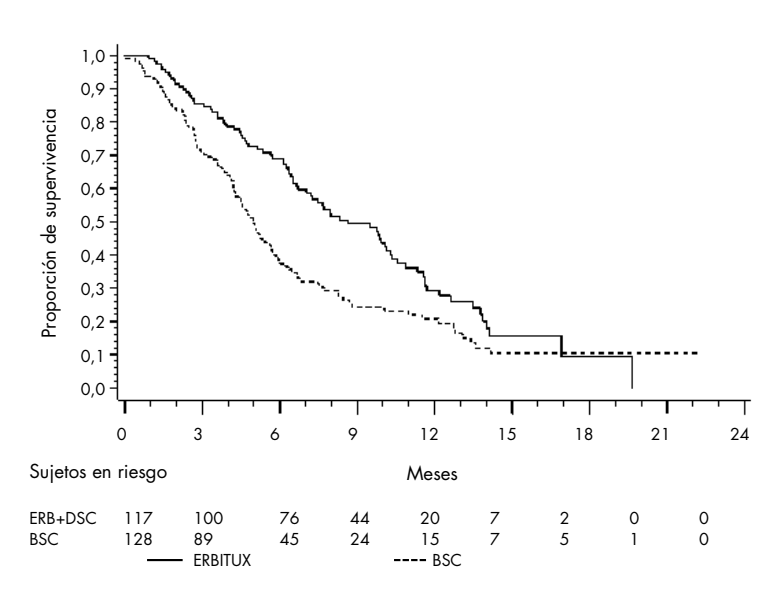

<span id="page-101-1"></span>Figura 23.Curva de Kaplan-Meier para la supervivencia global en pacientes con cáncer colorrectal metastásico con mutación negativa en KRAS (nativa).

Las tasas de supervivencia global basadas en las estimaciones de Kaplan-Meier en los meses 6 y 12 fueron mayores para el grupo de Erbitux (cetuximab)+BSC que para el grupo de BSC en el subconjunto de *KRAS* nativo. Esta ventaja no se observó en el subconjunto de mutantes *KRAS*.

## Estudio clínico que apoya el uso con Vectibix (panitumumab)

Se realizó un estudio de rendimiento clínico para generar datos que apoyaran la utilidad clínica del *therascreen* KRAS RGQ PCR Kit como una herramienta de diagnóstico que ayude en la identificación de pacientes para el tratamiento con Vectibix (panitumumab). El objetivo de este estudio era evaluar si el estado de la mutación *KRAS* como se determina en el *therascreen* KRAS RGQ PCR Kit puede utilizarse para seleccionar pacientes con cáncer colorrectal metastásico (Metastasic Colorectal Cancer, mCRC) que se beneficiarán del tratamiento con Vectibix (panitumumab). El ensayo clínico 20050203 fue un estudio multicéntrico, prospectivo, abierto y aleatorizado de fase 3 para evaluar la eficacia de panitumumab en combinación con oxaliplatino, 5-fluorouracilo (5-FU) y leucovorina (FOLFOX) frente a FOLFOX solo en pacientes con mCRC no tratados previamente y recurrentes.

Se analizaron las muestras tumorales de los pacientes del estudio 20050203 con el *therascreen* KRAS RGQ PCR Kit para identificar dos subgrupos: Mutación positiva del gen *KRAS* (*KRAS* mutante) y mutación negativa del gen *KRAS* (*KRAS* nativo), según se haya detectado al menos una o ninguna de las 7 mutaciones de *KRAS* en los codones 12 y 13 del exón 2 del gen *KRAS*. En análisis retrospectivos, se estratificaron los datos de eficacia del estudio 20050203 por el subgrupo *KRAS*. El objetivo primario del análisis de *KRAS* era evaluar si la mejora global de la SSP de Vectibix (panitumumab) más FOLFOX frente a solo FOLFOX era significativamente mayor entre los sujetos con tumores nativos de *KRAS* en comparación con los sujetos con tumores mutantes de *KRAS*.

El criterio de valoración primario preespecificado fue la supervivencia sin progresión (SSP) en el grupo de pacientes (n = 656) con CCRm de *KRAS* nativo evaluado por una revisión central ciega e independiente de las imágenes. Otros criterios de valoración de la eficacia fueron la SG y la TSG. Los resultados de eficacia en pacientes con CCRm de *KRAS* nativo se muestran en la [tabla 32](#page-125-0) y la [figura 24.](#page-104-0)

|                           |                                 |                                    | <b>SSP</b>                            |         |                            |  |  |  |
|---------------------------|---------------------------------|------------------------------------|---------------------------------------|---------|----------------------------|--|--|--|
|                           | Población<br>con KRAS<br>nativo | Mediana<br>(meses) (IC<br>del 95%) | Cociente de<br>riesgo<br>(IC del 95%) | valor p | <b>TSG</b><br>(IC del 95%) |  |  |  |
| Panitumumab<br>más FOLFOX | $N = 325$                       | 9,6<br>(9,2, 11, 1)                | 0,80<br>(0,66, 0,97)                  | 0,02    | 54 %<br>$(48 \% - 59 \%$   |  |  |  |
| solo FOLFOX               | $N = 331$                       | 8,0<br>(7,5, 9,3)                  |                                       |         | 47%<br>$(41 \% - 52 \%$    |  |  |  |

Tabla 32. Resultados de eficacia en pacientes con CCRm de KRAS nativo

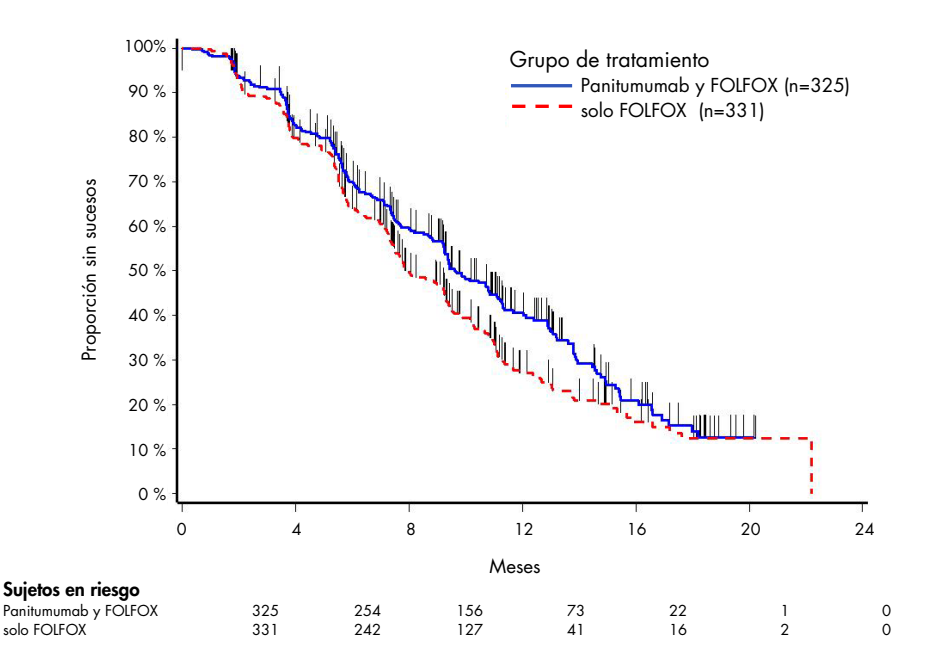

<span id="page-104-0"></span>Figura 24. Gráfico de Kaplan-Meier de la supervivencia sin progresión (SSP) en pacientes con CCRm con KRAS nativo.

Entre los pacientes con tumores mutantes al gen *KRAS*, la mediana de SSP fue 7,3 meses (IC del 95%: 6,3, 8,0) en los 221 pacientes que recibieron Vectibix (panitumumab) más FOLFOX frente a la mediana de SSP de 8,8 meses (IC del 95%: 7,7, 9,4) en los 219 pacientes que recibieron solo FOLFOX (HR= 1,29, IC del 95%: 1,04, 1,62). La mediana de SG fue 15,5 meses (IC del 95%: 13,1, 17,6) en los pacientes que recibieron Vectibix (panitumumab) más FOLFOX frente a la mediana de SG de 19,3 meses (IC del 95%: 16,5, 21,8) en los pacientes que recibieron solo FOLFOX (HR= 1,24, IC del 95%: 0,98, 1,57).

Un análisis exploratorio de la SG con información actualizada basada en sucesos en el 82 % de los pacientes con CCRm con *KRAS* nativo estimó el efecto del tratamiento de Vectibix (panitumumab) más FOLFOX en comparación con FOLFOX solo. La mediana de SG entre los 325 pacientes con mCRC con mutación al gen *KRAS* nativo que recibieron Vectibix (panitumumab) más FOLFOX fue 23,8 meses (IC del 95%: 20,0, 27,7) frente a 19,4 meses (IC del 95%: 17,4, 22,6) en los 331 pacientes que recibieron solo FOLFOX (HR= 0,83, IC del 95%: 0,70; 0,98). Los resultados se muestran en la [figura 25.](#page-105-0)

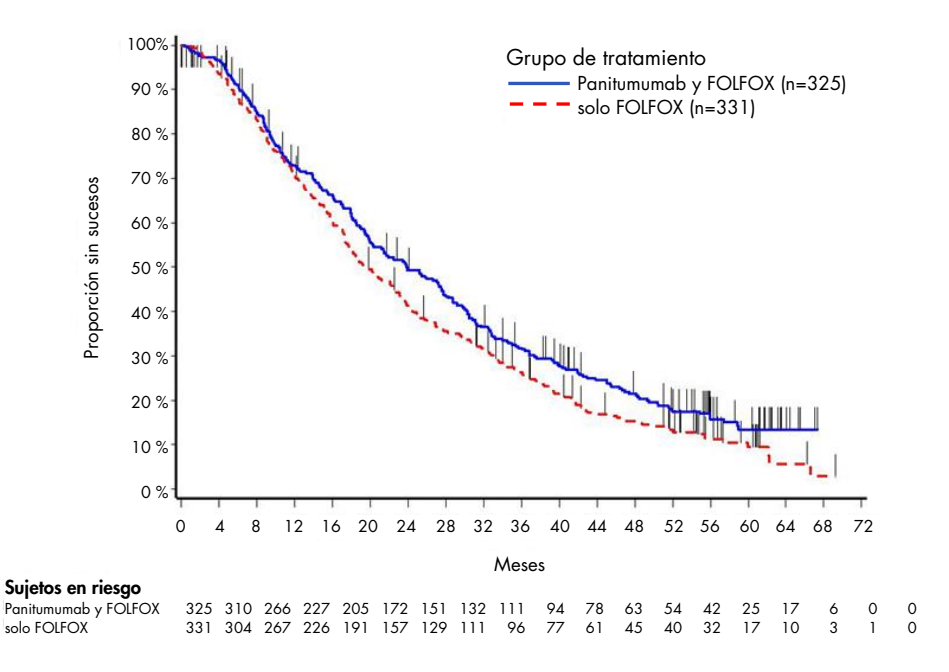

<span id="page-105-0"></span>Figura 25. Gráfico de Kaplan-Meier de la supervivencia global (SG) en pacientes con CCRm con KRAS nativo.

Estudio clínico que apoya el uso con LUMYKRAS® (sotorasib)

Se realizó un estudio de rendimiento clínico para demostrar la validez clínica del *therascreen* KRAS RGQ PCR Kit como una herramienta de diagnóstico que ayude en la identificación de pacientes de NSCLC positivos al G12C de *KRAS* para el tratamiento con LUMYKRAS (sotorasib). El objetivo de este estudio era evaluar si el estado de la mutación G12C, como se determina en el *therascreen* KRAS RGQ PCR Kit puede utilizarse para seleccionar pacientes con cáncer de pulmón no microcítico (Non-Small Cell Lung Cancer, NSCLC) que se beneficiarán del tratamiento con LUMYKRAS (sotorasib). El ensayo clínico 20170543 fue un estudio abierto, multicéntrico, de fase 1/2, diseñado para evaluar la eficacia y seguridad de LUMYKRAS (sotorasib) en sujetos adultos con tumores sólidos avanzados que albergan la mutación G12C del gen *KRAS*.

Los datos del análisis primario de la parte de fase 2 de este estudio sobre el NSCLC e han utilizado para respaldar la validez clínica del *therascreen* KRAS RGQ PCR Kit como herramienta de diagnóstico.

La inclusión en el estudio fue estricta a sujetos con NSCLC de mutación G12C del gen *KRAS* evaluado por un resultado de laboratorio local, que se confirmó con una prueba central utilizando el *therascreen* KRAS RGQ PCR Kit. El objetivo principal de la parte de fase 2 de este estudio sobre el NSCLC fue evaluar la tasa de respuesta global (TSG) del tumor según los criterios de Evaluación de la Respuesta en Tumores Sólidos (Response Evaluation Criteria in Solid Tumors, RECIST), versión 1.1, de LUMYKRAS (sotorasib) como monoterapia en sujetos con tumores avanzados con mutación G12C al gen *KRAS*.

De un total de 126 sujetos con NSCLC, se incluyeron 124 en el conjunto completo de análisis.Se excluyeron dos sujetos debido a que no tenían una lesión medible de ≥1 según una revisión centralizada independiente ciega (Blinded Independent Centralized Review, BICR).

El criterio de valoración primario de TSG (respuesta completa + respuesta parcial) medido por tomografía computarizada o resonancia magnética y evaluado según RECIST 1.1 por el laboratorio BICR para los sujetos con NSCLC con mutación G12C de *KRAS* fue del 37,1 % (46 de 124 sujetos; IC del 95%: 28,6-46,2 %). Tres (3) sujetos (2,4 %) lograron respuesta completa y 43 sujetos 34,7%) lograron respuesta parcial[\\*](#page-106-0).

<span id="page-106-0"></span>\* Basado en el corte de datos del 1 de diciembre de 2020.

# Guía de resolución de problemas

Esta guía de resolución de problemas puede ayudarle a resolver cualquier problema que pueda surgir. Para recibir asistencia técnica y solicitar más información, visite nuestro Centro de servicio técnico en [www.qiagen.com/Support](https://www.qiagen.com/Support) (para obtener la información de contacto, visite el sitio web [www.qiagen.com](https://www.qiagen.com/)).

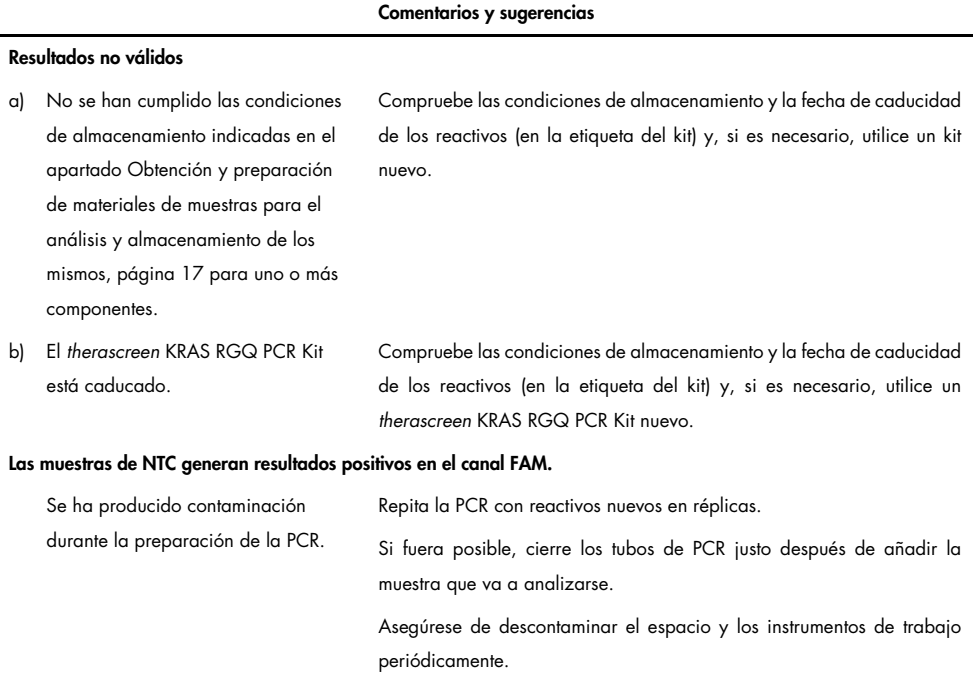
### Indicadores generados por el software *therascreen* KRAS Assay Package

La [tabla](#page-108-0) 33 recopila los posibles indicadores que puede generar el software *therascreen* KRAS Assay Package, su significado y las acciones que deben llevarse a cabo. Los marcadores son relevantes tanto para NSCLC como para CRC.

| Marcador                 | Significado                                                                                                    | Acción                                                           |
|--------------------------|----------------------------------------------------------------------------------------------------|------------------------------------------------------------------|
| PC CTRL ASSAY FAIL       | Serie de PCR no válida:<br>el valor de C <sub>I</sub> de FAM está fuera del<br>intervalo para el control positivo de<br>la reacción para control   | Repita toda la serie de PCR.                                     |
| PC MUTATION INVALID DATA | Serie de PCR no válida: no se<br>pueden interpretar los datos de<br>fluorescencia del control positivo<br>(mezcla de reacción para la<br>mutación) | Repita toda la serie de PCR.                                     |
| NTC INT CTRL FAIL        | Serie de PCR no válida:<br>control interno por encima del<br>intervalo para el control negativo                                                    | Repita toda la serie de PCR.                                     |
| NTC INT CTRL EARLY CT    | Serie de PCR no válida:<br>control interno por debajo del<br>intervalo para el control negativo                                                    | Repita toda la serie de PCR.                                     |
| NTC_INVALID_CT           | Serie de PCR no válida:<br>valor de FAM no válido (inferior al<br>límite) para el control negativo                                                 | Repita toda la serie de PCR.                                     |
| NTC INVALID DATA         | Serie de PCR no válida: no se<br>pueden interpretar los datos de<br>fluorescencia para el control<br>negativo                                      | Repita toda la serie de PCR.                                     |
| SAMPLE_CTRL_INVALID_DATA | Muestra no válida: no se pueden<br>interpretar los datos de fluorescencia<br>para el control de la muestra                                         | Configure una PCR nueva para<br>repetir las muestras relevantes. |

<span id="page-108-0"></span>Tabla 33. Significado de los marcadores de Rotor-Gene Q therascreen KRAS Assay Package y acciones recomendadas

La tabla continúa en la página siguiente

#### La tabla de la página anterior continúa aquí Tabla 33. Significado de los marcadores de Rotor-Gene Q therascreen KRAS Assay Package y acciones recomendadas

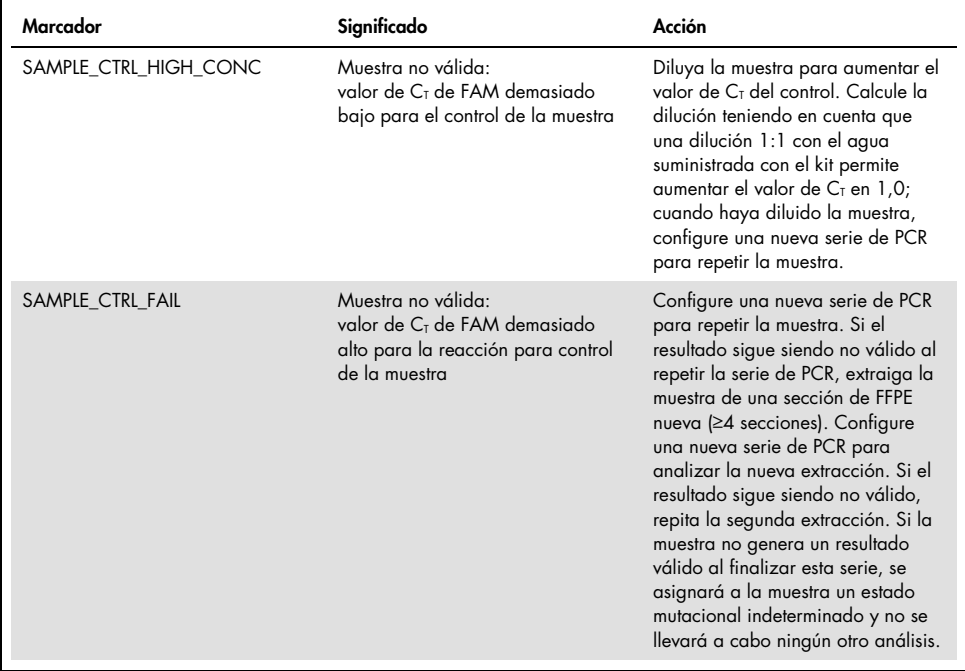

### Marcadores específicos para NSCLC

La [tabla](#page-110-0) 34 recopila los posibles marcadores que puede generar el Rotor-Gene Q *therascreen* KRAS Assay Package, su significado y las acciones que deben llevarse a cabo para las muestras de NSCLC.

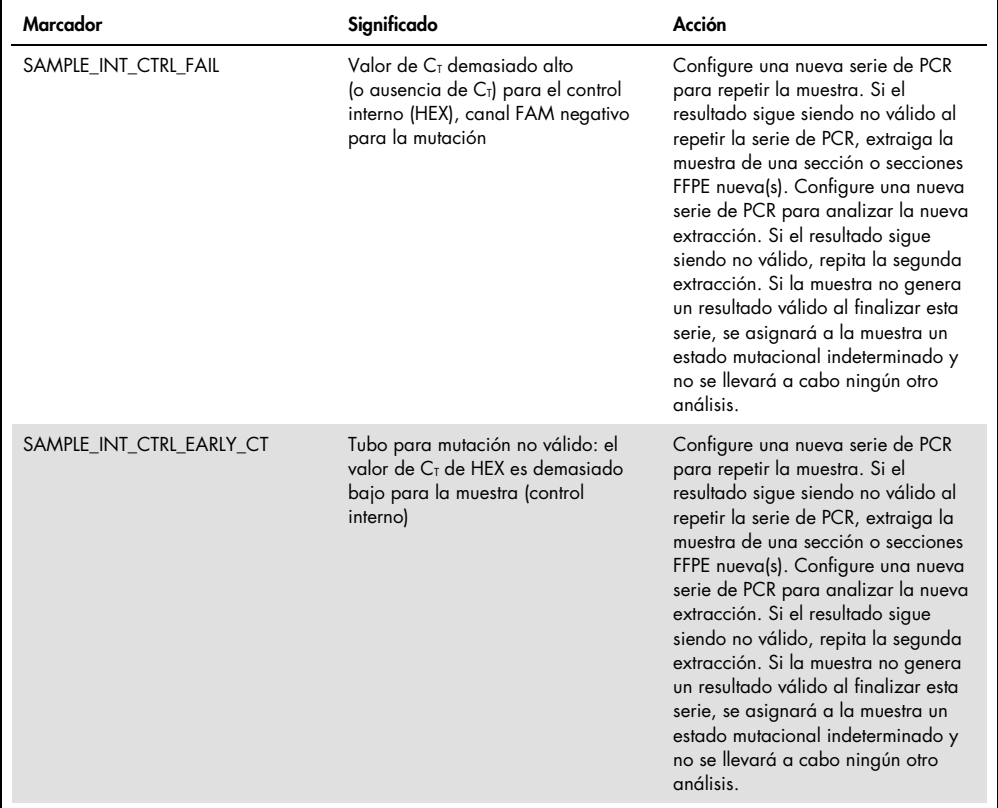

<span id="page-110-0"></span>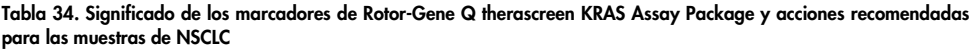

La tabla continúa en la página siguiente

#### La tabla de la página anterior continúa aquí

Tabla 34. Significado de los marcadores de Rotor-Gene Q therascreen KRAS Assay Package y acciones recomendadas para las muestras de NSCLC

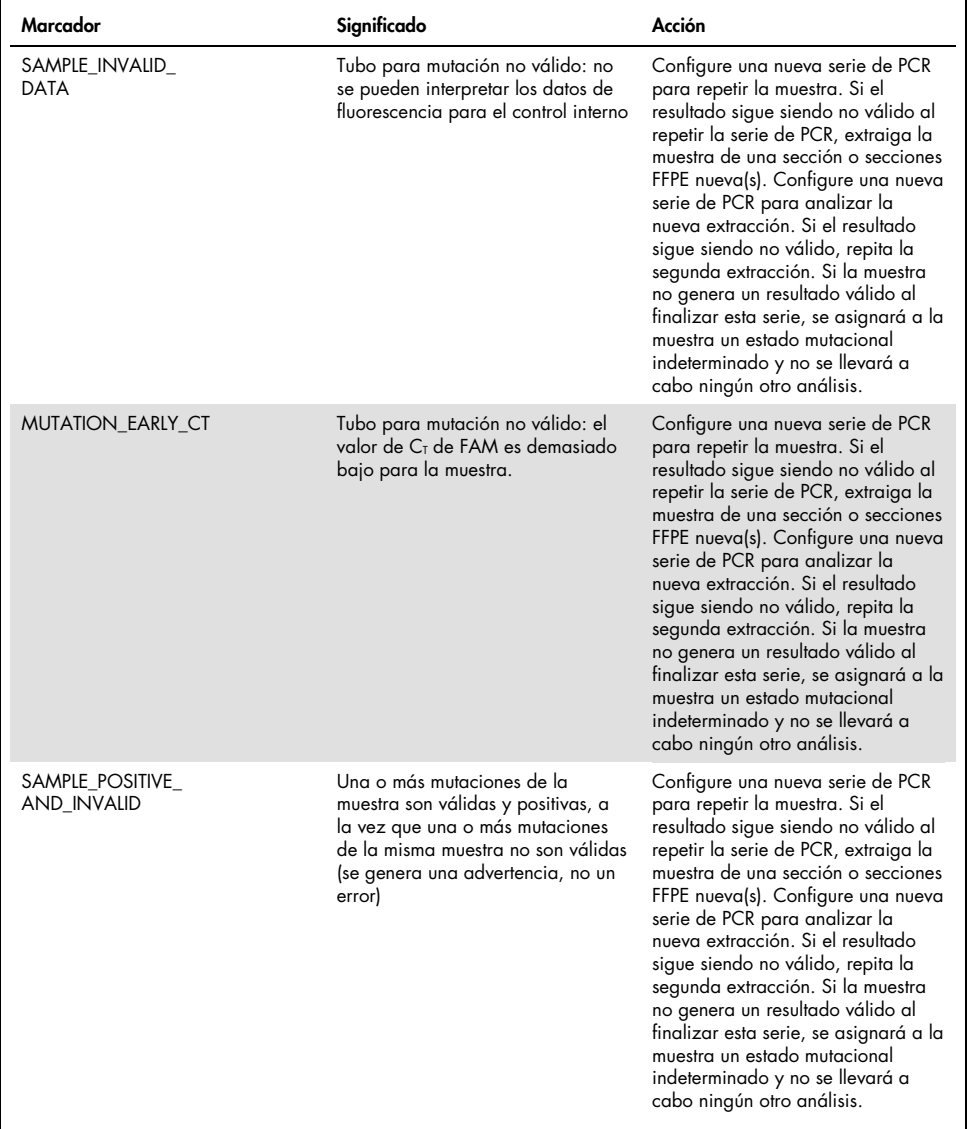

### Marcadores específicos para CRC

La [siguiente tabla r](#page-112-0)ecopila los posibles marcadores que puede generar el Rotor-Gene Q *therascreen* KRAS Assay Package, su significado y las acciones que deben llevarse a cabo para las muestras de CRC.

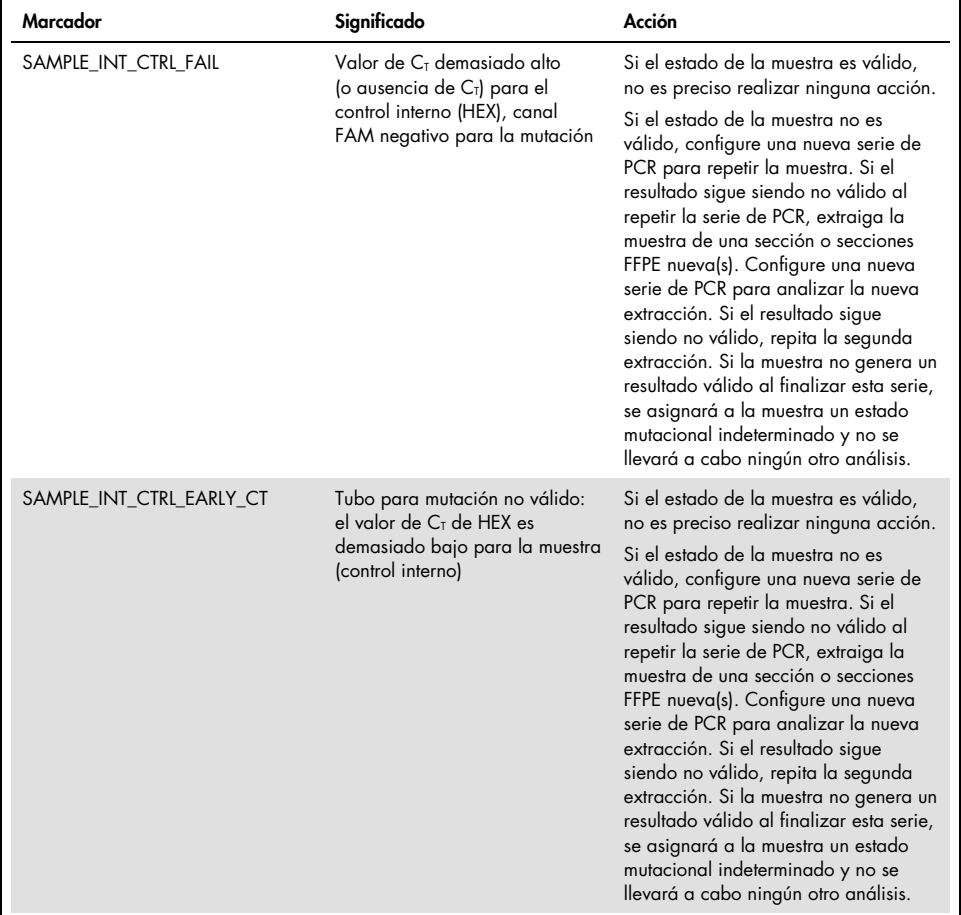

<span id="page-112-0"></span>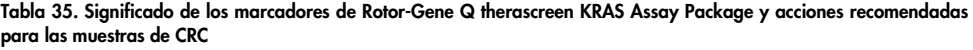

La tabla continúa en la página siguiente

#### La tabla de la página anterior continúa aquí

Tabla 35. Significado de los marcadores de Rotor-Gene Q therascreen KRAS Assay Package y acciones recomendadas para las muestras de CRC (continuación)

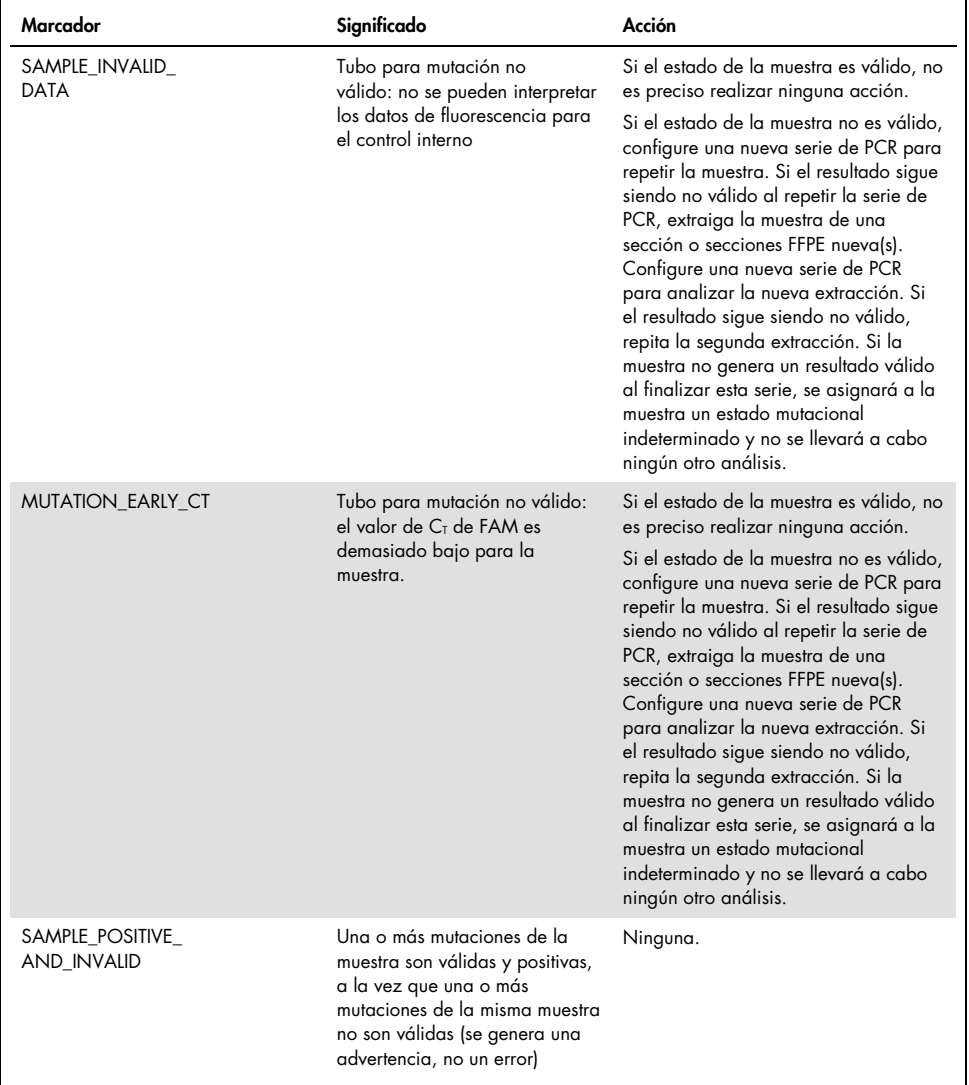

## Control de calidad

De acuerdo con el sistema de gestión de calidad con certificación ISO de QIAGEN, cada lote del *therascreen* KRAS RGQ PCR Kit se analiza en cuanto a las especificaciones predeterminadas para garantizar la uniformidad de la calidad de los productos.

### Referencias

### Referencias bibliográficas

- 1. Hilger, R.A., et al. (2002) The Ras-Raf-MEK-ERK pathway in the treatment of cancer. Onkologie 25, 511.
- 2. Bachireddy, P., et al. (2005) Getting at MYC through RAS. Clin. Cancer Res. 11, 4278.
- 3. Han, S.-W. et al. (2006) Optimization of patient selection for gefitinib in non-small cell lung cancer by combined analysis of epidermal growth factor receptor mutation, K-ras mutation, and AKT phosphorylation. Clin. Cancer Res. 12, 2538.
- 4. Pao, W. et al. (2005) KRAS mutations and primary resistance of lung adenocarcinomas to gefitinib or erlotinib. PloS Medicine 2, 57.
- 5. Newton, C.R. et al. (1989) Analysis of any point mutation in DNA. The amplification refractory mutation system (ARMS). Nucleic Acids Res. 17, 2503.
- 6. Whitcombe, D. et al. (1999) Detection of PCR products using self-probing amplicons and fluorescence. Nature Biotech. 17, 804.
- 7. Catalog of Somatic Mutations in Cancer: [www.sanger.ac.uk/genetics/CGP/cosmic](http://www.sanger.ac.uk/genetics/CGP/cosmic).
- 8. Clinical and Laboratory Standards Institute (CLSI) (2004). *Protocols for Determination of Limits of Detection and Limits of Quantitation: Approved Guideline. CLSI Document EP17-A*. Wayne, PA: Clinical and Laboratory Standards Institute (formerly NCCLS).

### Referencias de utilidad

- Amado, R.G. (2008) Wild-type KRAS is required for panitumumab efficacy in patients with metastatic colorectal cancer. J. Clin. Oncol. 26, 1626.
- Benvenuti, S. et al. (2007) Oncogenic activation of the RAS/RAF signaling pathway impairs the response of metastatic colorectal cancers to anti-epidermal growth factor receptor antibody therapies. Cancer Res. 67, 2643.
- Bokemeyer, C. et al., (2008) K-RAS status and efficacy of first-line treatment of patients with metastatic colorectal cancer (mCRC) with FOLFOX with or without cetuximab: The OPUS experience. J. Clin. Oncol. 26 (May 20 suppl; abstr 4000).
- Chaft, J.E. et al. (2013) Phase II trial of neoadjuvant bevacizumab plus chemotherapy and adjuvant bevacizumab in patients with resectable nonsquamous non-small-cell lung cancers. J. Thorac. Oncol. 8, 1084.
- Clinical and Laboratory Standards Institute (CLSI) (2008). *User Protocol for Evaluation of Qualitative Test Performance: Approved Guideline,* 2nd ed*.* CLSI Document EP12-A2. Wayne, PA: Clinical and Laboratory Standards Institute (formerly NCCLS).
- Clinical and Laboratory Standards Institute (CLSI) (2004). *Evaluation of Precision Performance of Quantitative Measurement Methods: Approved Guideline,* 2nd ed*.* CLSI Document EP05-A2. Wayne, PA: Clinical and Laboratory Standards Institute (formerly NCCLS).
- De Roock, W. et al. (2007) KRAS mutations preclude tumor shrinkage of colorectal cancers treated with cetuximab. J. Clin. Oncol. 25, 4132.
- De Roock, W. et al. (2008) KRAS wild-type state predicts survival and is associated to early radiological response in metastatic colorectal cancer treated with cetuximab. Ann. Oncol. 19, 508.
- Di Fiore, F. et al. (2007) Clinical relevance of KRAS mutation detection in metastatic colorectal cancer treated by cetuximab plus chemotherapy. Br. J. Cancer 96, 1166.
- Dingemans, A.M. et al. (2013) A phase II study of sorafenib in patients with platinumpretreated, advanced (Stage IIIb or IV) non-small cell lung cancer with a KRAS mutation. Clin. Cancer Res. 3, 743.
- Finocchiaro, G. et al. (2007) EGFR, HER2, and Kras as predictive factors for cetuximab sensitivity in colorectal cancer. J. Clin. Oncol. 25, 4021.
- Jänne, P.A. et al. (2013) Selumetinib plus docetaxel for KRAS-mutant advanced non-smallcell lung cancer: a randomised, multicentre, placebo-controlled, phase 2 study. Lancet Oncol. 1, 38.
- Karapetis C. et al. (2008) KRAS mutation status is a predictive biomarker for cetuximab benefit in the treatment of advanced colorectal cancer. Results from NCIC CTG CO.17: A phase III trial of cetuximab versus best supportive care. 10th World Congress on Gastrointestinal Cancer: Abstract o-037. Presented June 27, 2008.
- Khambata-Ford, S. et al. (2007) Expression of Epiregulin and Amphiregulin and K-ras mutation status predict disease control in metastatic colorectal cancer patients treated with cetuximab. J. Clin. Oncol. 25, 3230.
- Lièvre A. et al. (2008) KRAS mutations as an independent prognostic factor in patients with advanced colorectal cancer treated with cetuximab. J. Clin. Oncol. 26, 374.
- Lievre, A. et al. (2006) KRAS mutation status is predictive of response to cetuximab therapy in colorectal cancer. Cancer Res. 66, 3992.
- Reckamp, K.L. et al. (2014) A phase 2 trial of dacomitinib (PF-00299804), an oral, irreversible pan-HER (human epidermal growth factor receptor) inhibitor, in patients with advanced non-small cell lung cancer after failure of prior chemotherapy and erlotinib. Cancer. 120, 1145.
- Tejpar, S. et al. (2008) Relationship of efficacy with K-RAS status (wild type versus mutant) in patients with irinotecan-refractory metastatic colorectal cancer (mCRC), treated with irinotecan (q2w) and escalating doses of cetuximab (q1w): The EVEREST experience (preliminary data). J. Clin. Oncol. 26, (May 20 suppl; abstr 4001).
- Thelwell, N. et al. (2000) Mode of action and application of Scorpion primers to mutation detection. Nucleic Acids Res. 28, 3752.
- Van Cutsem, E. et al. (2008) K-RAS status and efficacy in the first-line treatment of patients with metastatic colorectal cancer (mCRC) treated with FOLFIRI with or without cetuximab: The CRYSTAL experience. J Clin Oncol. 26, (May 20 suppl; abstr 2).

## Símbolos

Los símbolos siguientes pueden aparecer en el embalaje y las etiquetas:

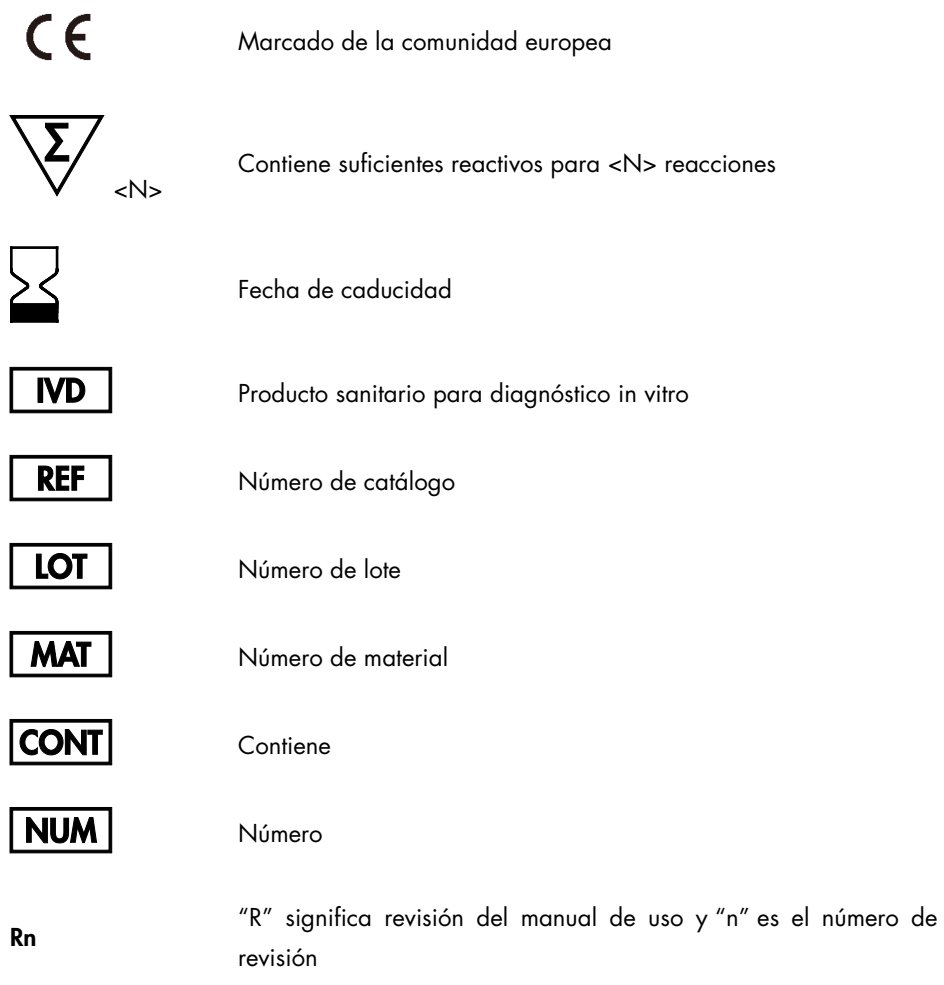

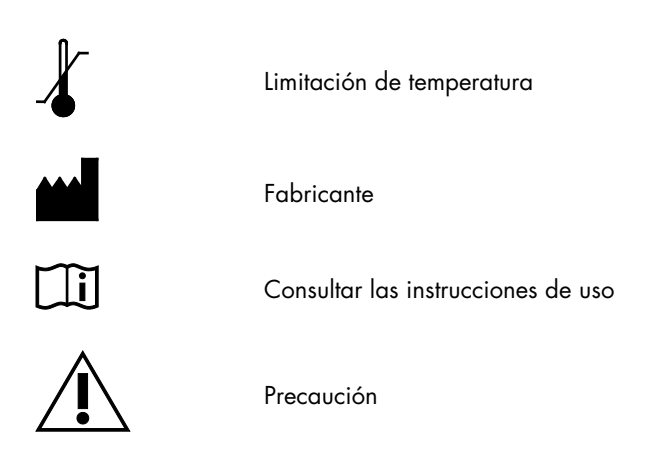

### Información de contacto

Para recibir asistencia técnica y solicitar más información, visite nuestro Centro de servicio técnico en el sitio [www.qiagen.com/Support](https://www.qiagen.com/bg/support/?akamai-feo=off), llame al 00800-22-44-6000 o póngase en contacto con uno de los departamentos del servicio técnico de QIAGEN o con los distribuidores locales (consulte la contraportada o visite [www.qiagen.com](http://www.qiagen.com/)).

# Apéndice 1: protocolo manual del *therascreen* KRAS RGQ PCR Kit

Este apartado contiene instrucciones para utilizar el *therascreen* KRAS RGQ PCR Kit con el software RGQ, versión 2.3 en el modo abierto (es decir, sin utilizar el software KRAS Assay Package).

Información general

- Para conocer los materiales necesarios, consulte el apartado Materiales requeridos pero no suministrados.
- Para obtener instrucciones sobre la preparación y la disposición de las muestras, consulte Protocolo: valoración de las muestras de ADN y Protocolo: detección de las mutaciones de KRAS.

### Protocolo: creación de un perfil de temperatura

Antes de empezar, cree un perfil de temperatura para el análisis de KRAS. Los parámetros de ciclado son los mismos para la valoración de muestras y la valoración de la mutación.

#### **Procedimiento**

En la [tabla 36](#page-129-0) se muestran los parámetros de ciclado.

#### Tabla 36. Parámetros de ciclado

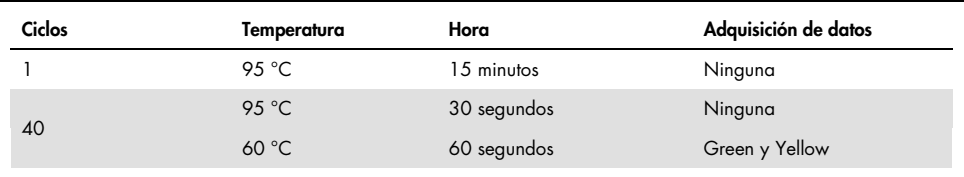

- 1. Haga doble clic en el icono del software Rotor-Gene Q, versión 2,3, situado en el escritorio del portátil conectado al equipo Rotor-Gene Q MDx 5plex HRM. Seleccione la pestaña "Advanced" (Avanzado) dentro de la ventana Nueva serie que se muestra.
- 2. Para crear un nuevo molde, seleccione Empty Run (Serie vacía) y, luego, haga clic en New (Nueva) para acceder al New Run Wizard (Asistente para series nuevas).
- 3. Seleccione 72-Well Rotor (Rotor de 72 pocillos) como tipo de rotor. Confirme que el anillo de bloqueo esté sujeto y marque la casilla Locking Ring Attached (Anillo de bloqueo sujeto). Haga clic en Next (Siguiente) [\(figura 26\)](#page-121-0).

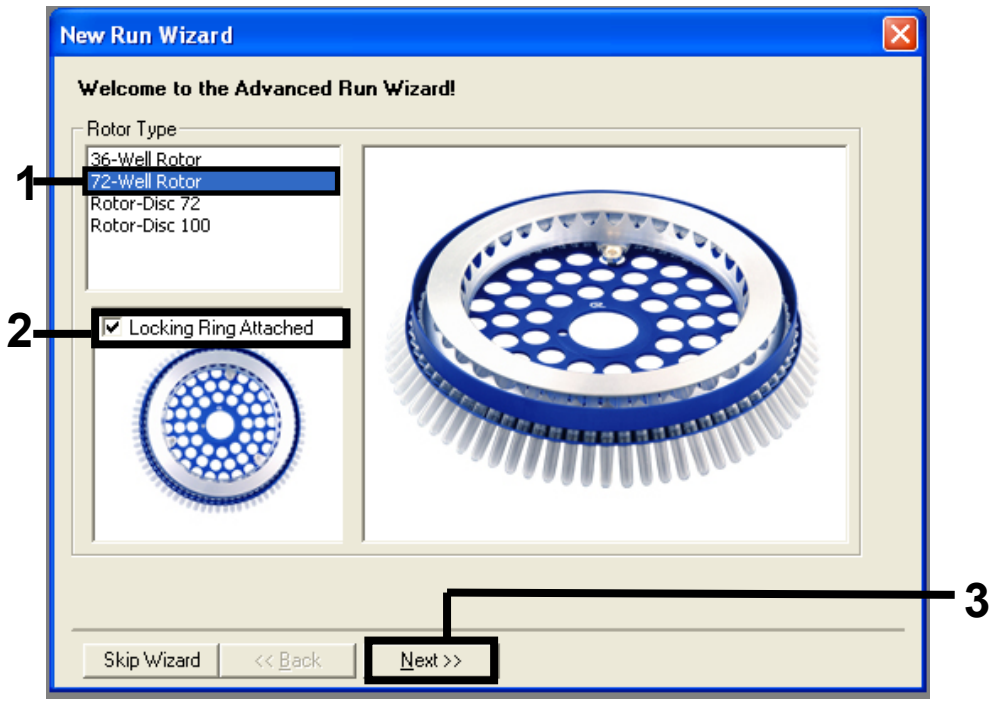

<span id="page-121-0"></span>Figura 26. Cuadro de diálogo New Run Wizard (Asistente para series nuevas). 1 = "Rotor type" (Tipo de rotor), 2 = casilla "Locking Ring Attached" (Anillo de bloqueo sujeto), 3 = "Next" (Siguiente).

4. Introduzca el nombre del usuario. Añada las notas que desee e introduzca el volumen de reacción como 25. Asegúrese de que el campo Sample Layout (Disposición de muestras) incluye el valor 1, 2, 3…. Haga clic en Next (Siguiente) [\(figura 27\)](#page-122-0).

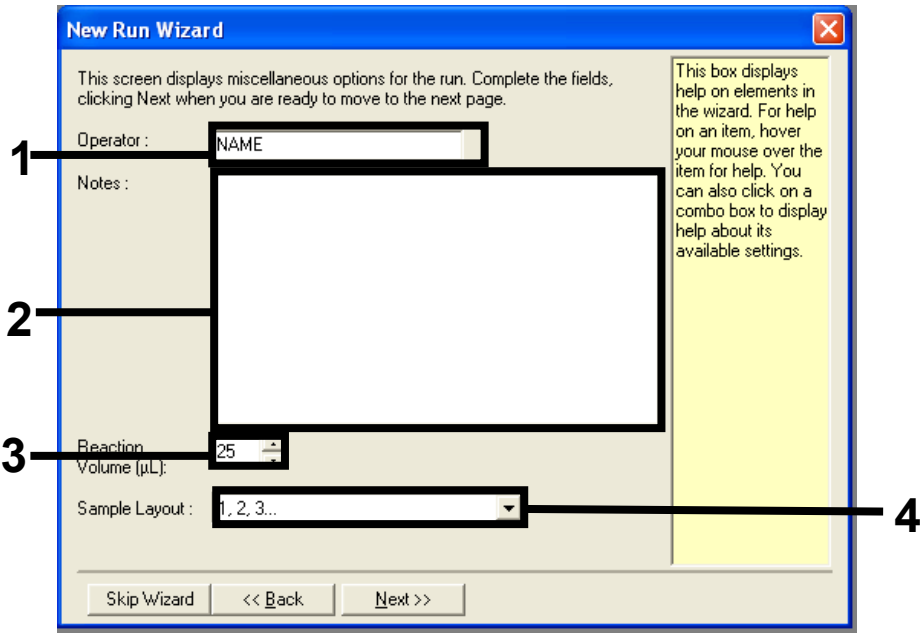

<span id="page-122-0"></span>Figura 27. Introducción del nombre del usuario y los volúmenes de reacción. 1 = campo de diálogo "Operator" (Usuario), 2 = campo de diálogo "Notes" (Notas), 3 = campo "Reaction Volume" (Volumen de reacción), 4 = "Sample Layout" (Disposición de muestras), 5 = "Next" (Siguiente).

5. Haga clic en Edit Profile (Editar perfil) situado en la ventana "New Run Wizard" (Asistente para series nuevas) [\(figura 28\)](#page-123-0) y siga la información de los pasos siguientes para programar el perfil de temperatura.

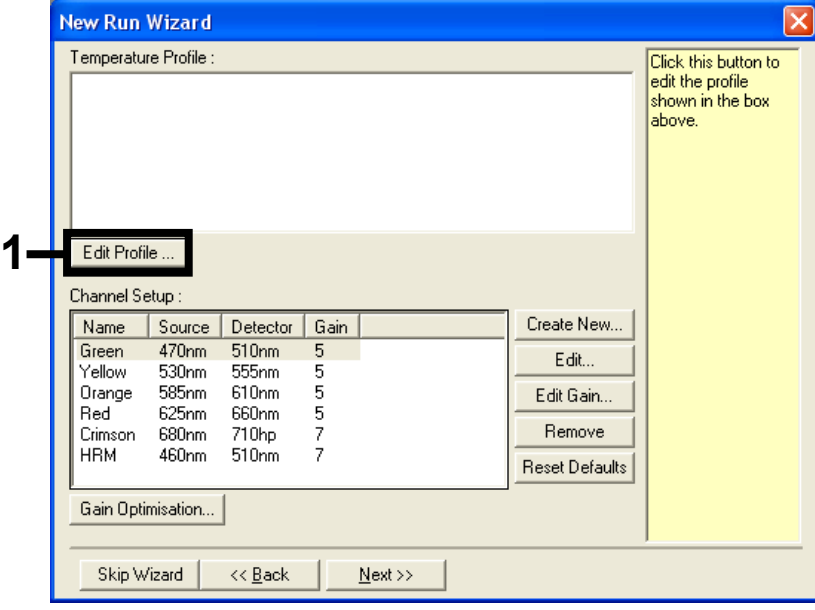

<span id="page-123-0"></span>Figura 28. Edición del perfil.

6. Haga clic en Insert after (Insertar después) y seleccione New Hold at Temperature (Nueva fase de temperatura) [\(figura 29\)](#page-124-0).

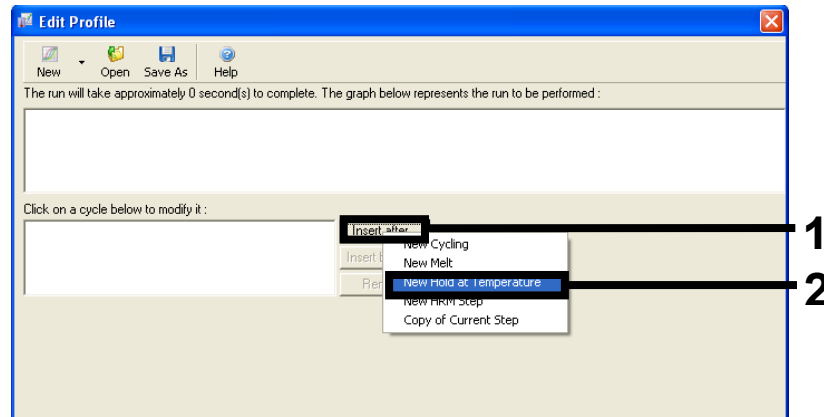

<span id="page-124-0"></span>Figura 29. Inserción de un paso de incubación inicial. 1 = "Insert after" (Insertar después), 2 = "New Hold at Temperature" (Nueva fase de temperatura).

7. Ajuste el valor del campo Hold Temperature (Mantener temperatura) en 95 °C y Hold Time (Tiempo de retención) en 15 mins 0 secs (15 min 0 s). Haga clic en Insert After (Insertar después) y seleccione New Cycling (Ciclos nuevos) [\(figura 30\)](#page-124-1).

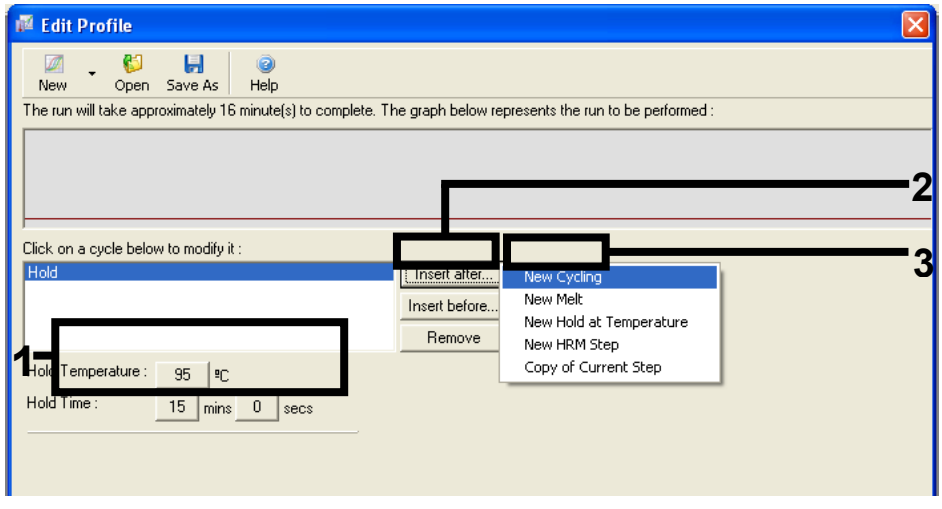

<span id="page-124-1"></span>Figura 30.Paso de incubación inicial a 95 °C. 1 = "Hold Temperature" (Mantener temperatura) y "Hold Time" (Tiempo de retención), 2 = "Insert after" (Insertar después), 3 = "New Cycling" (Ciclos nuevos).

8. Ajuste el número de repeticiones de ciclo en 40. Seleccione el primer paso y establezca el valor en 95°C for 30 secs (95 °C durante 30 s) [\(figura 31\)](#page-125-0).

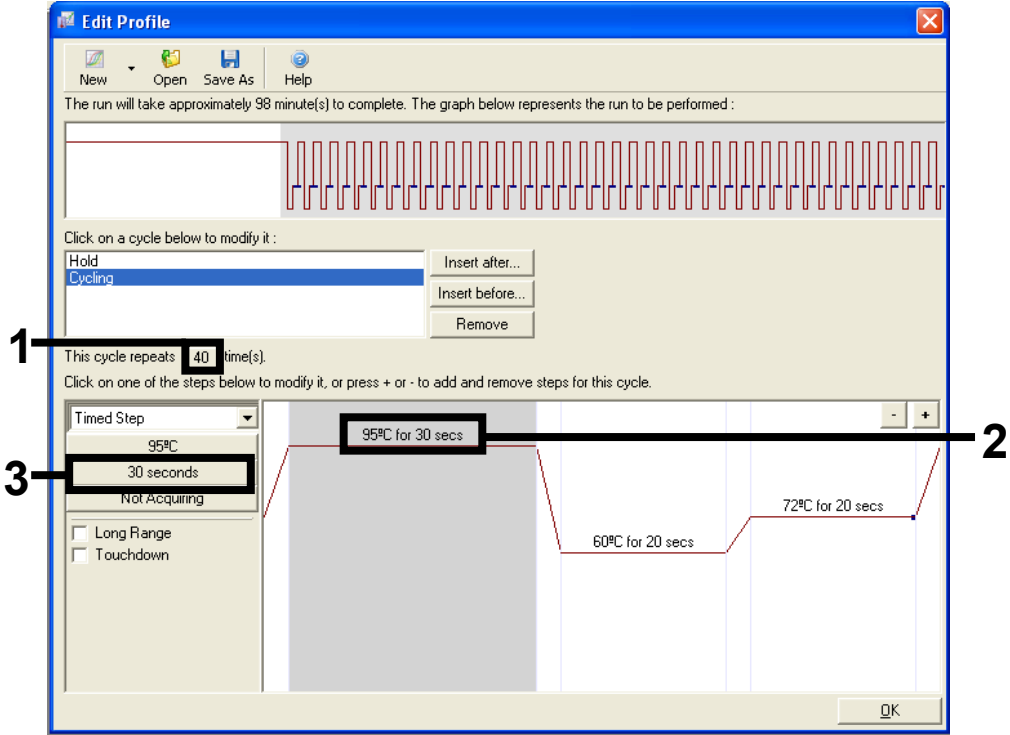

<span id="page-125-0"></span>Figura 31. Paso de ciclado a 95 °C. 1 = casilla "Cycle repeats" (Repeticiones de ciclo), 2 = paso uno: ajuste de temperatura, 3 = paso uno: ajuste de tiempo.

9. Seleccione el segundo paso y establezca el valor en 60°C for 60 secs (60 °C durante 60 s). Para activar la adquisición de datos durante este paso, haga clic en Not Acquiring (No adquirir) [\(figura 32\)](#page-126-0).

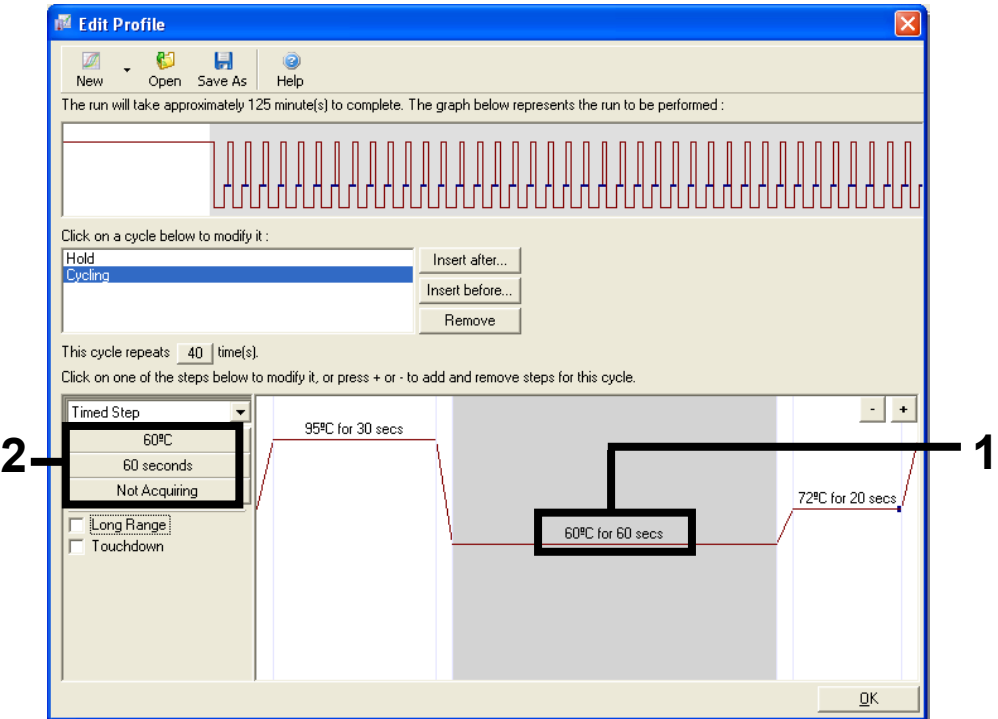

<span id="page-126-0"></span>Figura 32.Paso de ciclado a 60 °C. 1 = paso dos: ajuste de temperatura y tiempo, 2 = Not Acquiring (No adquirir).

10. En la lista Available Channels (Canales disponibles), seleccione Green y Yellow y, luego, haga clic en > para desplazarlos a la lista Acquiring Channels (Canales de adquisición). Haga clic en OK (Aceptar) [\(figura 33\)](#page-127-0).

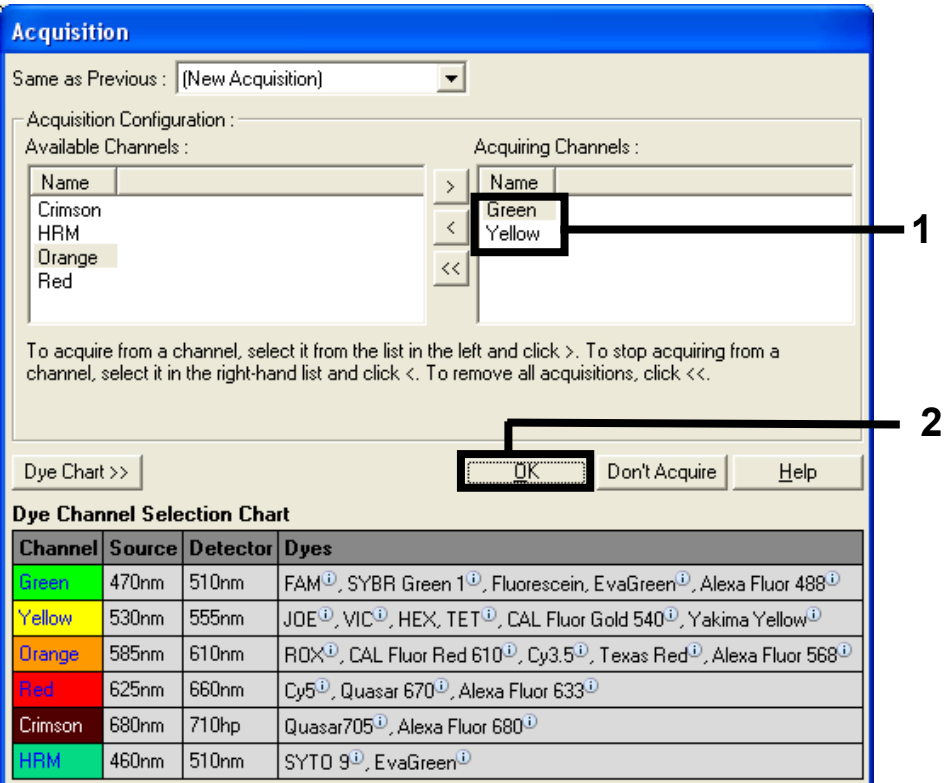

<span id="page-127-0"></span>Figura 33. Adquisición en el paso de ciclado a 60 °C.

11. Seleccione el tercer paso y haga clic en -para eliminarlo. Haga clic en OK (Aceptar) [\(figura 34\).](#page-128-0)

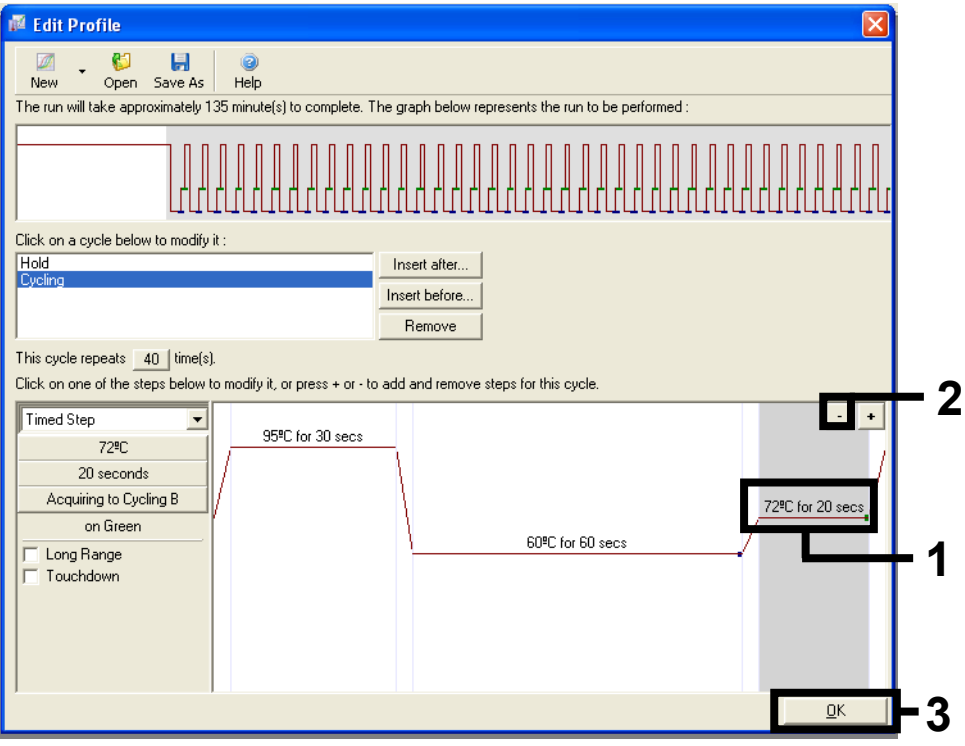

<span id="page-128-0"></span>Figura 34. Eliminación del paso de extensión.

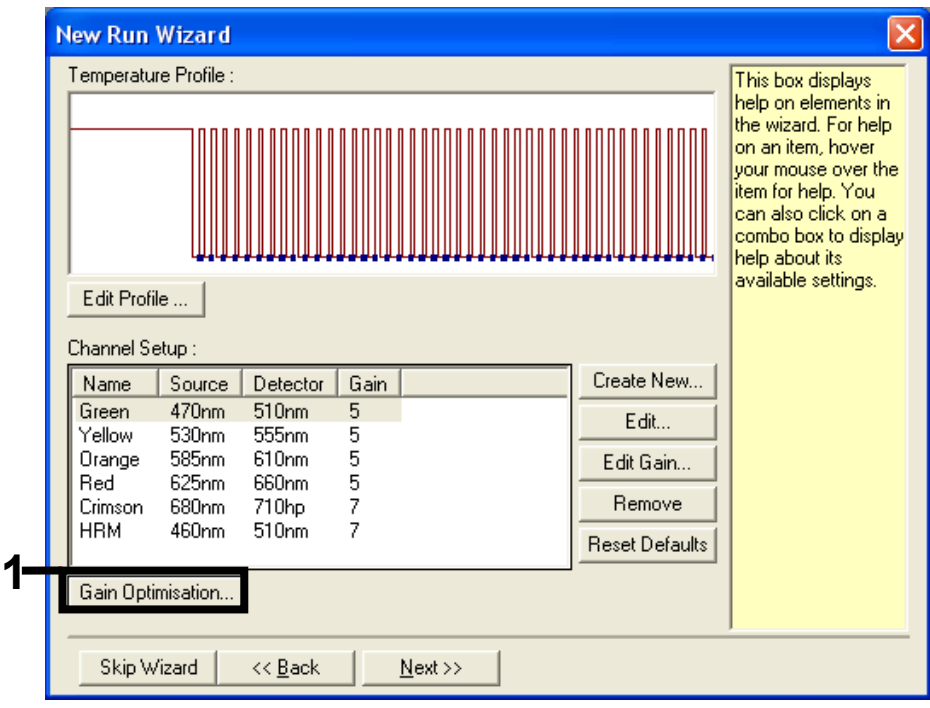

12. En la ventana siguiente, haga clic en Gain Optimization (Optimización de ganancia) [\(figura 35\).](#page-129-0)

<span id="page-129-0"></span>Figura 35. Optimización de ganancia.

13. Haga clic en Optimize Acquiring (Optimizar adquisición). Para cada canal, se muestra la configuración de canal. Haga clic en OK (Aceptar) para aceptar estos valores predeterminados. [\(Figura 36\).](#page-130-0)

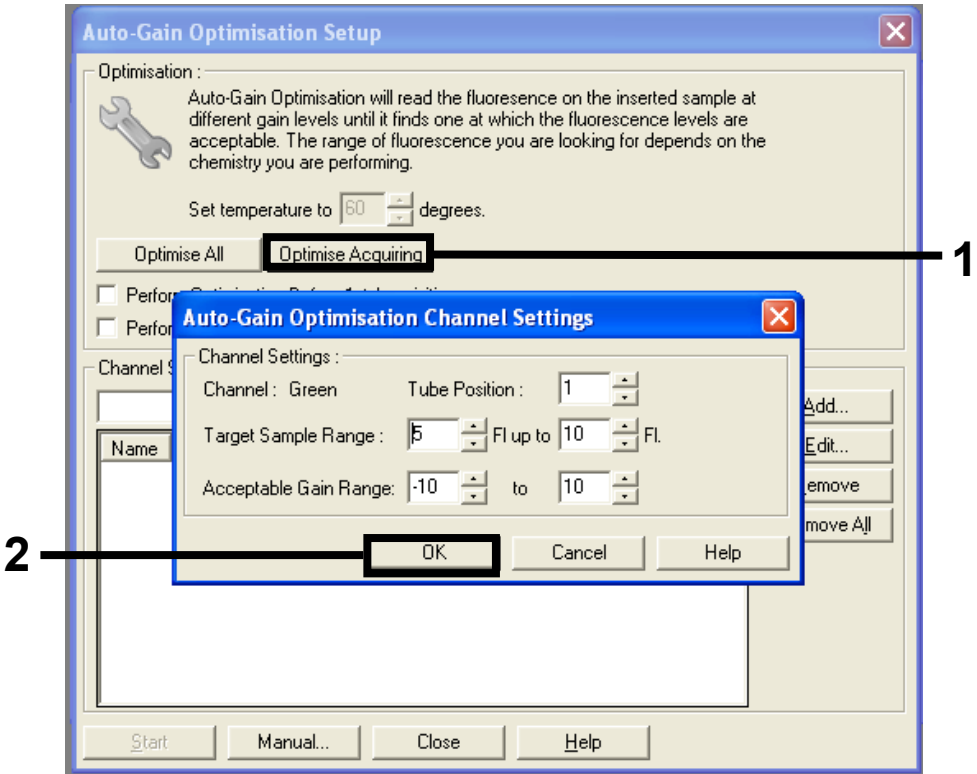

<span id="page-130-0"></span>Figura 36. Optimización de la ganancia automática para el canal Green.

14. Active la casilla Perform Optimization before 1st Acquisition (Ejecutar la optimización antes de la primera adquisición) y, a continuación, haga clic en Close (Cerrar) para volver al asistente [\(figura 37\)](#page-131-0).

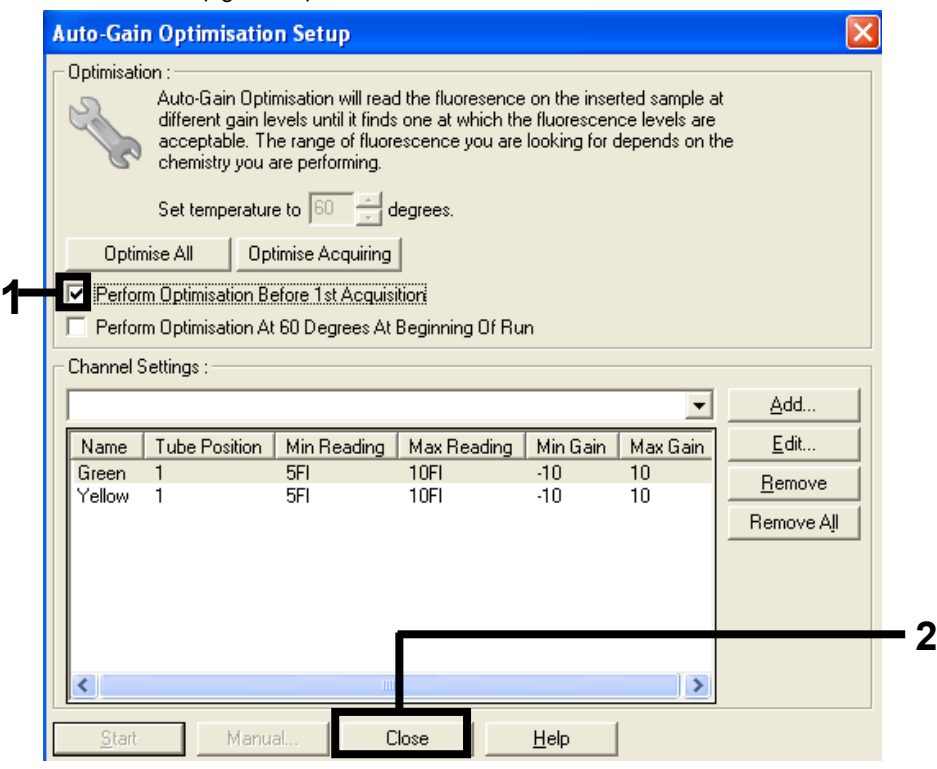

Figura 37. Selección de los canales verde y amarillo.

<span id="page-131-0"></span>15. Haga clic en Next (Siguiente). A continuación, haga clic en Save (Guardar) para guardar el molde en la ubicación correspondiente.

Protocolo: valoración de las muestras (manual)

Este protocolo se utiliza para valorar el ADN total amplificable de las muestras y debería aplicarse antes de realizar el análisis de mutación de KRAS.

- Prepare las muestras tal como se describe en el apartado Protocolo: valoración de las muestras de ADN.
- Configure la serie de PCR en el equipo Rotor-Gene Q MDx 5 plex HRM5 plex HRM tal como se describe en el apartado Protocolo: configuración de *therascreen* KRAS PCR RGQ.
- Una vez finalizada la serie, analice los datos según las instrucciones de Análisis de los datos de valoración de las muestras.

Protocolo: detección de mutaciones de KRAS (manual)

Cuando una muestra es correcta según la evaluación de muestras, se puede analizar para detectar mutaciones de KRAS.

- Prepare las muestras tal como se describe en el apartado Protocolo: valoración de las muestras de ADN.
- Configure la serie de PCR en el equipo Rotor-Gene Q MDx 5plex HRM5plex HRM tal como se describe en el apartado Protocolo: configuración de *therascreen* KRAS PCR RGQ.
- Una vez finalizada la serie, analice los datos según las instrucciones de Análisis de los datos de valoración de las muestras.

Protocolo: configuración de *therascreen* KRAS PCR RGQ

- 1. Abra el software Rotor-Gene Q versión 2.3 y el perfil de temperatura creado apropiado.
- 2. Cree el perfil de temperatura según el protocolo: creación de un perfil de temperatura. Asegúrese de seleccionar el rotor correcto y marque la casilla Locking Ring Attached (Anillo de bloqueo sujeto). Haga clic en Next (Siguiente) [\(figura 38\).](#page-133-0)

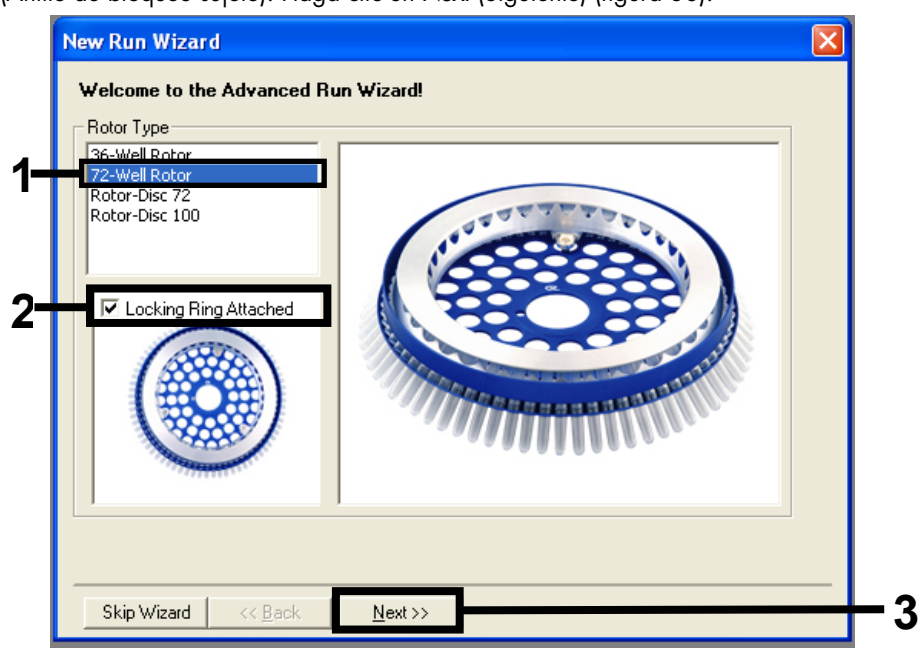

<span id="page-133-0"></span>Figura 38. El cuadro de diálogo "New Run Wizard" (Asistente para series nuevas) y pantalla de inicio.1 = Rotor type (Tipo de rotor), 2 = casilla "Locking Ring Attached" (Anillo de bloqueo sujeto), 3 = "Next" (Siguiente).

3. Introduzca el nombre del usuario. Añada las notas que desee y compruebe que el campo Reaction Volume (Volumen de reacción) esté configurado en 25 y que el campo Sample Layout (Disposición de muestras) incluya los valores 1, 2, 3…. Haga clic en Next (Siguiente) [\(figura 39\)](#page-134-0).

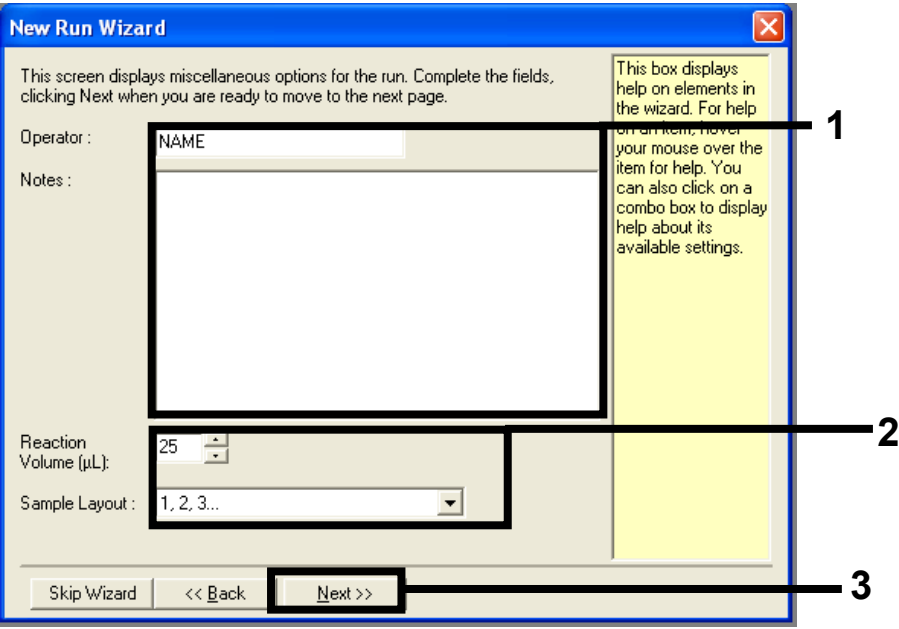

<span id="page-134-0"></span>Figura 39. Cuadro de diálogo New Run Wizard (Asistente para series nuevas). 1 = campos "Operator" (Usuario) y "Notes" (Notas), 2 = campos "Reaction Volume" (Volumen de reacción) y "Sample Layout" (Disposición de muestras), 3 = "Next" (Siguiente).

4. Deje todos los valores como aparecen en la ventana siguiente. No es necesario editar si el perfil de temperatura se ha creado según las instrucciones del protocolo: creación de un perfil de temperatura. Haga clic en Next (Siguiente) [\(figura 40\).](#page-135-0)

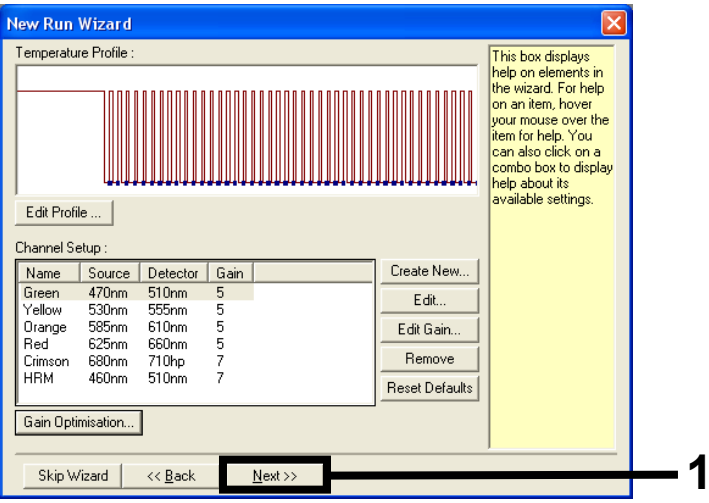

<span id="page-135-0"></span>Figura 40. El cuadro de diálogo "New Run Wizard" (Asistente para series nuevas) y pantalla de edición de  $temperature. 1 = "Next" (Siguiente).$ 

5. Compruebe el resumen y haga clic en Start Run (Iniciar la serie) para guardar el archivo de ejecución y comenzar la serie [\(figura 41\)](#page-136-0).

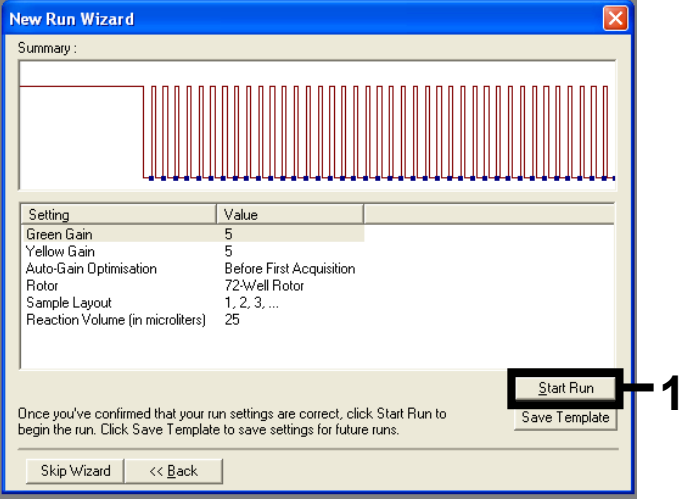

<span id="page-136-0"></span>Figura 41. Cuadro de diálogo New Run Wizard (Asistente para series nuevas).1 = "Start Run" (Iniciar la serie).

Nota: Una vez iniciada la serie, aparece una nueva ventana en la que puede introducir nombres de muestra en ese momento o bien, hacer clic en Finish (Finalizar) e introducirlos más tarde seleccionando el botón Sample (Muestra) durante la ejecución de la serie o una vez completada.

Si hace clic en Finish and Lock Samples (Finalizar y bloquear muestras), ya no podrá editar los nombres de las muestras. Debe extremar la precaución al introducir los nombres de las muestras para asegurarse de realizar correctamente las pruebas y los análisis de las muestras.

Nota: Al introducir el nombre de las muestras, los pocillos vacíos deben dejarse en blanco en la columna "Name" (Nombre).

- 6. Una vez finalizada la ejecución, analice los datos según las secciones Análisis de datos de evaluación de muestras o Análisis de detección de mutaciones KRAS, según corresponda.
- 7. Si necesita crear informes de cuantificación, haga clic en el icono Reports (Informes) de la barra de herramientas del archivo de ejecución de Rotor-Gene Q.

# Apéndice 2: instalación del software therascreen KRAS Assay Package

El *therascreen* KRAS RGQ PCR Kit se ha diseñado para su uso con el equipo Rotor-Gene Q MDx 5plex HRM con un 72-Well Rotor. El software *therascreen* KRAS Assay Package se encuentra disponible por separado en CD (n.º de cat. 9023675).

El software *therascreen* KRAS Assay Package se puede descargar en la página web de producto del *therascreen* KRAS RGQ PCR Kit correspondiente, en [www.qiagen.com.](https://www.qiagen.com/us/) Encontrará la información de descarga en el apartado "Product Resources" (Recursos de producto), en la pestaña "Supplementary Protocols" (Protocolos complementarios). Los paquetes de ensayo también se pueden solicitar en un CD.

El paquete incluye los moldes "*therascreen* KRAS CE QC Locked Template" y "*therascreen* KRAS CE Locked Template".

Nota: El software *therascreen* KRAS Assay Package versión 3.0.3 (QIAGEN, n.º de cat. 9023675) solamente funcionará con el software Rotor-Gene Q versión 2.3 correspondiente con el *therascreen* KRAS Assay Package. Compruebe que se haya instalado la versión correcta del software Rotor-Gene Q antes de proceder a instalar el software *therascreen* KRAS Assay Package.

### Procedimiento (descarga)

- 1. Descargue el software *therascreen* KRAS RGQ Assay Package en la página web de producto del *therascreen* KRAS RGQ PCR Kit correspondiente, en [www.qiagen.com](https://www.qiagen.com/us/).
- 2. Haga doble clic en el documento y extraiga el archivo que hay en su interior.
- 3. Haga doble clic en el archivo ejecutable therascreen\_KRAS\_Assay\_Package\_3.0.3.exe para iniciar la instalación.

### Procedimiento (CD)

1. Solicite el QIAGEN el *therascreen* KRAS RGQ Assay Package CE CD compatible con el software Rotor-Gene Q instalado (consulte más arriba), que se encuentra disponible por separado en QIAGEN.

Versión 3.0.3. N.º de cat. 9023675.

- 2. Introduzca el CD en la unidad correspondiente del ordenador portátil conectado al equipo Rotor Gene Q MDx 5plex HRM.
- 3. Haga doble clic en el archivo ejecutable therascreen\_KRAS\_Assay\_Package\_3.0.3.exe o therascreen\_KRAS\_Assay\_Package\_1.0.12.exe para iniciar la instalación.

Se abrirá el asistente para la instalación.

4. Haga clic en Next (Siguiente) para continuar [\(figura 42\)](#page-138-0).

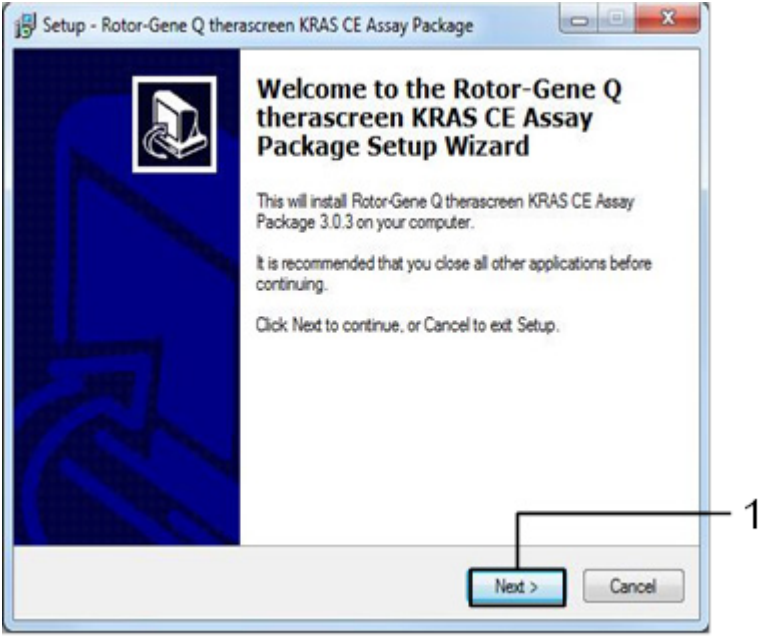

<span id="page-138-0"></span>Figura 42. Cuadro de diálogo "Setup" (Configuración).1 = "Next" (Siguiente).

5. Lea el Acuerdo de licencia en el cuadro de diálogo "License Agreement" (Acuerdo de licencia) y marque la casilla I accept the agreement (Acepto el acuerdo). Haga clic en Next (Siguiente) para continuar [\(figura 43\)](#page-139-0).

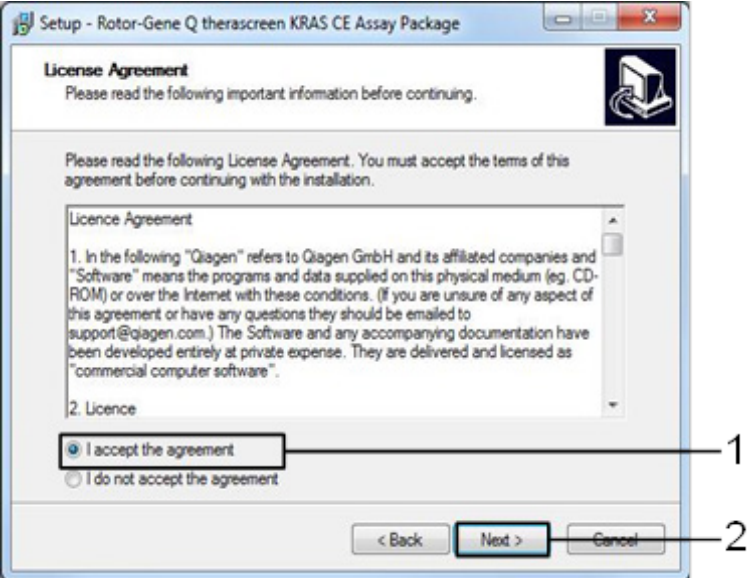

<span id="page-139-0"></span>Figura 43. Cuadro de diálogo "License Agreement" (Acuerdo de licencia). 1 = declaración "I accept the agreement" (Acepto el acuerdo), 2 = "Next" (Siguiente).

La configuración de los moldes se iniciará automáticamente.

6. En la última ventana de configuración, haga clic en Finish (Finalizar) para salir del asistente de configuración. [\(Figura 44\)](#page-140-0).

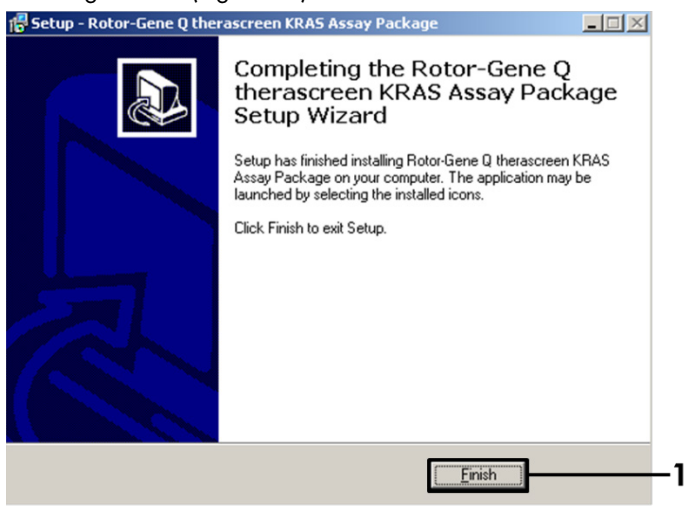

Figura 44. Finalización del asistente.

<span id="page-140-0"></span>7. Reinicie el ordenador. El asistente generará automáticamente accesos directos a los moldes "therascreen KRAS QC Locked Template" (Molde bloqueado de CC para KRAS de therascreen) y "*therascreen* KRAS Locked Template" (Molde bloqueado para KRAS de therascreen) y los colocará en el escritorio.

# Información para pedidos

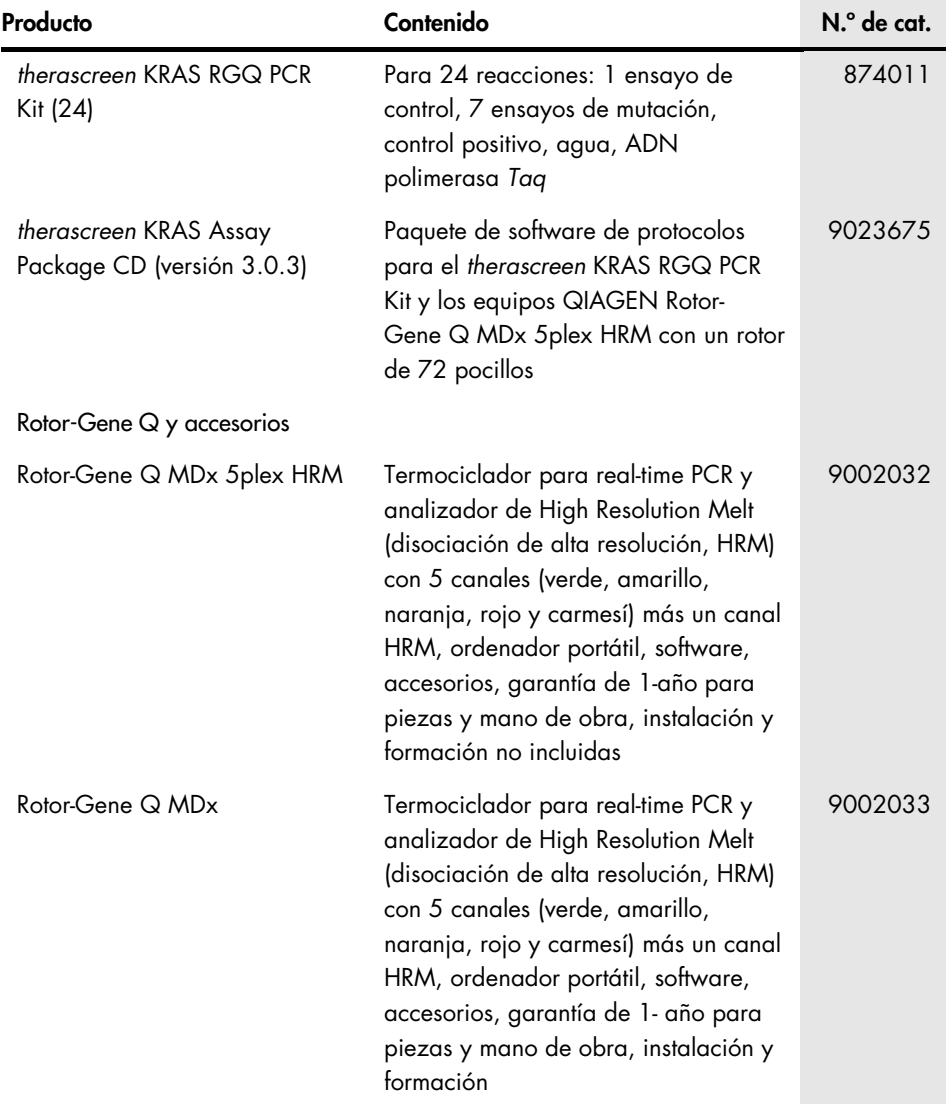

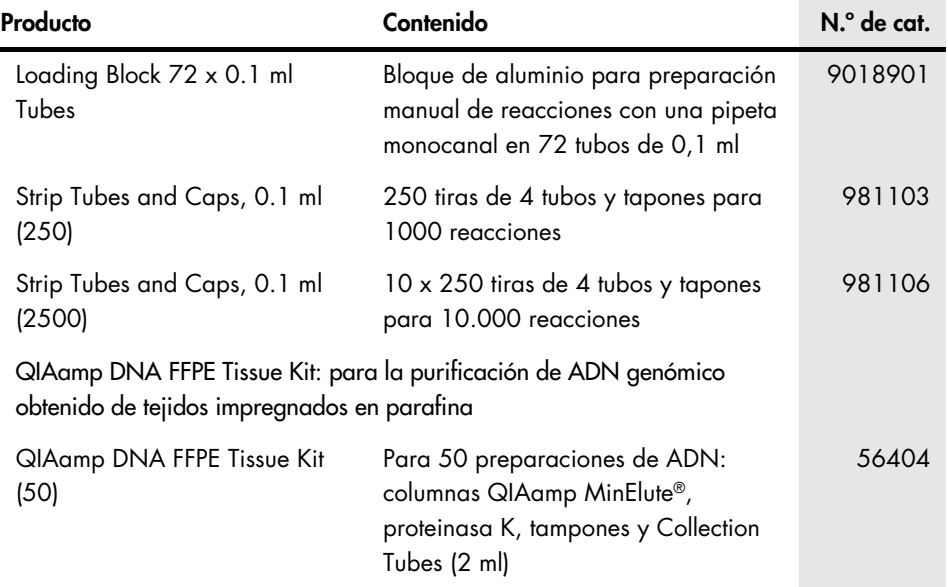

Para obtener información actualizada sobre licencias y exenciones de responsabilidad específicas del producto, consulte el manual de uso o la guía del usuario del kit de QIAGEN correspondiente. Los manuales de uso y las guías del usuario de los kits de QIAGEN están disponibles en [www.qiagen.com](https://www.qiagen.com/us/) o pueden solicitarse al servicio técnico de QIAGEN o a su distribuidor local.

## Historial de revisiones del documento

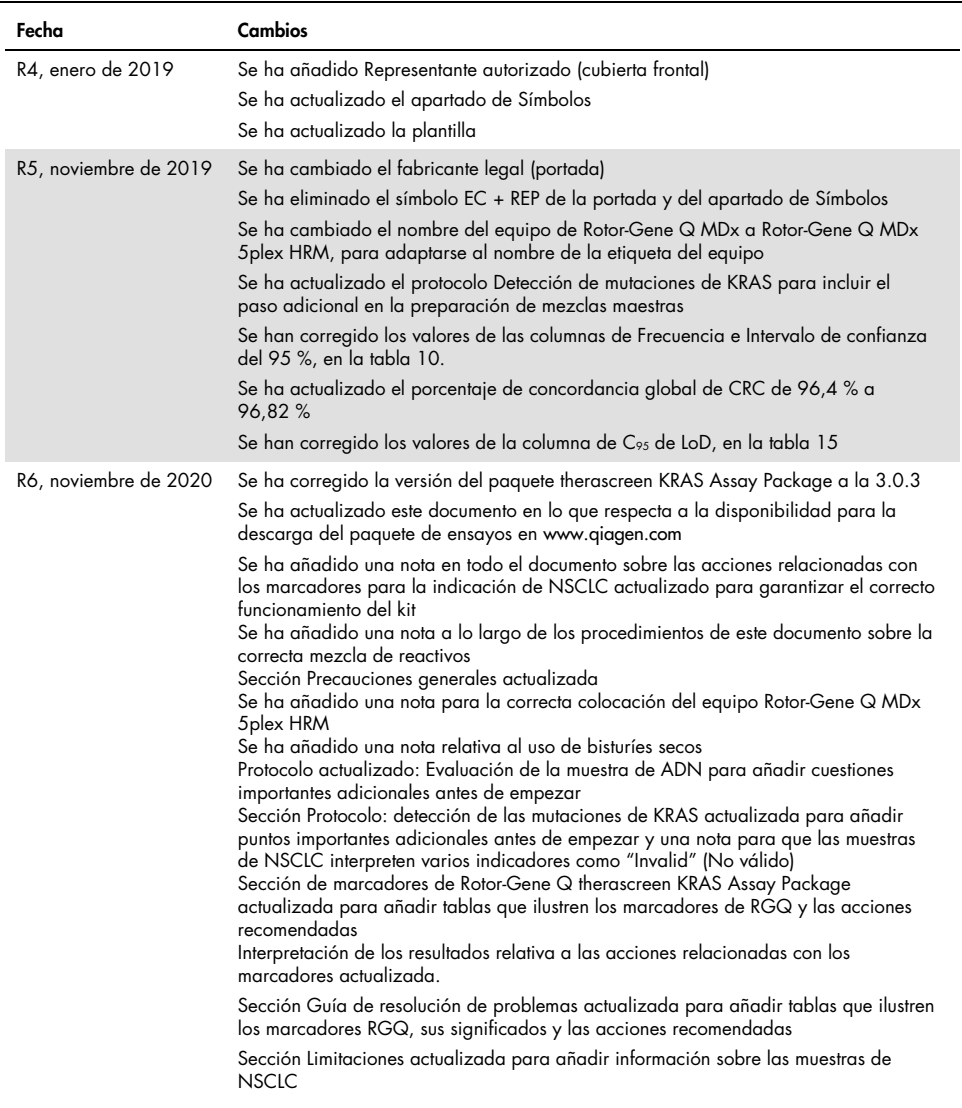
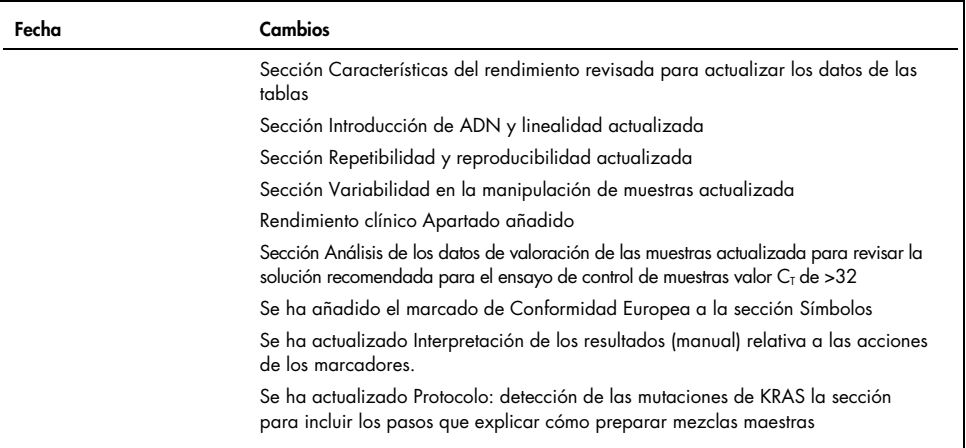

Esta página se ha dejado intencionadamente en blanco

## Acuerdo de licencia limitada para el therascreen® KRAS RGQ PCR Kit

La utilización de este producto implica por parte de cualquier comprador o usuario del producto la aceptación de los siguientes términos:

- 1. El producto debe utilizarse exclusivamente de acuerdo con los protocolos proporcionados con el producto y este manual de uso, así como con los componentes contenidos en el kit. QIAGEN no ofrece licencia alguna bajo ninguna de sus propiedades intelectuales para utilizar o incorporar los componentes suministrados en este kit con componentes no incluidos en el mismo, excepto según se describe en los protocolos proporcionados con el producto, este manual de uso y los protocolos adicionales disponibles en [www.qiagen.com](http://www.qiagen.com/). Algunos de estos protocolos adicionales han sido proporcionados por usuarios de QIAGEN para usuarios de QIAGEN.QIAGEN no ha probado ni optimizado estos protocolos en profundidad. Por ello, QIAGEN no los garantiza ni asegura que no infrinjan los derechos de terceros.
- 2. Aparte de las licencias expresamente especificadas, QIAGEN no garantiza que este kit y/o su uso no infrinjan los derechos de terceros.
- 3. Este kit y sus componentes tienen licencia para un solo uso y no se pueden reutilizar, reacondicionar ni revender.
- 4. QIAGEN renuncia específicamente a toda responsabilidad respecto a cualquier otra licencia, explícita o implícita, distinta de las licencias expresamente especificadas.
- 5. El comprador y el usuario del kit aceptan no llevar a cabo ni permitir que otros lleven a cabo medidas que puedan conducir a acciones prohibidas en las especificaciones anteriores o que puedan facilitarlas. QIAGEN se reserva el derecho de emprender acciones legales ante cualquier tribunal para el cumplimiento de las prohibiciones especificadas en este Acuerdo de licencia limitada y recuperará todos los gastos derivados de la investigación y de los gastos judiciales, incluidas las costas procesales, en cualquier acción emprendida para hacer cumplir este Acuerdo de licencia limitada o cualquier otro derecho de propiedad intelectual en relación con este kit o con sus componentes.

Para obtener los términos actualizados de la licencia, visite [www.qiagen.com](http://www.qiagen.com/).

Marcas comerciales: QIAGEN®, Sample to Insight®, QIAamp®, MinElute®, Rotor-Gene®, Scorpions®, *therascreen*® (QIAGEN Group); ARMS® (AstraZeneca Ltd.); LUMYKRAS®, FAM™, HEX™ (Thermo Fisher Scientific, Inc.).

No debe considerarse que los nombres registrados, marcas comerciales, etc., que se utilizan en este documento no están protegidos por la ley.

*No debe utilizarse con muestras de heces.*

*No debe utilizarse con muestras de orina.*

*No debe utilizarse con ácido nucleico extracelular de muestras de sangre.*

*No debe utilizarse con muestras de médula ósea acelular.*

*No debe utilizarse con muestras de saliva.*

LA COMPRA DE ESTE PRODUCTO OTORGA AL COMPRADOR DERECHOS DE DETERMINADAS PATENTES DE ROCHE PARA USO EXCLUSIVO DE SERVICIOS DE DIAGNÓSTICO IN VITRO PARA PERSONAS. POR LA PRESENTE NO SE OTORGA NINGUNA PATENTE GENERAL NI OTRA LICENCIA DE NINGÚN TIPO, DISTINTA DE ESTE DERECHO ESPECÍFICO DE USO DERIVADO DE LA COMPRA*.*

1127513 HB-1861-006 04-2022 © 2022 QIAGEN, todos los derechos reservados.

Pedidos [www.qiagen.com/shop](https://www.qiagen.com/us/shop/?akamai-feo=off&clear=true) | Asistencia técnica [support.qiagen.com](https://www.qiagen.com/us/landing-pages/support/technical-service?intcmp=supportlink1401&akamai-feo=off) | Sitio web [www.qiagen.com](https://www.qiagen.com/us/)